## **VYSOKÉ UČENI TECHNICKÉ V BRNE**

**Fakulta elektrotechniky a komunikačních technologií** 

## **DIPLOMOVÁ PRÁCE**

**Brno, 2021** Brno, 2021

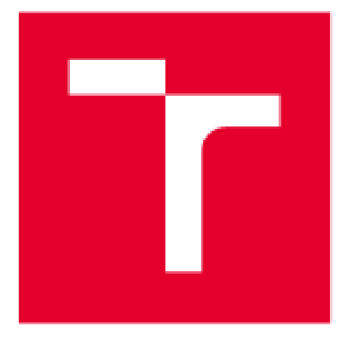

# **VYSOKÉ UČENI TECHNICKÉ V BRNE**

**BRNO UNIVERSITY OF TECHNOLOGY** 

## **FAKULTA ELEKTROTECHNIKY A KOMUNIKAČNÍCH TECHNOLOGIÍ**

**FACULTY OF ELECTRICAL ENGINEERING AND COMMUNICATION** 

## **ÚSTAV MIKROELEKTRONIKY**

**DEPARTMENT OF MICROELECTRGNICS** 

## **RIDICI ELEKTRONIKA PRO MONOPOST FORMULA STUDENT**

**ELECTRONIC SYSTEM FOR FORMULA STUDENT MONOPOST** 

**DIPLOMOVÁ PRÁCE MASTER'S THESIS** 

**AUTHOR** 

**AUTOR PRÁCE Bc. Štefan Sanetrik** 

**SUPERVISOR** 

**VEDOUCÍPRÁCE Ing. Marek Bohrn, Ph.D.** 

**BRNO 2021** 

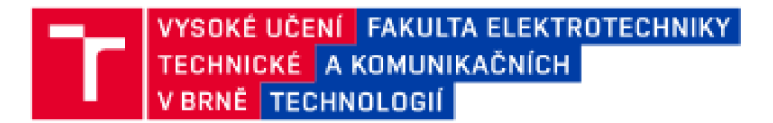

## **Diplomová práce**

magisterský navazující studijní program **Mikroelektronika** 

Ústav mikroelektroniky

**Student:** Bc. Štefan Sanetrik **/Stefan Sanetrik / Stefan Sanetrik / Stefan Sanetrik / Stefan Sanetrik / Stefan Sanetrik / Stefan Sanetrik / Stefan Sanetrik / Stefan Sanetrik / Stefan Sanetrik / Stefan Sanetrik / Stefan Sa** *Ročník: 2 Akademický rok:* 2020.'21

#### **NÁZEV TÉMAT J :**

#### **Řídicí elektronika pro monopost Formula Student**

#### **POKYNY PRO VYPRACOVÁNÍ:**

Pro použití v rámci projektu vývoje nového monopostu Formula Student navrhněte a zrealizujte elektronické komponenty zabezpečující řízení spojky a elektronický volant.

Prvním dílčím c ilem zadané práce je modelování elektrické a mechanické části řízení v prostředí Sirnulink.

Dále provedte optimalizaci algoritmu řízení spojky pro zlepšení rozjezdu a snížení času v závodní disciplíne akcelerace.

Validaci navrženého systému provedte pomocí simulace a po implementaci do monopostu i na reálném vozidle. Výsledky porovnejte s hodnotami získanými z monopostu při použití původní manuálne řízené spojky.

#### **DOPORUČENÁ LITERATURA:**

Podle pokynů vedoucího práce.

*Termín zaděnt:* 8.2.2021 *Termín* odevzdám: *2b. b*.2D21

*Vedoucí práce:* Ing. Marek Bohrn. Ph.D.

**doc. Ing. Lukáš Fujcik, Pli.D.**  předseda rady studijního programu

#### **UPOZORNĚNI:**

Autor diplomové práce nesmí při vytváření diplomové práce porušit autorská práva třetích osob, zejména nesmí zasahovat nedovoleným i způsobem do cizích autorských práv osobnostních a musí si být plně vědom následků porušení ustanovení § 11 a následujících autorského zákona č. 121/2000 Sb., včetně možných trestněprávních důsledků vyplývajících z ustanovení části druhé, hlavy VI. díl 4 Trestního zákoníku **e.4W2arj9 sa.** 

Fakulta elektrotechniky a komunikačních technologií, Vysoké učení technické v Brně / Technická 3058/10 / 616 00 / Brno

### **ABSTRAKT**

Táto diplomová práca sa zaoberá návrhom volantu a kontroléru spojky pre monopost Formula Student. V úvode práca predstavuje komunikačný protokol CAN, následne objasňuje motiváciu k vývoju tohto zariadenia a uvádza požiadavky na jednotlivé časti. V druhej časti práca predstavuje realizovaný návrh ako z obvodového a konštrukčného tak aj softvérové hľadiska. V poslednej časti sa práca zameriava na simuláciu systému vo vozidle a vyhodnoteniu dosiahnutých parametrov.

## **KLÍČOVÁ SLOVA**

spojka, volant, riadenie, CAN, Formula Student

### **ABSTRACT**

This master thesis focuses on design of steering wheel and clutch controller module for Formula Student car, The first part of this thesis is focused on communication protocol CAN and continues with explanation of reasons for development of this solution. Requirements for individual components of system are introduced in next part. At the end of the thesis the final electrical and hardware design is introduced as well as software design. The last part of this thesis is focused on simulation of system in race condition and evaluation of results.

### **KEYWORDS**

clutch, steering wheel, control, CAN , Formula Student

## **Bibliografická citácia**

SANETRIK, Stefan. *Řídicí elektronika pro monopost Formula Student.* Brno: Vysoké učení technické v Brně, Fakulta elektrotechniky a komunikačních technologií, Ústav mikroelektroniky, 2021. 58 s., 7 s. príloh. Diplomová práca. Vedúci práce: Ing. Marek Bohrn, Ph.D.

### **Prohlášení autora o původnosti díla**

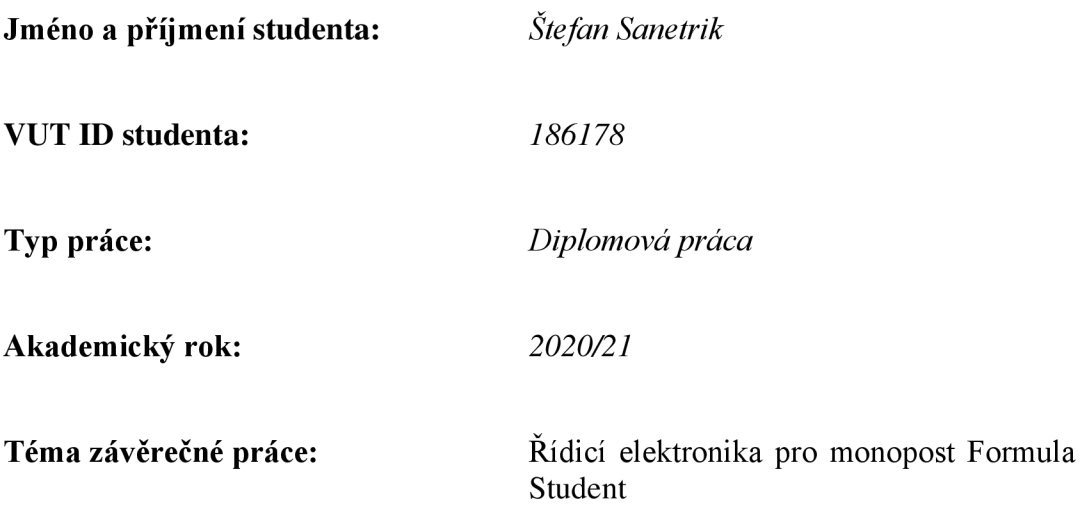

Prohlašuji, že svou závěrečnou práci jsem vypracoval samostatně pod vedením vedoucí/ho závěrečné práce a s použitím odborné literatury a dalších informačních zdrojů, které jsou všechny citovány v práci a uvedeny v seznamu literatury na konci práce.

Jako autor uvedené závěrečné práce dále prohlašuji, že v souvislosti s vytvořením této závěrečné práce jsem neporušil autorská práva třetích osob, zejména jsem nezasáhl nedovoleným způsobem do cizích autorských práv osobnostních a jsem si plně vědom následků porušení ustanovení § 11 a následujících autorského zákona č. 121/2000 Sb., včetně možných trestněprávních důsledků vyplývajících z ustanovení části druhé, hlavy VI. díl 4 Trestního zákoníku č. 40/2009 Sb.

V Brně dne: 25. mája 2021

podpis autora

## **POĎAKOVANIE**

Ďakujem vedúcemu diplomovej práce Ing. Marek Bohrn, Ph.D. za účinnú metodickou, pedagogickou a odbornú pomoc a ďalšie cenné rady pri spracovaní mojej diplomovej práce.

V Brně dne: 25. mája 2021

podpis autora

## **OBSAH**

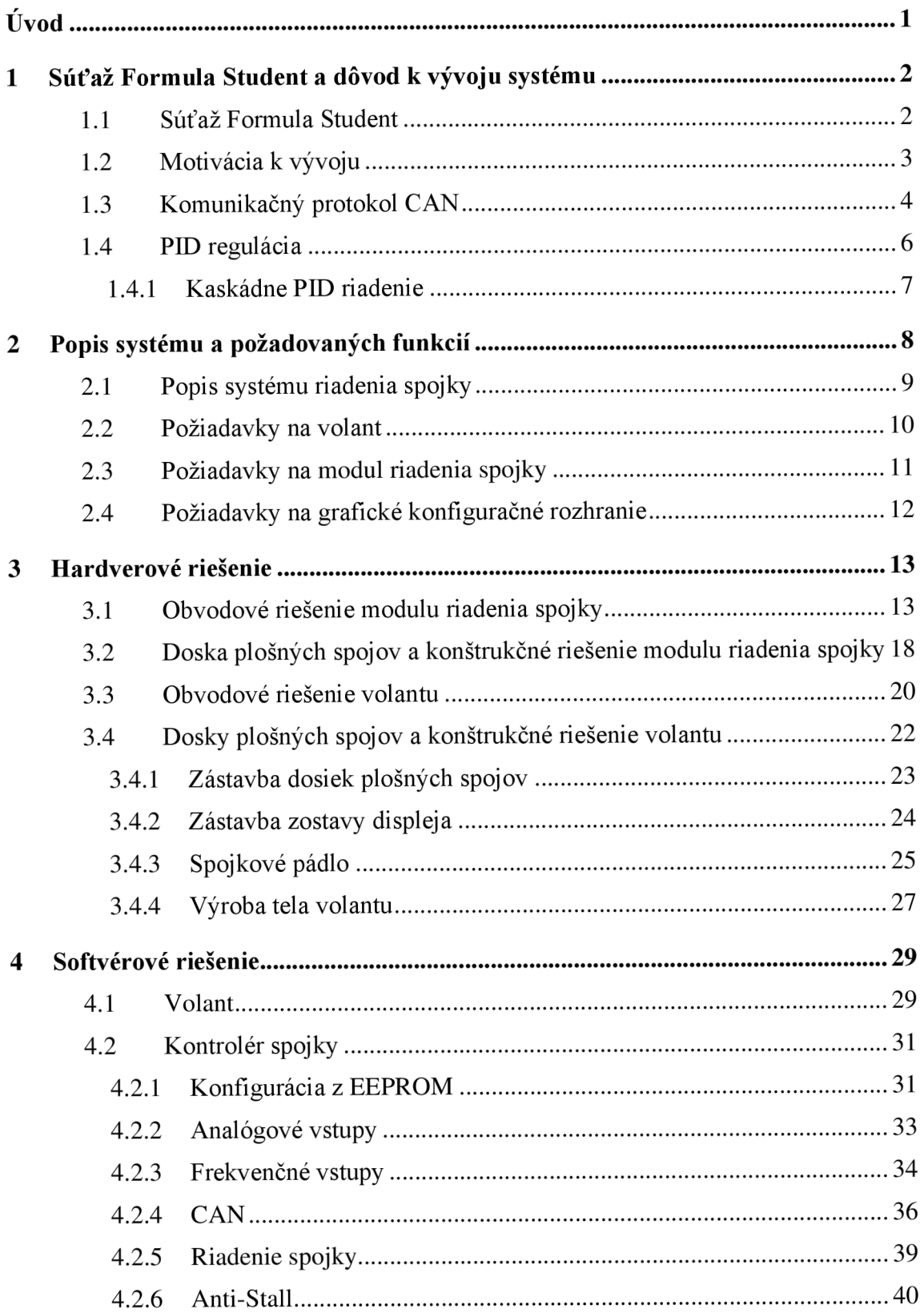

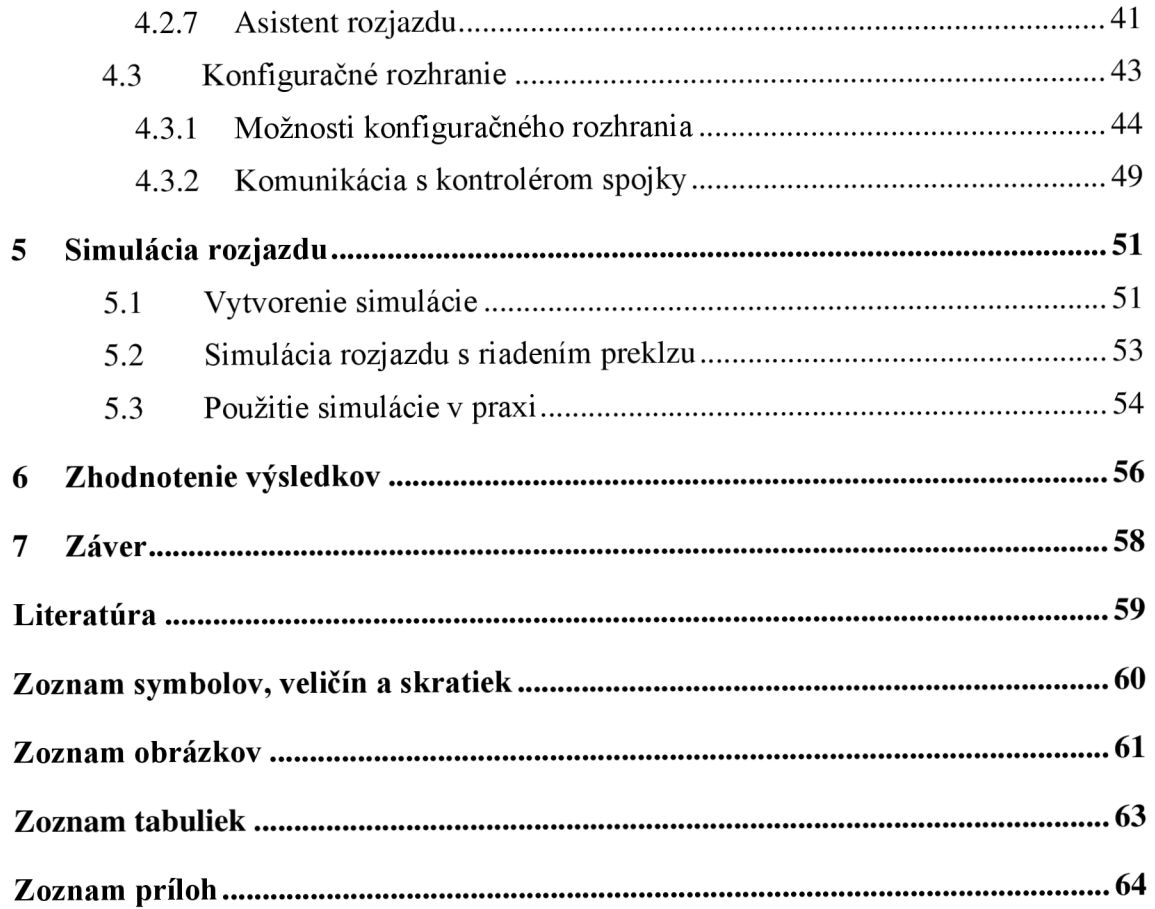

## **ÚVOD**

Táto diplomová práca vznikla na základe požiadavky závodného tímu Formula Student TU Brno Racing na vyriešenie problému s ovládaním spojky. V rámci riešenia tohto problému bol vytvorený návrh nového volantu, ktorý umožňuje integrovanie pádla určeného k ovládaniu spojky priamo do volantu. Vďaka tejto úprave už vodič nemusí vôbec púšťať volant kvôli ovládaniu spojky tak ako tomu bolo do teraz.

Ako zdroj tlaku pre ovládanie spojky bol zvolený stlačený vzduch, ktorý už bol vo vozidle využívaný pre radenie. Z toho logicky vyplýva, že k ovládaniu polohy spojky budú použite pneumatické ventily ovládané pomocou PWM signálu z modulu riadenia spojky, na ktorého návrh sa táto práca primárne zameriava.

Medzi kľúčové parametre pri návrhu vozidiel pre súťaž Formula Student patrí hmotnosť, preto je dôležité brať ohľad na hmotnosť aj pri návrhu elektroniky.

V rámci tejto práce sú postupne popísané požiadavky na systém riadenia spojky a následne je realizovaný softvérový a hardvérový návrh dvoch nezávislých modulov. Jeden modul sa nachádza vo volante a má na starosti snímanie a vysielanie vstupov od vodiča. Druhý modul sa nachádza v motorovom priestore a jeho úlohou je príjem vstupov od vodiča a na ich základe ovládať spojkový aktuátor. Oba tieto moduly sú prepojené pomocou zbernice CAN, ktorá je už štandardom v automobilovom priemysle.

Táto práca je rozčlenená do piatich častí. V prvej časti sa venuje definovaniu požiadaviek, ktoré musí navrhovaný systém spĺňať aby uspokojil nielen aktuálne, ale aj potenciálne budúce požiadavky tímu a súťaže. V nasledujúcej časti sa práca venuje hardvérovému návrhu podľa požiadaviek, ktoré boli definované v predchádzajúcej časti. Ďalšia časť sa zameriava na softvérový návrh systému a popis spolupráce jednotlivých častí systému medzi sebou. Táto diplomová práca si zároveň berie za úlohu vytvorenie návrhu, ktorý bude jednoducho použiteľný aj pre ľudí bez znalosti programovania. Predposledná časť textu sa zaoberá vytvorením simulácie, ktorá umožní naplno využiť výhody navrhovaného systému, a jej spolupráci so zvyškom systému spolu s jej zakomponovaním do súčasného postupu pri závode Formula Student. Posledná časť práce vyhodnocuje dosiahnuté výsledky a porovnáva simulované a namerané hodnoty v realite na vozidle.

Počas celého návrhu je braný ohľad na fakt, že sajedná o systém určený pre závodné využitie kde nízka hmotnosť, spoľahlivosť a jednoduchosť použitia sú základnými faktormi pre úspech a cena výroby je až druhoradým problémom. Tomu sa prispôsobuje aj voľba použitých materiálov, snaha o minimalizáciu rozmerov a voľba výrobných technológii.

## 1 SÚŤAŽ FORMULA STUDENT A DÔVOD **K VÝVOJU SYSTÉMU**

V prvej časti diplomovej práce je najskôr predstavená súťaž Formula Student a následne sa zameriame na hlavnú motiváciu k ovládaniu spojky pomocou elektronického kontroléru a na potenciálne výhody, ktoré toto riešenie môže priniesť.

Následne sa pozrieme na komunikačnú zbernicu CAN , ktorá bude použitá ku komunikácia medzi volantom a riadiacim modulom spojky, ktorý sa bude nachádzať v motorom priestore.

#### **1.1 Súťaž Formula Student**

Súťaž Formula Student vznikla v roku 1978 v USA pod záštitou organizácie SAE. Cieľom súťaže je za 9 mesiacov navrhnúť, postaviť a otestovať závodné auto formulového typu, ktoré spĺňa pravidlá tejto súťaže a postaviť sa voči tímom z celého sveta. Pričom na aute môžu pracovať výhradne študenti bakalárskeho a magisterského štúdia

Tím, ktorý pracuje na stavbe monopostu sa skladá približne zo 40 študentov VUT, ktorý sa každú sezónu z veľkej časti obmieňajú.

V súčasnosti sa súťaže celosvetovo účastní viac ako 600 univerzít v spaľovacej a elektrickej kategórii. Medzi najvýznamnejšie európske závody patrí závod na nemeckom Hockenheimringu, ktorého sa každoročne zúčastňuje viac ako 100 tímov z celého sveta.

Súťaž sa skladá z dynamický a statických disciplín. V rámci statických disciplín študenti obhajujú svoju prácu pred odborníkmi z praxe. Dynamické disciplíny slúžia zase k overeniu jazdných vlastností vozidla.

Bodovanie disciplín je nasledovné[2]:

#### **Statické disciplíny**

Nákladová štúdia - 100b

Bussines prezentácia  $-75b$ 

Prezentácia inžinierskeho návrhu – 150b

#### **Dynamické disciplíny**

- Akcelerácia  $-75b$
- Kruhov test  $-75b$
- $Autokros 100b$
- Vytrvalostný závod 325b
- Spotreba 100b

### **1.2 Motivácia k vývoju**

Hlavnou motiváciou k vývoju komplexného elektronického riadenie spojky je minimalizácia preklzu pneumatík a tým maximalizácia hnacej sily generovanej pri rozjazde vozidla. Rovnako ako aj zvýšenie celkového komfortu a ergonómie pri ovládaní vozidla ak aj zjednodušenie rozjazdu pre menej skúsených vodičov.

Na grafe zobrazenom na obrázku číslo 1 môžeme vidieť závislosť hnacej sily generovanej pneumatikou v závislosti na preklze pneumatiky, ktorý je definovaný ako pomer rýchlosti zadnej nápravy voči rýchlosti vozidla.

> *Rýchlosť pneumatiky Rýchlosť vozidla*

Z grafu je zrejmé, že maximálnej hnacej sily a tým aj maximálneho zrýchlenia pri rozjazde bude dosiahnuté pri preklze približne 0,05. Táto informácia je obzvlášť dôležitá pri disciplíne akcelerácia, ktorá spočíva v akcelerácii na 75m zo stojaceho vozidla.

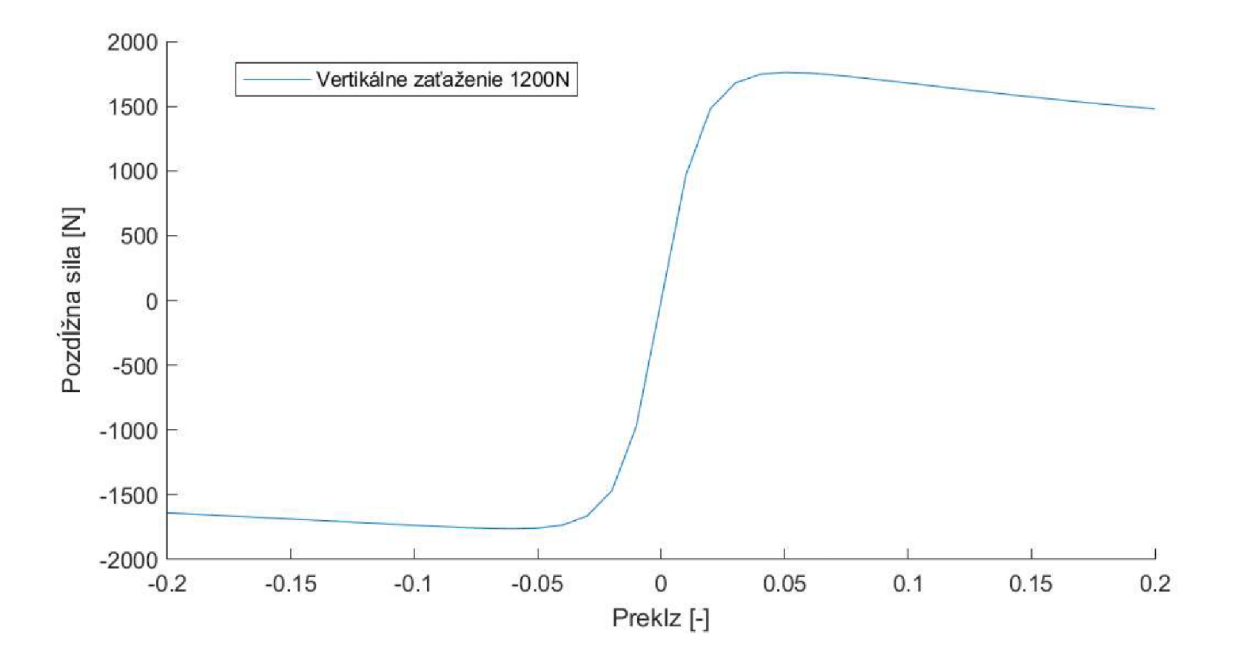

Obrázok 1. Závislosť pozdĺžnej sily na preklze

V súčasnej dobe prebieha rozjazd len pomocou zníženia obmedzovača otáčok motora na rozjazd. Vodič na štarte akcelerácie maximálne otvorí škrtiacu klapku motora, ktorý takto dosiahne vopred nastavené otáčky, v ktorých ho udržuje elektronický obmedzovač. Následne dôjde k skokovému spojeniu spojky.

Na grafe na obrázku číslo 2 môžeme vidieť práve rozjazd na akcelerácii zo závodov v Maďarsku. Modrá krivka reprezentuje polohu spojky a oranžová krivka reprezentuje preklz pneumatík. V čase približne 0.08s dochádza k spojeniu spojky. V dobe medzi 0.08s až 0.25s je rýchlosť vozidla nižšia než rozlíšenie použitej meracej metódy a rýchlosť zadných pneumatík je približne 40km/h takže preklz sa teoreticky blíži

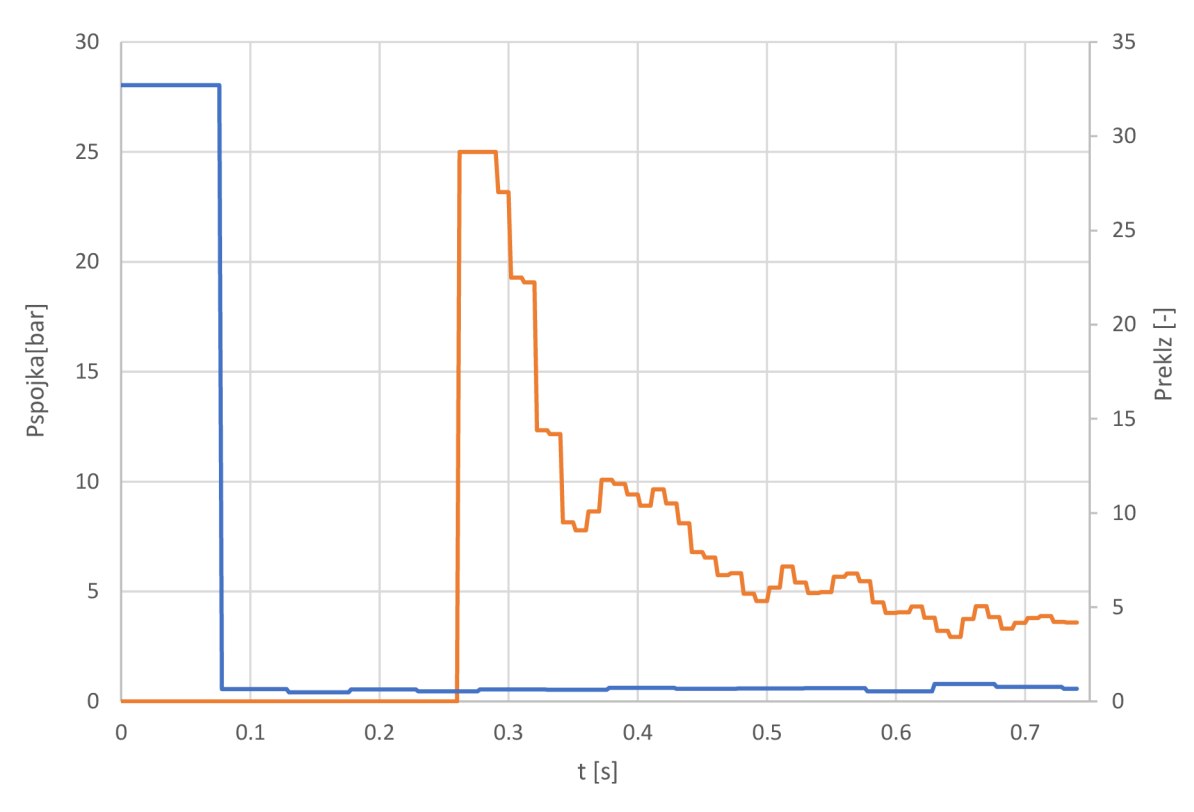

nekonečnu. V čase 0.25 dochádza k dostatočnému zvýšeniu rýchlosti vozidla a preklz pneumatík za blíži k 25.

Obrázok 2. Rozjazd vozidla pri akcelerácii

Z uvedeného je zrejmé, že v súčasnosti používaná metóda rozjazdu má od ideálnej ďaleko a kontrolou preklzu pneumatík je možné dosiahnuť značné zlepšenie v disciplíne akcelerácia rovnako ako aj zvýšeniu komfortu a jednoduchosti ovládania.

### **1.3 Komunikačný protokol CAN**

Protokol CAN (z angl. Controller Area Network) bol vyvinutý v roku 1983 firmou BOSCH. Je typický vysokou imunitou voči rušeniu, aj vďaka tomu sa rozšíril a je jedeným z najpoužívanejších komunikačných protokolov v automobilovom priemysle. V súčasnej dobe sú používané dva štandardy a to CAN 2.0A a CAN 2.0B, ktoré sa navzájom líšia dĺžkou identifikátora. CAN2.0B má identifikátor v dĺžke 29-bitov a CAN2.0A, ktorý má identifikátor dlhý 11-bitov. Tento protokol popisuje norma ISO 11898[1].

Protokol CAN má definované dva stavy zbernice a to: dominantný a recesívny. Ako prenosové médium sa využíva diferenciálna zbernica, ktorú tvoria dva vodiče označované CANH a CANL. Výsledný stav zodpovedá rozdielu napätí na týchto vodičoch. Pre dominantný stav Vdif=2V a pre recesívny stav Vdif=0V. V prípade, že by všetky uzly vysielali recesívny stav, ale jeden by vysielal dominantný stav, tak stav celej zbernice by bol dominantný.

Jedná sa o sériový multimaster a multicast protokol, čo znamená, že u tohto protokolu nieje predom určený vysielací a prijímací uzol, ale uzol, ktorý chce vysielať, vyšle správu a následne uvoľní linku.

Ak zahája dva uzly vysielanie zároveň, zbernicu získa ten uzol, ktorý vysiela správu s najvyššou prioritou, ktorú udáva identifikátor. Uzol vždy porovnáva vyslané dáta s aktuálnymi dátami na zbernici, vďaka čomu dokáže v prípade, že sa odoslané a aktuálne dáta líšia rozoznať, že je zároveň prenášaná aj správa s vyššou prioritou a ukončiť vysielanie.

V tabuľke číslo 1 môžeme vidieť ako by vyzerali dáta na zbernici v prípade, že by zároveň vysielali dva uzly, jeden s identifikátorom 603 a druhý s identifikátorom 604. Pre zjednodušenie je použitý krátky 11b identifikátor. Môžeme vidieť, že u štvrtého bitu identifikátora dôjde k vyslaniu recesívneho bytu uzlom 2, ale na zbernici je stále bit dominantný čo predstavuje vysielanie správy s vyššou prioritou iným uzlom. Uzol 2 ukončí vysielanie a uzol 1 pokračuje vo vysielaní. Táto udalosť je v tabuľke vyznačená šedou farbou.

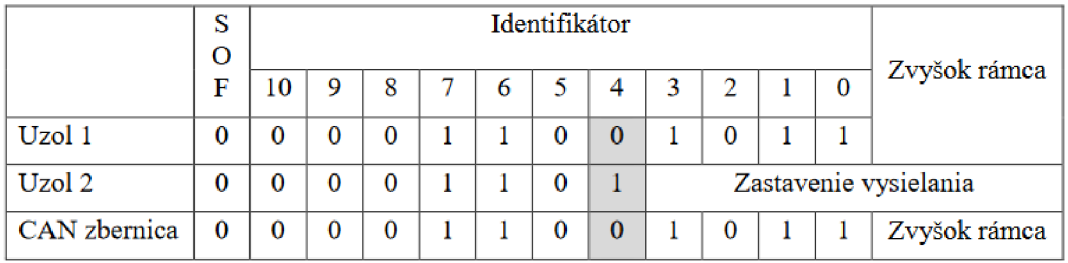

Tabuľka 1. Kolízia pri vysielaní dvoch rámcov

Protokol využíva štyri druhy rámcov:

**Data Frame** – obsahuje dáta

**Remote Frame** - slúži k vyžiadaniu odozvy

**Error Frame** - rámec vysielaný pri chybe na zbernici

**Overload Frame** - rámec vysielaný pri preťažení zbernice

Dátový rámec sa delí na 14 častí s rôznou dĺžkou a funkciou. Dátový rámec protokolu CAN2.0A, ktorý sa môže vyskytnúť v rovnakej sieti ako rámec CAN2.0B, sa líši dĺžkou identifikátora 1 lb a neobsahuje bit SRR a rezervovaný bit rl . Štruktúra dátového rámca je zobrazená na nasledujúcom obrázku. V prvom riadku sa nachádza názov poľa a v druhom sa nachádza jeho dĺžka v bitoch[l].

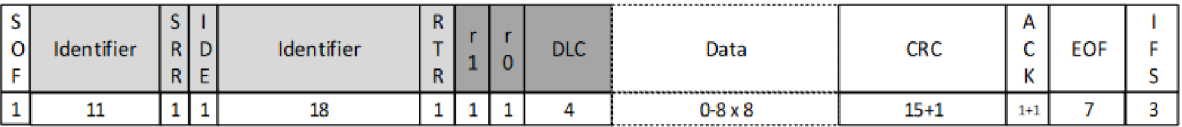

Obrázok 3. Dátový rámec protokolu CAN

- SOF -začiatok dátového rámca (z angl. Start of Frame) Označuje začiatok dátového rámca a zároveň slúži k synchronizácii zariadení pripojených na zbernicu.
- Rozhodovacie pole
	- Identifier -identifikátor Najvýznamnejších 11b identifikátora dátového rámca, zároveň označuje prioritu rámca.
	- SRR -(z angl. Substitute Remote Request bit) Odlišuje dátové a požiadavkové rámce.
	- **•** IDE  $-(z \text{ and } z \text{)$  Identifier Extension bit)
	- Identifier -identifikátor Najmenej významných 18b identifikátora dátového rámca.
	- RTR –(z angl. Remote Transmission Request)
	- Určuje či ide o dátovú správu, alebo o žiadosť o prístup na zbernicu.
- Kontrolné pole
	- $\blacksquare$  r1, r0
		- Rezervované bity, vždy musia byť dominantné.
	- DLC  $-$  (z angl. Data Length Code) Počet prenášaných bajtov(0-8).
- Dátové pole Prenášané dáta
- $CRC (z \text{ angl. Cyclic Redundancy Check})$ Kontrolný súčet pre kontrolu správnosti prenosu.
- $\bullet$  ACK
	- Potvrdenie úspešného prijatia správy.
- $EOF (z \text{ angl. End of Frame})$ Označuje koniec prenášanej správy.
- IFS  $-$  (z angl. Inter Frame Space)

### **1.4 PID regulácia**

PID regulátor je kontrolný mechanizmus, ktorý k riadeniu systému využíva spätnú väzbu. Tento regulátor počas svojej funkcie vypočítava regulačnú odchýlku, čo je rozdiel medzi požadovanou hodnotou a reálnou hodnotou, a na jej základe určuje zmenu akčnej veličiny. Pre výpočet tejto zmeny je využitý proporcionálny, integračný a derivačný člen z čoho vychádza aj názov tohto regulátora. Výpočet akčnej veličiny je uvedený na nasledujúcej rovnici.

$$
u(t) = K_p e(t) + K_i \int_0^t e(t') dt' + K_d \frac{de(t)}{dt}
$$

Kde  $K_p$ ,  $K_i$ ,  $K_d$  sú koeficienty jednotlivých členov regulátoru a *e* je regulačná odchýlka.

Tento typ regulátora je možné použiť aj v inej konfigurácii než PID ak to riadený systém vyžaduje napríklad v konfigurácii P, PD, PI. Dosiahne sa to nastavením koeficientu nechcených členov na nulu.

Na obrázku číslo 4 je zobrazená bloková schéma paralelného PID regulátora.

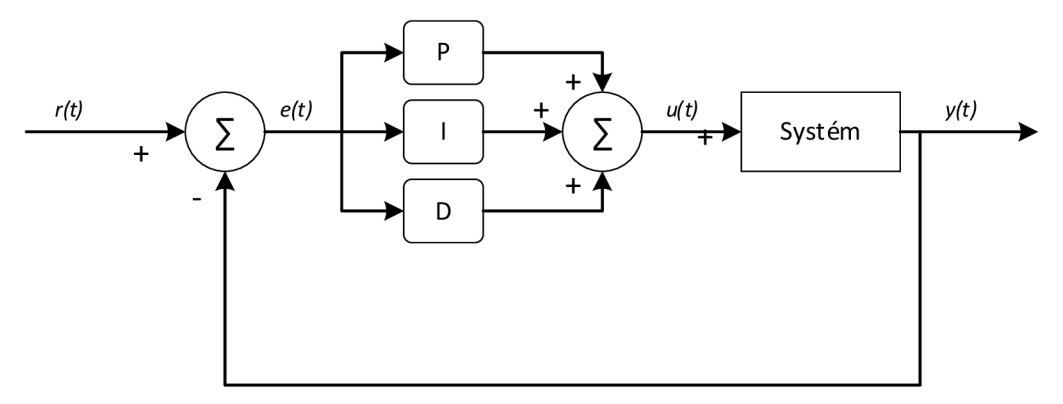

Obrázok 4. Bloková schéma PID regulátora

#### **1.4.1 Kaskádně PID riadenie**

Jednou s výhod PID regulátora je možnosť kaskádovo skladať regulátory a tým dosiahnuť lepšieho riadenia. Označuje sa to ako kaskádně PID riadenie. Dva regulátory zapojené v kaskáde sú zapojené tak, že vonkajší regulátor nastavuje cieľovú hodnotu pre vnútorný regulátor. Blokovú schému takého zapojenie PID regulátorov je zobrazená na blokovej schéme na obrázku 5.

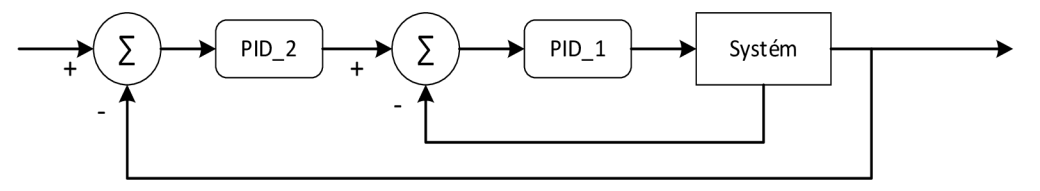

Obrázok 5. Bloková schéma kaskádového zapojenia PID

Hlavná výhoda takéhoto zapojenia spočíva vtom, že vnútorný regulátor môže kontrolovať rýchlo sa meniacu veličinu ako je napríklad rýchlosť pohybu, alebo prietok zatiaľ čo vonkajší regulátor kontroluje pomalšie sa meniacu veličinu akou môže byť napríklad poloha, alebo výška hladiny. To umožňuje nastaviť každý z regulátorov optimálne na to čo reguluje a tým dosiahnuť lepšiu dynamickú odozvu systému.

## **2 POPIS SYSTÉMU A POŽADOVANÝCH FUNKCIÍ**

Navrhovaný systém sa bude skladať z volantu a modulu riadenia spojky uloženého v motorovom priestore vzájomne prepojených zbernicou CAN, jedného aktuátora opatreného pneumatickými ventilmi, štyroch senzorov rýchlosti kolies a dvoch tlakových senzorov slúžiacich k snímaniu tlaku v hydraulickom a pneumatickom okruhu.

V systéme budú rozlišované tri funkčné režimy.

#### **• Akcelerácia**

V tomto režime bude mať nad spojkou plnú kontrolu modul riadenia spojky a volant v tomto prípade posiela len požiadavku na zahájenie sekvencie rozjazdu a pripadne príkaz k okamžitému núdzovému ukončeniu sekvencie a okamžitému rozpojeniu spojky. Parametre tohto režimu sa budú získavať z modelu vozidla realizovaného v programe Simulink a budú nahrané pred akceleráciou do modulu riadenia spojky pomocou zbernice RS-232 a grafického rozhrania k tomu určeného. Tento model bude slúžiť k optimalizácii parametrov regulátorov pre daný povrch na základe dát získaných z prechádzajúceho štartu.

#### **• Normálny rozjazd**

Tento režim sa stáva samostatne aktívnym vždy keď je rýchlosť vozidla nulová a nieje aktivovaný režim akcelerácie. V tomto režime je plná kontrola na spojkou prenechaná na vodičovi a volant vysiela na základe vstupu od vodiča požadovanú pozíciu spojky. Tento režim zároveň obsahuje ochranu pre prípad, žeby vodič uvoľnil spojku príliš rýchlo a hrozilo by zastavenie motora, tak dôjde automaticky k prechodu do režimu Anti-Stall a úplnému rozpojeniu spojky čo zabráni zastaveniu motora. Tento režim zároveň ostáva aktívny aj v prípade, že je rýchlosť vyššia než nula. V tomto prípade však funguje zároveň s režimom Anti-Stall a aktívnym, ktorý preberie riadenie v prípade, žeby chybou vodiča hrozilo zastavenie motora.

#### **• Anti-Stall**

Tento režim sa stáva aktívnym vždy, keď je rýchlosť vozidla vyššia než nula, spojka je plne zopnutá a nie je aktívny režim akcelerácie. V režime Anti-Stall kontrolér spojky sleduje otáčky motora, polohu spojky a tlak v brzdovom okruhu a vyhodnocuje potenciálne riziko zastavenia motora. V prípade, že hrozí zastavenie motora riadiaci modul spojky automaticky rozpojí spojku a prejde do režimu normálneho rozjazdu.

Pre modul riadenia spojky bude vytvorené aj grafické užívateľské rozhranie, ktoré bude určené k nastavovanie parametrov modulu ako napríklad prevodná charakteristika senzorov, počet impulzov na jedno otočenie kolesa, prijímané a odosielané správy na zbernici CAN, nastavenie parametrov PID regulátorov, nahranie nových parametrov získaných pomocou simulácie v programe Simulink, atď.

Cieľom tohto grafického rozhranie je umožnenie jednoduchej a rýchlej zmeny parametrov bez nutnosti programovania rovnako ako aj umožnenie nastavovania systému riadenia spojky preškolenému používateľovi bez detailných znalostí vnútorného fungovania modulu riadenia spojky. Takáto potreba môže nastať napríklad pri zmene použitého tlakového senzoru, alebo pri zmene v mechanizme spojky(napr. nové tuhšie pružiny).

### **2.1 Popis systému riadenia spojky**

Systém riadenia spojky na monoposte súťaže Formula Student tímu TU Brno Racing je znázornený na blokovej schéme na obrázku 6.

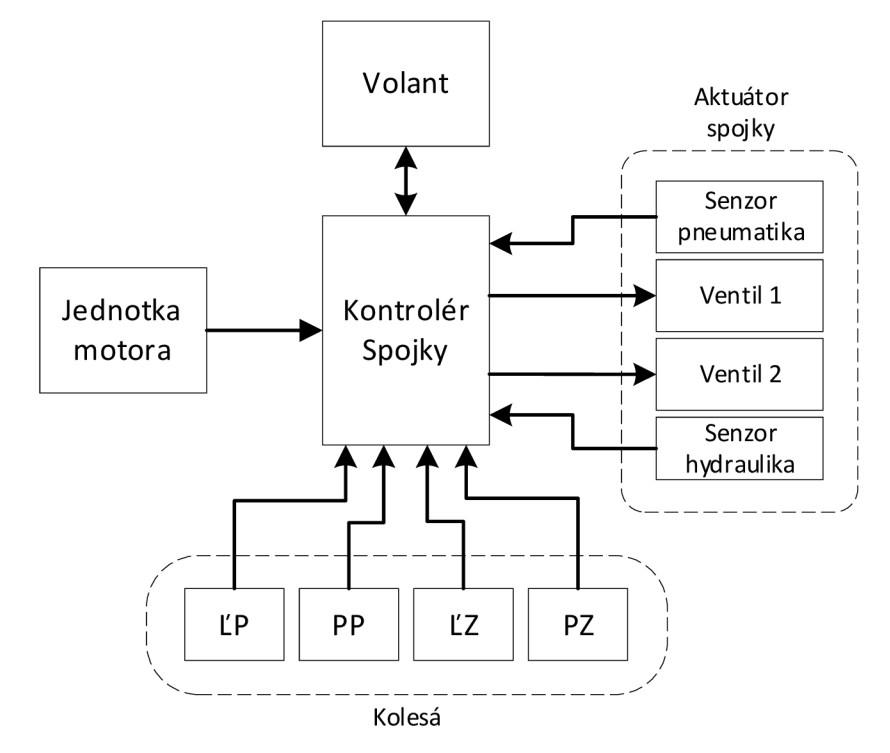

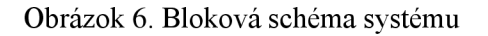

Systém riadenie spojky môžeme rozdeliť do troch základných častí vzájomne prepojených zbernicou CAN. Samotný kontrolér spojky a senzory a ventily k nemu pripojené, zostava volantu a nakoniec jednotka motora a k nej patriace senzory.

Kontrolér spojky má za úlohu komunikovať so zvyškom vozidla a samotný výpočet algoritmov pre riadenie tlaku v spojke. Ku kontroléru je pripojený aktuátor, ktorý sa skladá z dvoch pneumatických ventilov a dvoch tlakových senzorov slúžiacich ako spätná väzba pre reguláciu, a 4 frekvenčné senzory ktoré sa nachádzajú v každom kolese vozidla a poskytujú informáciu o rýchlosti daného kolesa.

Volant slúži ako rozhranie medzi vodičom a systémom vozidla. Poskytuje mu informácie o stave vozidla a predáva vozidlu podnety od vodiča. V prípade spojky sa jedná hlavne o pozíciu spojkového pádla a nastavenie prepínačov motorových módov.

Jednotka motora a k nej prislúchajúci systém senzorov sa stará o riadenie motora a o väčšinu funkcii vozidla. V systéme spojky slúži hlavne ako zdroj informácii o aktuálnych otáčkach motora, zaradenej rýchlosti a podobne.

### **2.2 Požiadavky na volant**

Volant slúži ako primárne rozhranie medzi vodičom a vozidlom, preto je nutné venovať zvýšenú pozornosť návrhu elektroniky a výberu vhodných komponent rovnako ako aj správnej ergonómii.

Je požadované aby súčasťou volantu bol displej určený k zobrazovaniu aktuálnych informácii o vozidle chybových hlások a časov kol. Nad displejom by sa mal nachádzať rad diód indikujúcich aktuálne otáčky. Nakoľko je vozidlo vybavené pneumaticky radenou sekvenčnou prevodovkou je nutné aby na volante bolo možné radiť prevodové stupne nahor a nadol. Preferované je riešenie s jedným pádlom uchyteným v strede pre radenia v oboch smeroch.

Na zadnej strane volantu by sa malo nachádzať okrem tlačidiel radenia aj spojkové pádlo, ktoré bude slúžiť k ovládaniu spojky vodičom. Preferovaným spôsobom snímania je hallov senzor z dôvodu väčšej životnosti a menšej náchylnosti k mechanickému opotrebeniu.

Ďalšou dôležitou súčasťou sú tri rotačné prepínače a štyri tlačidlá určené k prepínaniu nastavení v riadiacej jednotke motora prípadne k aktivovaniu komunikácie medzi vodičom a tímom.

Ku komunikácii medzi volantom a zvyškom vozidla bude použitá zbernica CAN s rýchlosťou 500kbit/s.

Pravidlá požadujú aby bolo možné volant rýchlo odpojiť preto bude k prepojeniu s vozidlom použitá rýchlo spojka s integrovaným konektorom od firmy Deutsch Autosport.

Požiadavky na volant sú zhrnuté v nasledujúcej tabuľke.

Tabuľka 2. Požiadavky na výbavu volantu

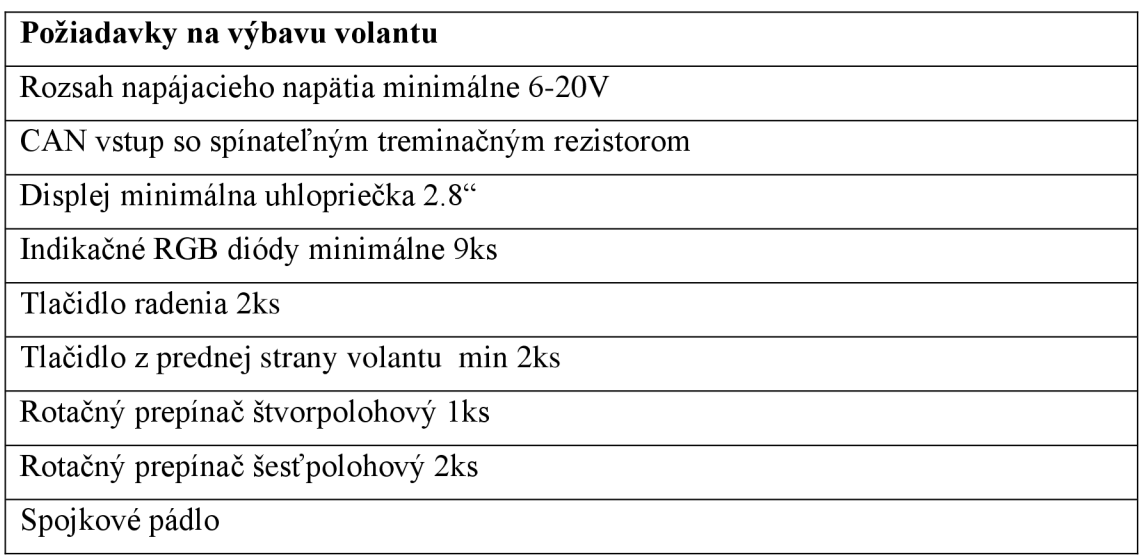

### **2.3 Požiadavky na modul riadenia spojky**

Modul riadenia spojky bude mať na starosti samotné riadenie aktuátora spojky a snímanie jeho parametrov. Potrebné dáta bude získavať zo 4 senzory rýchlosti kolies s frekvenčným výstupom 0-12V, jedného tlakového senzora s analógovým výstupom 0- 5 V namontované v hydraulickom okruhu na výstupe aktuátora a z jedného tlakového senzora s analógovým výstupom 0-5V snímajúceho tlak v komore pneumatickej časti riadiaceho aktuátora.

V prípade riadiaceho aktuátora sa jedná o pneumaticko-hydraulický tlakový násobič s pomerom násobenia 1:4. Pomocou dvoch pneumatických ventilov je riadený tlak vzduchu v pneumatickej časti. Toto riešenie je zvolené z dôvodu potreby vyššej ovládacej sily spojky než je možné dosiahnuť pomocou tlaku vzduchu zo systému vozidla bez zmeny ovládacieho valca spojky. Tieto ventily budú riadené pomocou PWM, pričom jeden ventil je určený pre napúšťanie stlačeného vzduchu do komory a druhý naopak pre vypúšťanie vzduchu z komory.

Z vyššie uvedeného vyplýva, že pre ovládanie aktuátora sú potrebné dva PWM výstupy schopné ovládať použité pneumatické ventily.

Komunikácia s volantom a ostatnými systémami vozidla bude prebiehať pomocou zbernice CAN s rýchlosťou 500kbit/s.

Softvér modulu riadenia spojky by mal byť schopný v režime akcelerácie samostatne vyhodnotiť preklz pneumatík zo štyroch vstupov rýchlosti kolies a na tomto základe pomocou PUD regulátora upraviť tlak v pneumatickom okruhu tak aby preklz na spojke bol dostatočný k dosiahnutiu požadovaného preklzu pneumatík. V režime normálneho rozjazdu a Anti-Stall zase dosiahnuť požadovaný tlak v hydraulickom okruhu, ktorý je priamo úmerný sile pôsobiacej na spojkové lamely, na základe informácie o polohe spojkového pádla z volantu získanej cez zbernicu CAN.

V nasledujúcej tabuľke sú zhrnuté požiadavky na vstupy a výstupy modulu riadenia spojky.

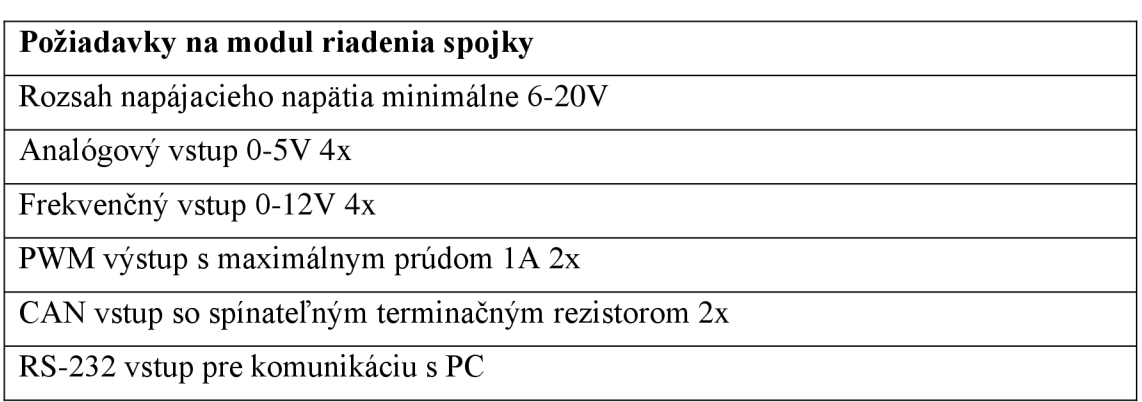

Tabuľka 3. Požiadavky na modul riadenia spojky

### **2.4 Požiadavky na grafické konfiguračné rozhranie**

Vzhľadom k budúcim používateľom celého systému riadenia spojky a k možným budúcim zmenám v mechanickej časti systému je podstatné aby bolo vytvorený jednoduchý a zrozumiteľný spôsob zmeny konfigurácie kontroléra spojky aj pre používateľa bez znalostí programovania. Rovnako je potrebné umožniť jednoduchú a rýchlu zmenu konfigurácie kontroléra spojky, aby bolo možné maximalizovať benefit tohto systému počas disciplíny akcelerácia. V tejto disciplíne je minimum času medzi 4 pokusmi o najlepší čas. Preto nieje možné tráviť čas zmenou softvéru kontroléra.

Pre splnenie tejto požiadavky bude vytvorené grafické konfiguračné rozhranie, ktoré bude fungovať na bežnom osobnom počítači s operačným systémom Windows. Spojenie medzi vozidlom o počítačom bude realizované pomocou zbernice RS-232 a bežného prevodníka.

Konfiguračné prostredie musí umožniť upraviť parametre súvisiace s mechanickým riešením a voľbou senzorov. Tými sú v prípade senzorov hlavne prevodná charakteristika senzoru, prípadne zopnutie pull-up rezistora a okrajové hodnoty napätí pre vyhodnotenie poruchy senzora. V prípade mechanického riešenia sa bude jednať hlavne o parametre PID regulátora, frekvencia PWM signálu, a linearizácia PWM výstupov.

Rovnako dôležité je aj umožniť používateľovi rýchlu diagnostiku zariadenia, preto je potrebné aby konfiguračné prostredie umožňovalo zobraziť aktuálne hodnoty parametrov, prečítania chybových správ a stiahnutie aktuálnej kalibrácie zo zariadenia.

Poslednou požiadavkou je aby bolo možné jednoducho a rýchlo zmeniť parametre rozjazdu počas disciplíny akcelerácia. Týmito sú napríklad závislosť požadovaného preklzu kolies na rýchlosti vozidla a podobne.

Z dôvodu jednoduchého prechádzania medzi rôznymi konfiguračnými programami používanými na vozidle, a tým zjednodušenia a zrýchlenia práce používateľa, by malo toto novo vytvorené konfiguračné prostredie rešpektovať zaužívané ovládanie z týchto programov.

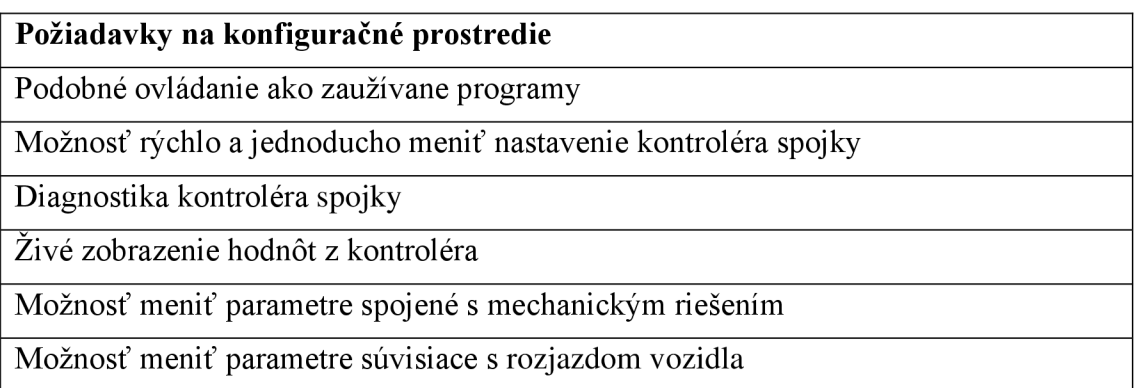

Tabuľka 4. Požiadavky na konfiguračné prostredie

## **3 HARDVEROVÉ RIEŠENIE**

Táto kapitola sa zameriava na popis zvoleného hardvérového riešenia modulu riadenia spojky a volantu rovnako ako aj konštrukčného riešenia obalu modulu riadenia spojky a jednotlivých častí volantu.

V prvej časti bude predstavené obvodové riešenie a navrhnuté dosky plošných spojov. Následne v druhej časti sa zameriame na konštrukčné riešenie.

### **3.1 Obvodové riešenie modulu riadenia spojky**

Modul riadenia spojky sa skladá z riadiaceho mikrokontroléra a obvodov určených pre úpravu signálov z analógový a frekvenčných senzorov rovnako ako aj s obvodov pre spracovávanie signálov zo zbernice CAN a RS- výstupných obvodov pre PWM signál riadenia ventilov spojkového aktuátora.

Na obrázku číslo 7 môžeme vidieť blokovú schému modulu riadenia spojky.

Pre splnenie požiadavky na vstupný napäťový rozsah analógových vstupov je nutné zaradiť pred AD prevodník obvod, ktorý zníži maximálne vstupné napätie z piatich voltov na maximálne napätie, ktoré je schopné AD prevodník spracovať. K tomuto účelu slúžia operačné zosilňovače U4 aU5 zapojené ako neinvertujúci napäťoví sledovač a delič napätia tvorený rezistormi R11 a R13

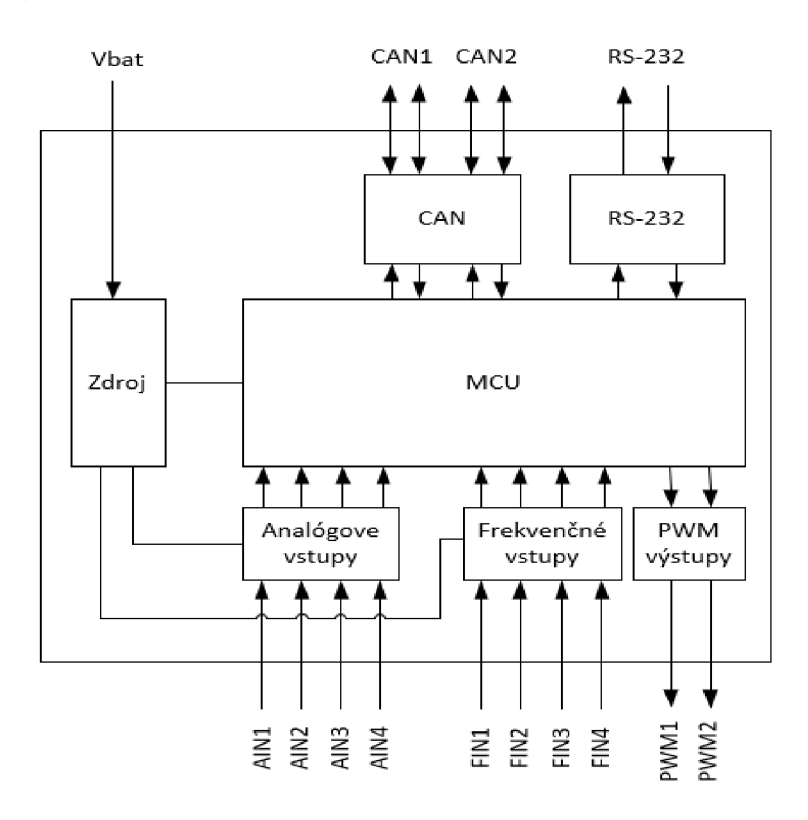

Obrázok 7. Bloková schéma modulu riadenia spojky

Na analógovom vstupe AIN slúžiacom k pripojeniu senzoru je k dispozícii spínateľný pull-up rezistor ovládaný mikrokontrolérom, pre prípad použitia senzoru, ktorý tento rezistor vyžaduje. Spínanie je realizované pomocou N a P mosfetu v jednom puzdre, čo umožňuje ušetriť miesto na doske plošných spojov Za ním nasleduje diódy D1 aD2 slúžiace ako ochrana v prípade pripojenia vyššieho napätia než päť voltov na vstup a rezistor R12, ktorý v takomto prípade limituje prúd diódami D1 a D2.

Rezistor R12 a kondenzátor C14 tvoria na výstupe filter typu dolná prepusť s medznou frekvenciou približne 530Hz, ktorého úlohou je odfiltrovať vyššie frekvencie, ktoré sa do signálov vnášajú vplyvom spínania zapaľovania a vstrekovania.

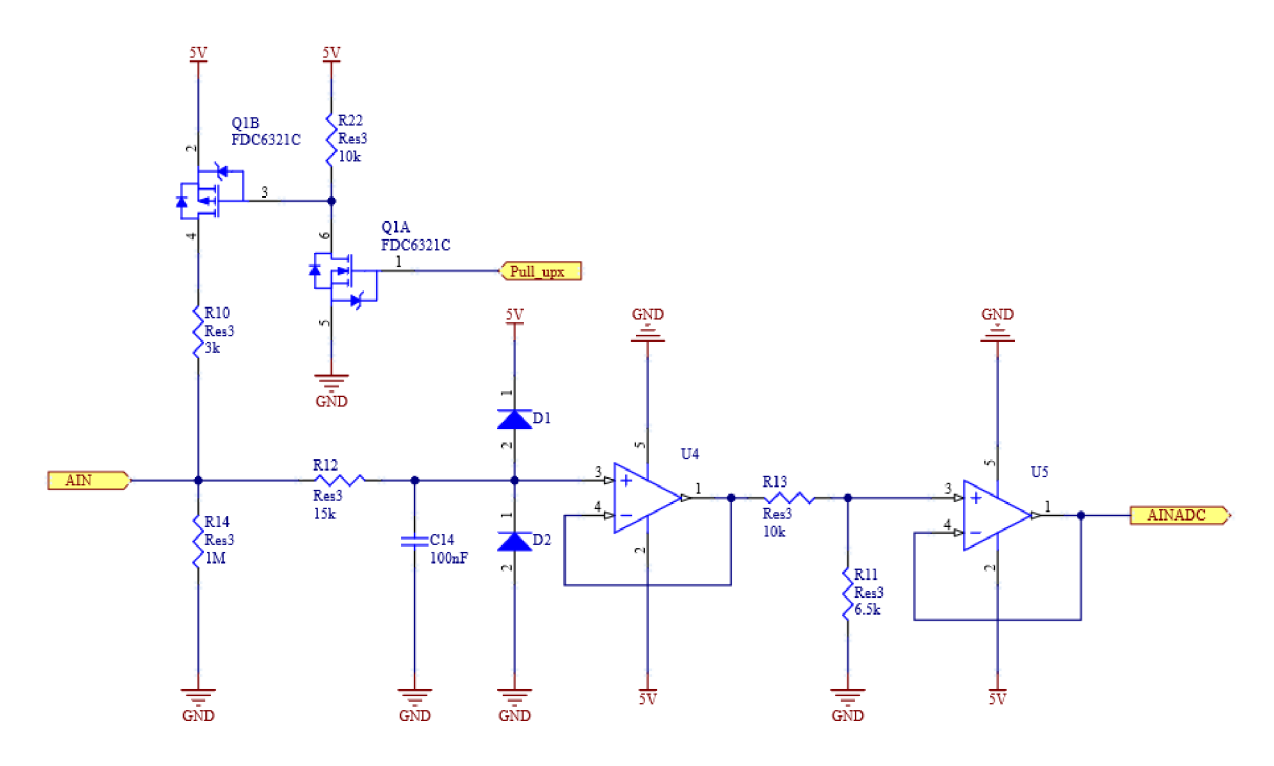

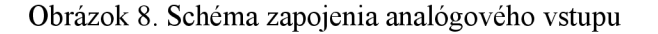

Vstup je následne pripojený na vstup operačného zosilňovača zapojeného ako napäťový sledovač, ktorého výstup je pripojený k deliču napätia tvoreného rezistormi R11 aR13 s presnosťou 0.1% a nízkym teplotným koeficientom. Stred tohto deliča je následne pripojený na vstup druhého operačného zosilňovača zapojeného ako napäťový sledovač, ktorý je následne pripojený k vstupu ADC. Cieľom tohto zapojenia je úprava napätia z maximálnych 5V na vstupe kontroléra na maximálnych 3,3V na vstupe ADC a zároveň zachovanie vysokého vstupného odporu.

Pre úpravu signálov z indukčnostných senzorov rýchlosti kolies bol zvolený komparátor TL1805 s maximálnym pracovným napätím až štyridsať voltov. Na vstupe sa nachádza dvojica ochranných diód D4 aD5 a rezistor R16 limitujúci prúd týmito diódami, ktorý zároveň spolu s kondenzátorom C55 tvorí filter typu dolná priepust' a obmedzuje tak maximálnu frekvenciu na vstupe. Tranzistor Q3 a rezistor R26 pripojené k vstupu slúžia ako spínaťelný pull-up rezistor.

Komparátor U6 má na starosti úpravu signálu zo senzoru a maximálneho napätia 12V na napätie , ktoré je schopné mikrokontrolér spracovať, čo znamená 3,3 V. Z dôvodu odstránenia možného rušenia a tým aj nesprávneho vyhodnotenia pulzu má mikrokontrolér možnosť pomocou integrovaného DA prevodníka meniť napäťovú úroveň, pri ktorej dôjde k prepnutiu komparátora a tým posunúť prepínaciu úroveň nad prípadne rušenie. To je možné privedením napätia na vstup číslo 3 komparátora[4].

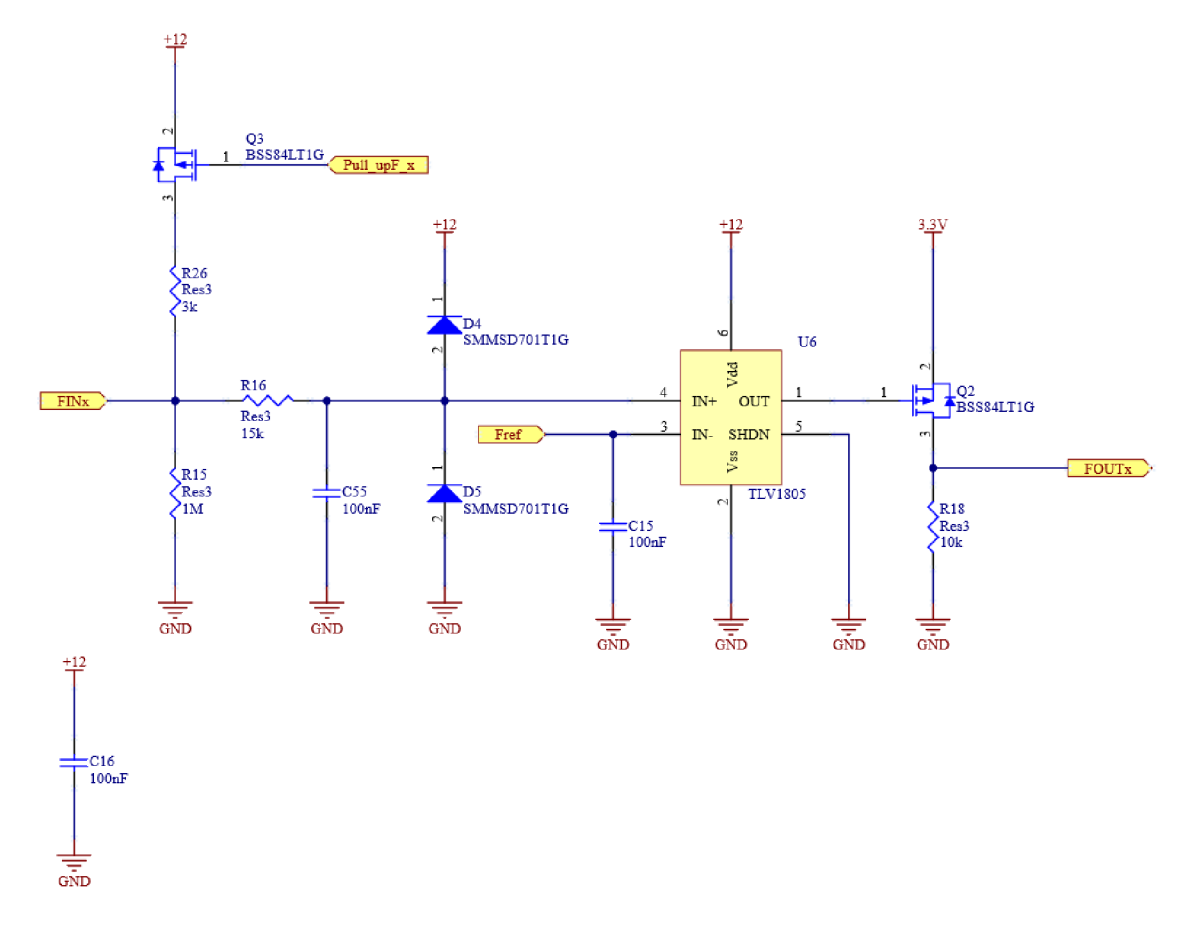

Obrázok 9. Schéma frekvenčného vstupu

Pre ovládanie pneumatických ventilov spojkového aktuátora pomocou PWM bol zvolený inteligentný MOSFET od spoločnosti Infineon BTF3125EJ. Jedná sa MOSFET s 3,3V logickým vstupom aje špeciálne optimalizovaný pre 12V aplikácie so spínacou frekvenciou až 20kHz. Tento MOSFET je schopný spínania odporových, kapacitných a aj indukčných záťaží bez prídavných ochranných obvodov čo umožňuje zjednodušenie a celkové zmenšenie plochy dosky plošných spojov. Zároveň ponúka ochranu voči nadprúdu a prehriatiu ako aj diagnostický výstup .

Výstup číslo tri poskytuje aktuálnu informáciu o stave tranzistora a zároveň slúži k resetovaniu. Tento výstup je vnútorne zapojený MOSFET v zapojení otvoreným kolektorom a rezistorom limitujúcim prúd. Vyžaduje externý rezistor R35, ktorý drží výstup v logickej 1. V prípade, že je tento výstup v logickej jednotke tak všetko funguje bez problémov. V prípade nejakej poruchy ako je nadprúd, alebo prehriatie dôjde k zopnutiu vnútorného tranzistora a výstup sa dostane do logickej 0, čo indikuje chybu mikrokontroléru. Pre vyresetovanie je nutné mikrokontrolérom priviesť na výstup napájacie napätie po dobu minimálne *lOjus.* 

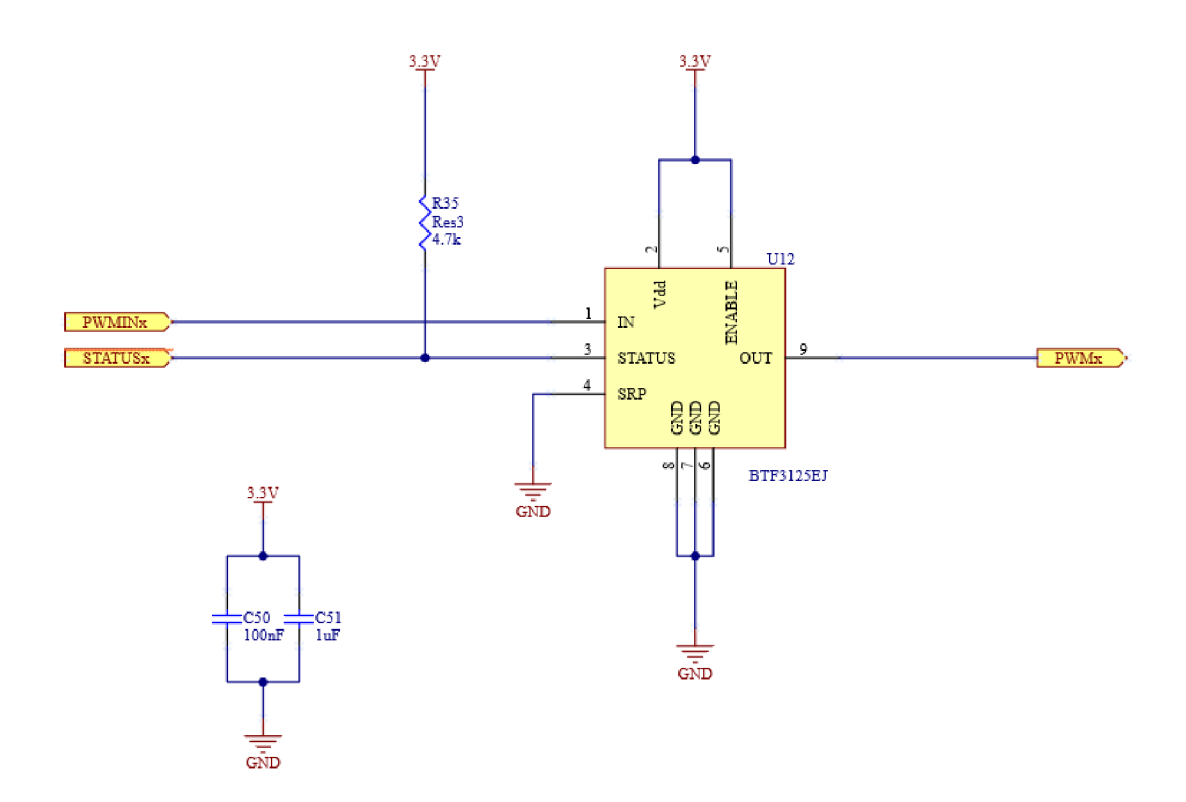

Obrázok 11. Schéma zapojenia PWM výstupu

Ku komunikácii na zbernici CAN bol zvolený vysielač MCP2562FD, ktorý má oddelené napájania pre rozhranie medzi mikrokontrolérom a pre rozhranie zbernice CAN. Spínanie terminačného rezistoru je zaistené pomocou optočlenu AQY282S, ktorý je spínaný z mikrokontroléra.

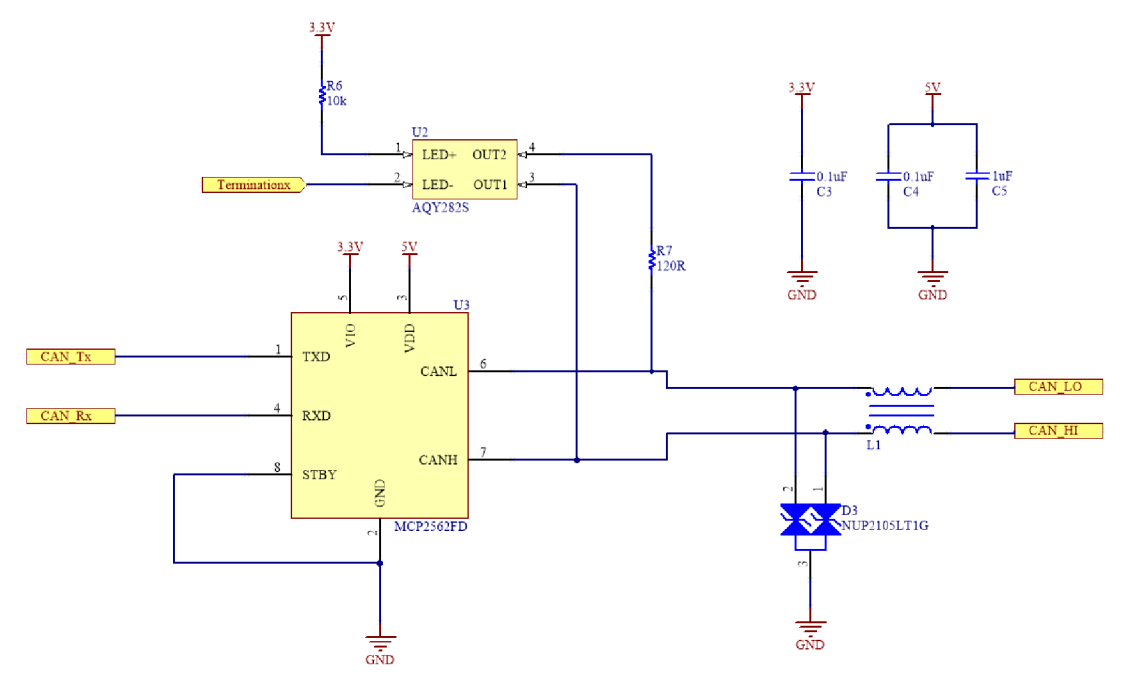

Obrázok 10. Schéma zapojenia CAN

Na strane zbernice CAN je zapojená tlmivka L1, ktorej úlohou je potlačiť prípadné rušenie. Za tlmivkou L1 sa nachádza ochranná dióda D3, ktorej úlohou je chrániť vysielač U3 pred napäťovými špičkami. Pričom je dôležité aby sa táto dióda nachádzala medzi tlmivkou L1 a vysielačom U3 nakoľko indukčnosť tlmivky L1 nie je zanedbateľná a pri spínaní taktiež vytvára napäťové špičky, ktoré by mohli poškodiť vysielač. [3]

Napájanie modulu riadenia spojky zaisťujú tri nezávislé napájacie zdroje. Prvý zdroj je realizovaný pomocou spínaného znižujúceho regulátora LM22671MRE s výstupom 5 V. Táto napájacia vetva slúži k napájaniu CA N vysielačov a je následne ďalej regulovaná lineárnym regulátorom TPS73633 na 3,3V, ktorý napája mikrokontrolér a všetky obvody vyžadujúce napájanie 3,3 V na doske.

Druhý napájači zdroj je taktiež realizovaný pomocou spínaného znižujúceho regulátora LM22671MRE s výstupom 5V. Táto napájacia vetva je riadená mikrokontrolérom a slúži k napájaniu externých 5V senzorov. U tejto vetvy je kvôli diagnostike a pripadanému vypnutiu v prípade skratu merané napätie a aj výstupný prúd pomocou prúdového bočníka a zosilňovača FNA197AIDBVT.

Tretí napájači zdroj je tvorený zvyšujúcim/znižujúcim regulátorom LTC3130 s výstupom 12V. Tento zdroj slúži primárne k napájaniu senzorov rýchlosti kolies a vstupných obvodov pre tieto senzory. Je použitý z dôvodu meniaceho sa napätia batérie vozidla v rozsahu 6-20V čo by znemožňovalo presné nastavenie úrovne pre komparátory na vstupoch pre tieto senzory. Aj v tomto prípade je snímané výstupné napätie tohto zdroja AD prevodníkom a výstupný prúd pomocou bočníka a zosilňovača INA197AIDBVT.

Ako riadiaci mikrokontrolér bol zvolený produkt od firmy STmicroelectronics a to konkrétne STM32F423. Jedná sa o 32bitový mikrokontrolér s výpočtovým jadrom Cortex-M4 v puzdre LQFP64.

Prehľad základných parametrov je zhrnutý v nasledujúcej tabuľke[7].

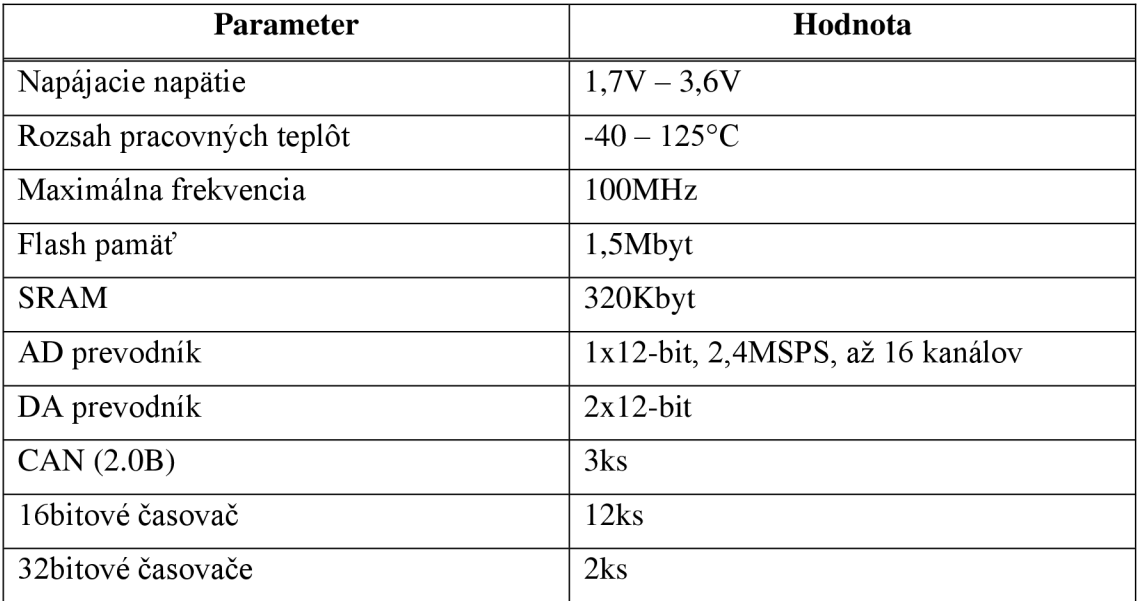

Tabuľka 5. Základné parametre mikrokontroléra STM32F423RH

### **3.2 Doska plošných spojov a konštrukčné riešenie modulu riadenia spojky**

Doska plošných spojov bola navrhnutá v programe Altium Designer 19. Keďže sa konektory Deutsch Autosport nevyrábajú v uhlovom prevedení bol modul riadenia spojky z dôvodu jednoduchšej vyrobiteľnosti a nižšej hmotnosti rozdelený do dvoch samostatných dosiek plošných spojov. Tieto dosky navzájom zvierajú uhol 90° a sú vzájomne prepojené uhlovou kolíkovou lištou. Jedna doska plošných spojov nesie Deutsch Autosport konektor a druhá doska nesie všetku elektroniku modulu riadenia spojky.

Ako hlavný konektor modulu bol zvolený 22 kontaktový konektor od firmy Deutsch s číslom AS212-35PN.

Doska konektoru je dvojvrstvá a okrem konektoru Deutsch autosport obsahuje ešte kolíkovú lištu určenú k prepojeniu s druhou doskou plošných spojov a dve montážne diery. Túto dosku môžeme vidieť na obrázku číslo 12.

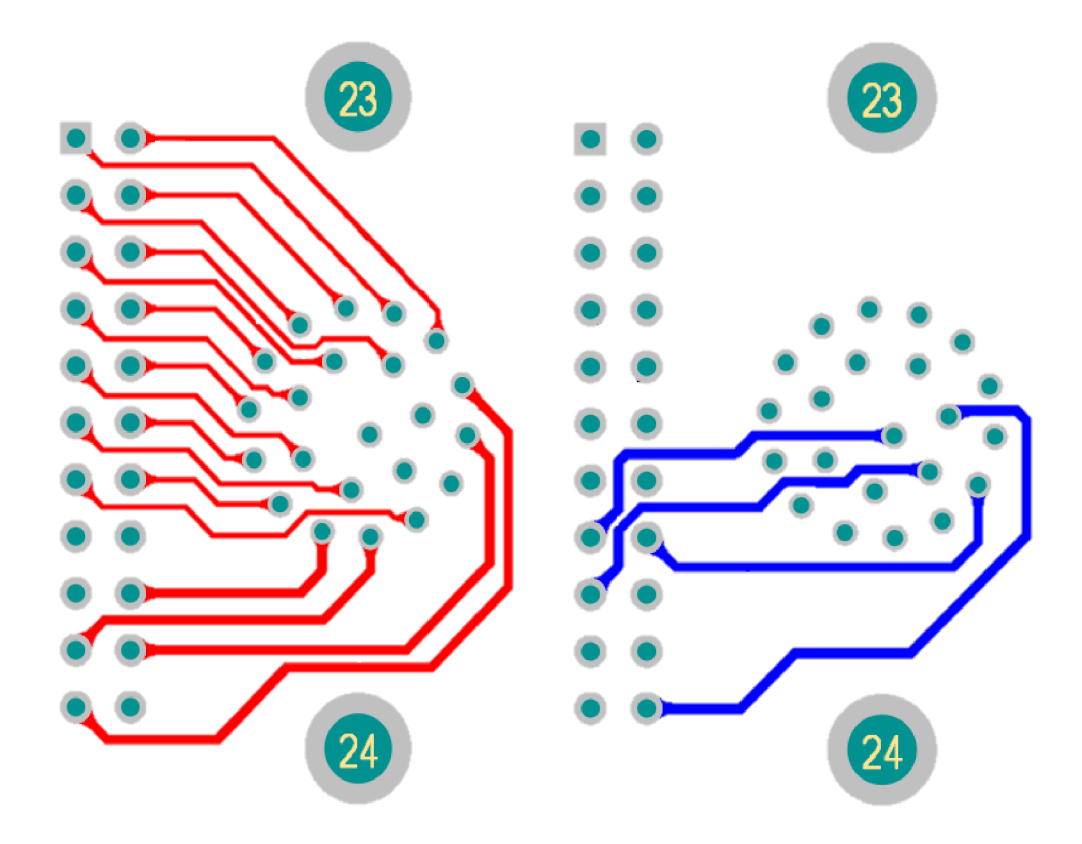

Obrázok 12. Doska plošných spojov konektoru(červená - vrchná vrstva, modrá - spodná vrstva)

Hlavná doska modulu riadenia spojky je štvor vrstá a obsahuje všetkú elktroniku a s doskou konektrou sa spája pomocou 22 kontaktovej uhlovej kolíkovej lišty. V rohoch dosky ú umiestnené diery pre skrutky veľkosti M3 určené k montáži do obalu.

Na obrázku číslo 13 môžeme vidieť vrchnú a spodnú vrstvu hlavnej dosky plošných spojov.

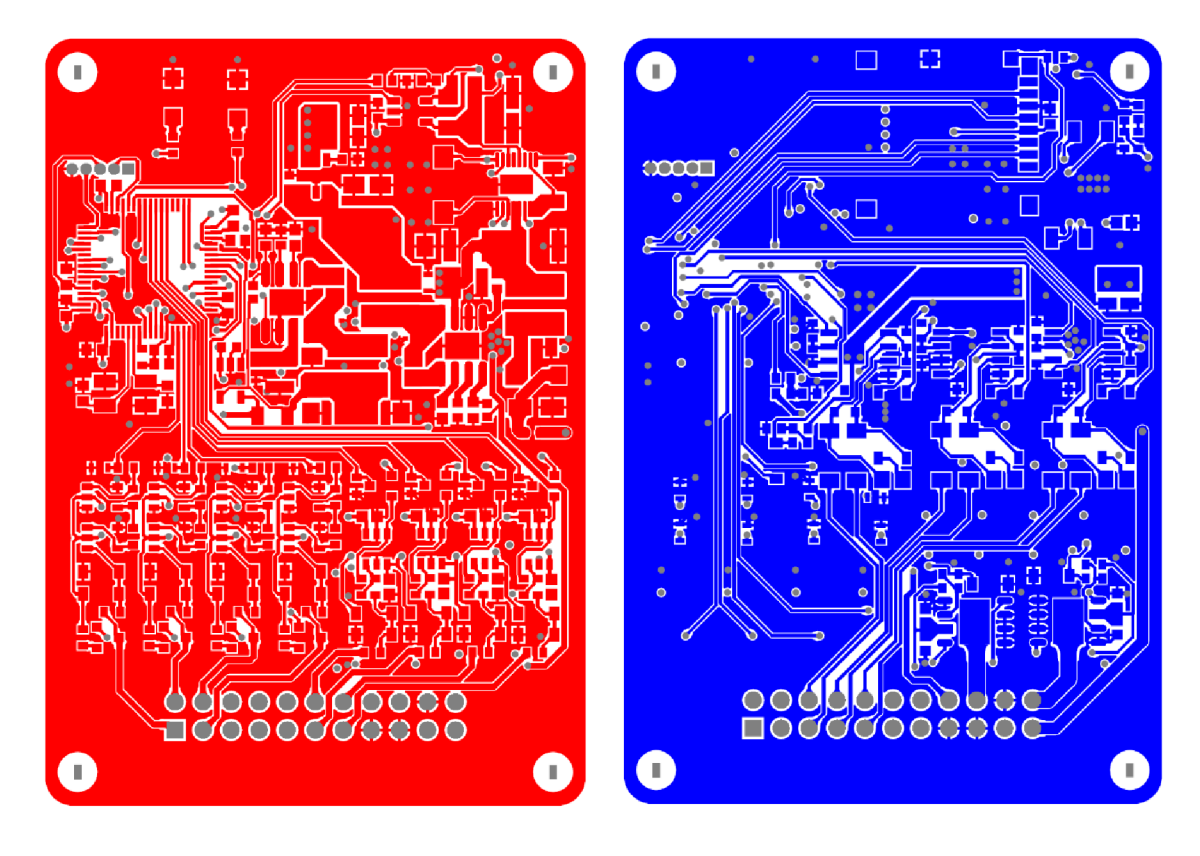

Obrázok 13. Hlavná doska plošných spojov(červená - vrchná vrstva, modrá - spodná vrstva)

Pre zástavbu modulu riadenia spojky bola zvolená hliníková frézovaná krabička s maximálnymi rozmermi 110x60x36mm. Hliník bol zvolený z dôvodu nízkej hmotnosti, odolnosti, jednoduchej obrobiteľnosti a vďaka jeho vysokej tepelnej vodivosti ho je možné zároveň použiť aj ako chladič pre re tepelne namáhané komponenty. Na rozdiel od krabičiek vytvorených 3D tlačou z plastu je u frézovanej hliníkovej krabičky veľmi jednoduché zabezpečiť vodotesnosť a tým zmenšiť nároky na odolnosť elektroniky voči okolitým vplyvom. Krabičku môžeme vidieť na obrázku číslo 14.

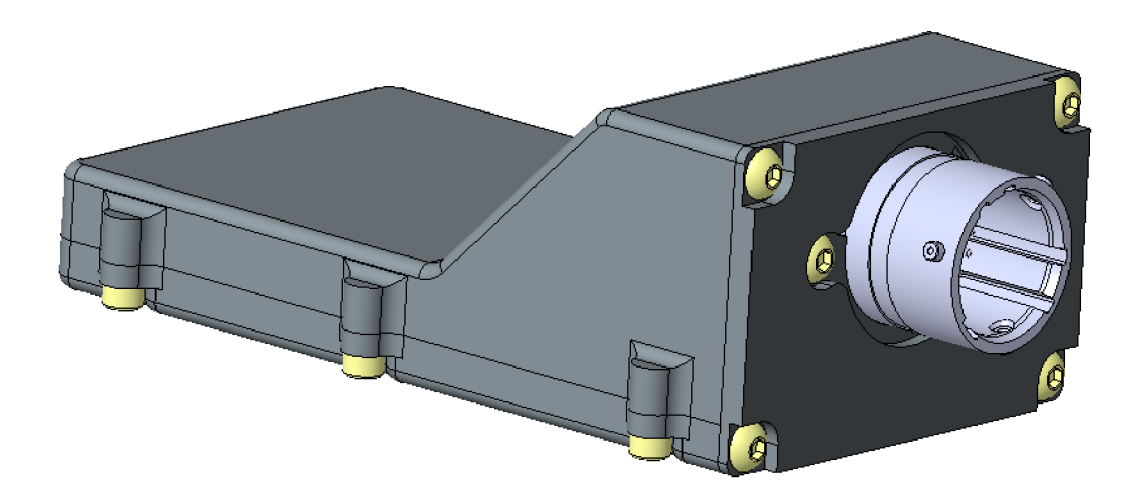

Obrázok 14. Obal modulu riadenia spojky

### **3.3 Obvodové riešenie volantu**

Riadiaci modul volantu sa skladá z riadiaceho mikrokontroléra, displeja, pamäte SDRAM, obvodov potrebných pre komunikáciou pomocou zbernice CAN , a pomocných obvodov pre prepínače ovládanie indikačných diód a napájanie.

Na nasledujúcom obrázku môžeme vidieť blokovú schému riadiaceho modulu.

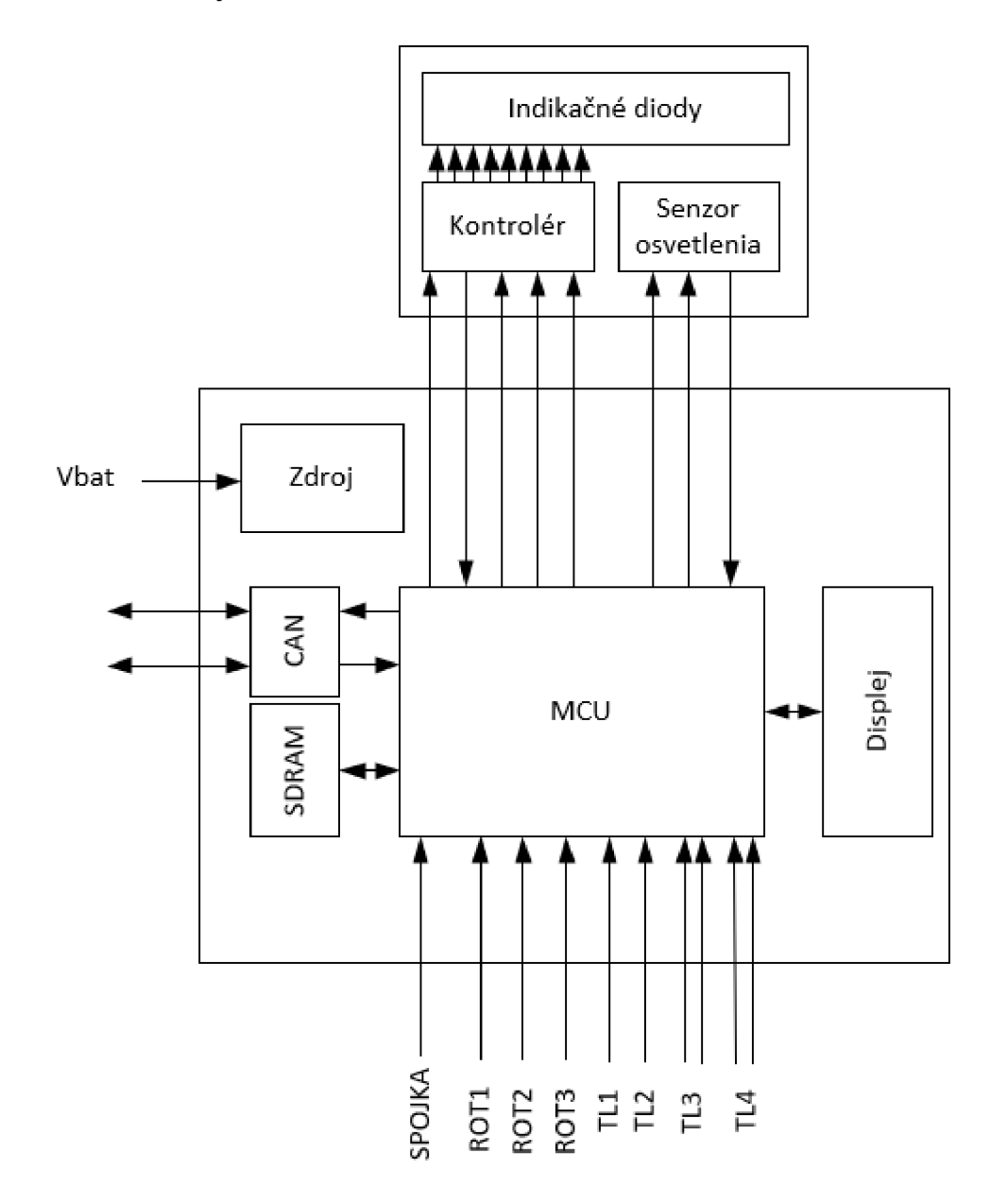

Obrázok 15. Bloková schéma riadiaceho modulu volantu

Ako základ riadiaceho modulu volantu bol zvolený mikrokontrolér od firmy STMicroelectronics typu STM32F429ZIT6U. Hlavnou výhodou tohto mikrokontroléru je integrovaný kontrolér TFT displejov s podporou dvoch obrazových zásobníkov. Tento

mikrokontrolér je prepojený s 2,8 palcovým TFT displejom s rozlíšením 320x240pixelov a svietivosťou 480cd/m<sup>2</sup> pomocou 18bit paralelnej RGB zbernice. Externá pamäť typu SDRAM pripojená k mikrokontroléru slúži ako priestor pre ukladanie dvoch obrazových zásobníkov pre integrovaný TFT kontrolér<sup>[8]</sup>.

Napájanie modulu je zabezpečené pomocou spínaného regulátora LMR23610 s výstupným napätím 5V. Toto napätie je použité pre napájanie CAN vysielača a následne je znížené pomocou lineárneho regulátora LDL1117S30R na 3V, ktoré zvyšok obvodu.

CAN vysielač je riešený obvodom MCP2562FD rovnako ako v prípade modulu riadenia spojky zobrazenom na obrázku číslo 4.

Indikačné diódy sa nachádzajú na samostatnej doske plošných spojov spolu so senzorom okolitého osvetlenia BH1620FVC, na základe ktorého as riadi ich jas. Ako indikačné diódy boli použité vysoko svietivé RGB diódy LTRBGFSF od firmy Osram. Vzhľadom k vysokej svietivosti použitých LED bolo nutné použiť pre ich riadenie obvod TLC5947RHBR, ktorý umožňuje individuálne nastaviť prúd pre každý z jeho 23 výstupov pomocou SPI a na základe okolitého osvetlenia optimálne nastaviť jas indikačných diód.

Na základe požiadaviek na volant boli vybrané otočné prepínač od firmy Grayhill s krokom 60 a 90°. Z dôvodu zredukovania počtu potrebných vstupov boli tieto prepínače zapojené ako pripínateľný delič napätia a ich poloha je určovaná pomocou AD prevodníka z napätia na ich výstupe. Príklad zapojenia pre prepínač s krokom 90°je na obrázku číslo 16.

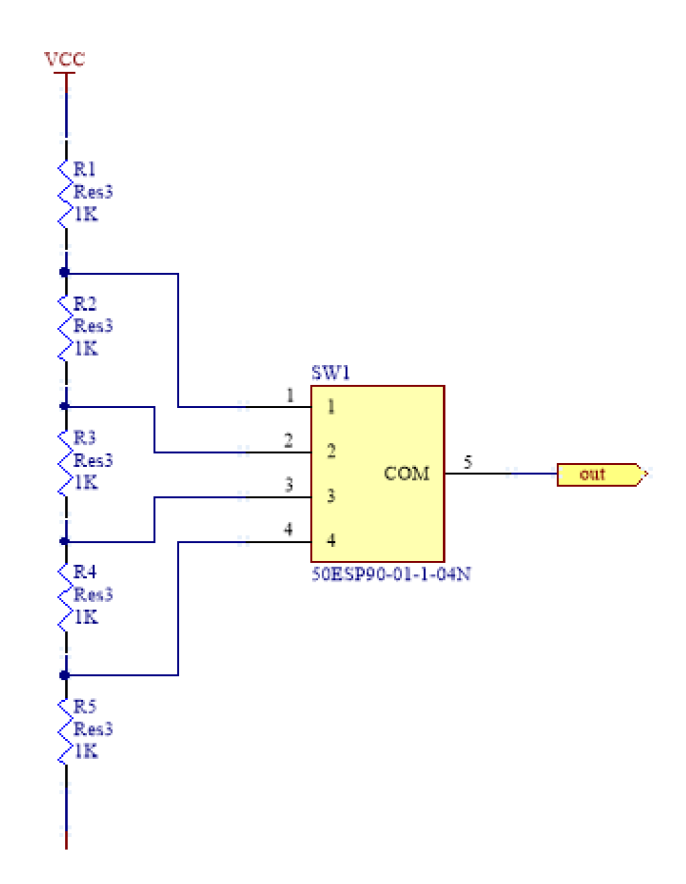

Obrázok 16. Zapojenie rotačného prepínača s krokom 90°

K snímaniu príkazov pre zaradenie ďalšieho rýchlostného stupňa boli použité tlačidlá s dvomi kontaktami, jedným spínacím a druhým rozpínacím, z dôvodu zvýšenia spoľahlivosti a možnosti odhalenie poškodeného spínača skôr než dôjde k tomu, že prestane fungovať úplne. Nakoľko tlačidlá z prednej strany volantu nie sú kritické pre dokončenie závodu tak sú použité iba z jedným spínacím kontaktom, vďaka čomu sa ušetria vstupy mikrokontroléra.

Pre snímanie polohy spojkového pádla bol použitý lineárny hallov senzor TLE4997E2 a magnet umiestnený na spojkovom pádle. Toto riešenie bolo zvolené z dôvodu malého rozsahu spojkového pádla v mieste snímania a z toho vyplývajúceho rýchleho znehodnotenia odporovej dráhy klasického potenciometra.

### **3.4 Dosky plošných spojov a konštrukčné riešenie volantu**

Z dôvodu jednoduchšej zástavby bol riadiaci modul volantu rozdelený do troch samostatných dosiek plošných spojov prepojených vodičmi.

Hlavná doska plošných spojov je zobrazená na nasledujúcom obrázku. Jedná sa o štvorvrstvú dosku na ktorej sa nachádza mikrokontroler zdroje, CA N vysielač a obvody potrebné pre TFT displej.

Z dôvodu kolízie s tlačidlami radenia bolo nutné na hranách dosky vytvoriť vybrania aby sa týmto tlačidlám vyhla.

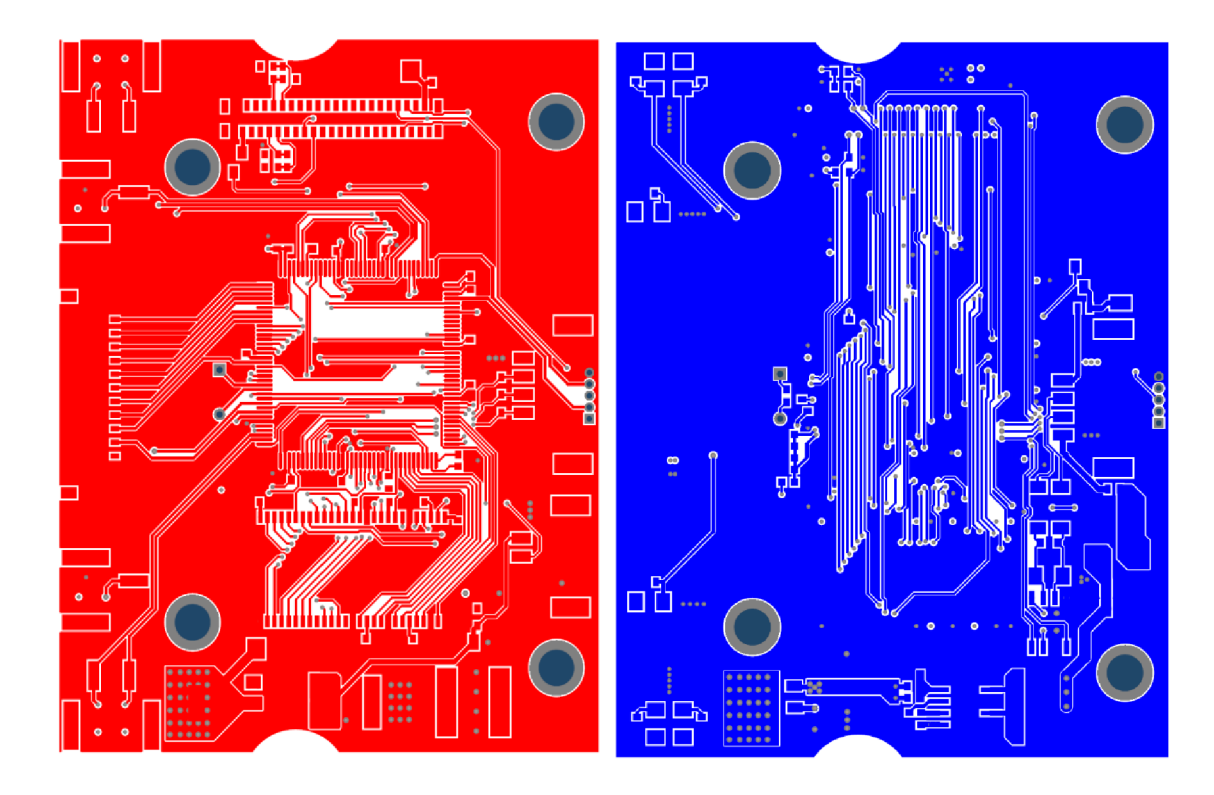

Obrázok 17. Hlavná doska plošných spojov(červená - vrchná vrstva, modrá - spodná vrstva)

Táto doska je k volantu vyrobeného z karbónové kompozitu pripehnená pomocou štyroch šróbov veľkosti M3. Z dôvodu miernych deformácii volantu pri používaní je táto doska plošných spojov upevnená pomocou gumených protivibračných vložiek, ktoré majú za úlohu minimalizovať prenos deformácii do dosky plošných spojov a tým zabrániť zaťažovaniu vývodov súčiastok. Vďaka tomuto uloženiu je možné zvýšiť spoľahlivosť zariadenia bez zvyšovania hmotnosti.

Druhá doska plošných spojov nesie indikačné diódy spolu s ich kontrolérom a senzorom osvetlenia. Jedná so dvojvrstvú dosku plošných spojov. Táto doska je prilepená k hliníkovému rámu v ktorom sa nachádza aj TFT displej. Nad každou z diód je plastový svetlovod.

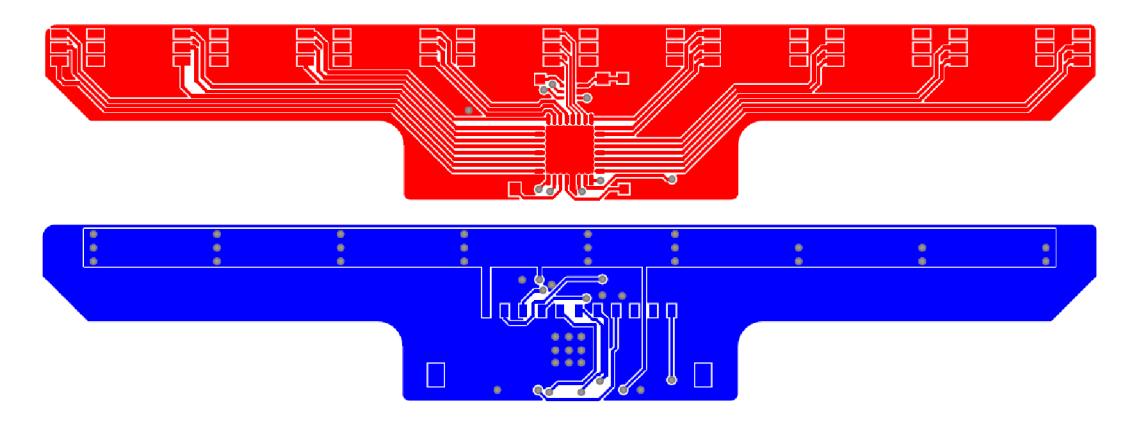

Obrázok 18. LED doska plošných spojov(červená-vrchná vrstva, modrá- spodná vrstva)

Poslednou doskou plošných spojov volantu je doska rotačných prepínačov. Táto doska nesie tri rotačné prepínače spolu s ich rezistormi. K volantu je pripevnená pomocou samotných rotačných prepínačov. Jedná sa o dvojvrstvú dosku.

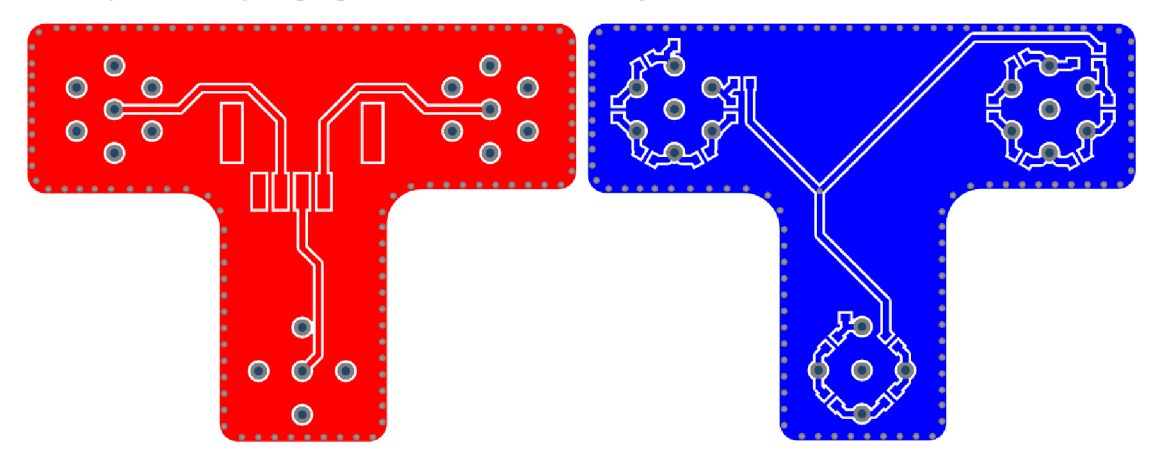

Obrázok 19. Doska plošných spojov rotačných prepínačov(červená - vrchná vrstva, modrá spodná vrstva)

Ako môžme vidieť z uvedených dosiek při návrhu bol braný ohľad na minimálnu hmotnosť a nepotrebný základný materiál dosiek plošných spojov bol odstránený.

### **3.4.1 Zástavba dosiek plošných spojov**

Na nasledujúcom obrázku môžeme vidieť zástavbu do volantu vyrobeného z karbónového kompozitu. Hlavná doska plošných spojov je uložená pomocou 4

gumových úchytov, ktoré slúžia k minimalizácii prenosu deformácii z kompozitného tela volantu do dosky plošných spojov a tým znižujú riziko poškodenia komponent(najmä keramických kondenzátorov) vplyvom deformácii.

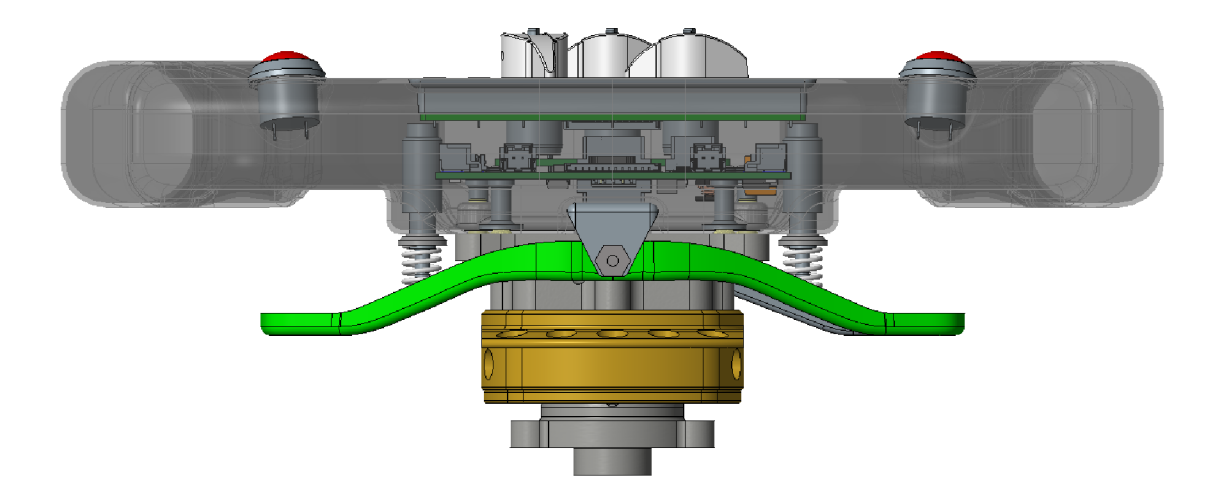

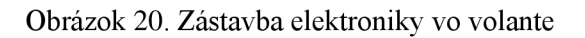

Doska rotačných prepínačov je uchytená pomocou závitov na tele rotačných prepínačov, ktoré sú zasunuté do otvorov v tele volantu. U tejto dosky neboli použité gumové úchyty. Miesto nich bol použitý tenší základný materiál dosky plošných spojov vďaka čomu dôjde k zníženiu namáhania kontaktov prepínačov a SMD komponenty boli umiestnené do miest s najmenšou deformáciou.

### **3.4.2 Zástavba zostavy displeja**

Zostava displeja sa skladá z TFT displeja, LED dosky plošných spojov a príslušenstva. Zostava je nalepená v hliníkovom ráme. LED doska plošných spojov je nalepená v plastovom nosiči, ktorý obsahuje akrylátové svetlovody. Úlohou tohto svetlovodu je oddeliť jednotlivé LED od seba, aby nedochádzalo k prestupu svetla do susedných svetlovodv s vypnutými diódami, rovnako ako aj od svetlovodu senzora okolitého osvetlenia. Celá táto zostava je následne vlepená do kompozitného tela volantu pomocou silikónového lepidla, ktoré ostáva po vytvrdnutí pružné a tým sa zníži prenos deformácii do tejto zostavy.

Zostavu je možné vidieť na obrázku číslo 21.

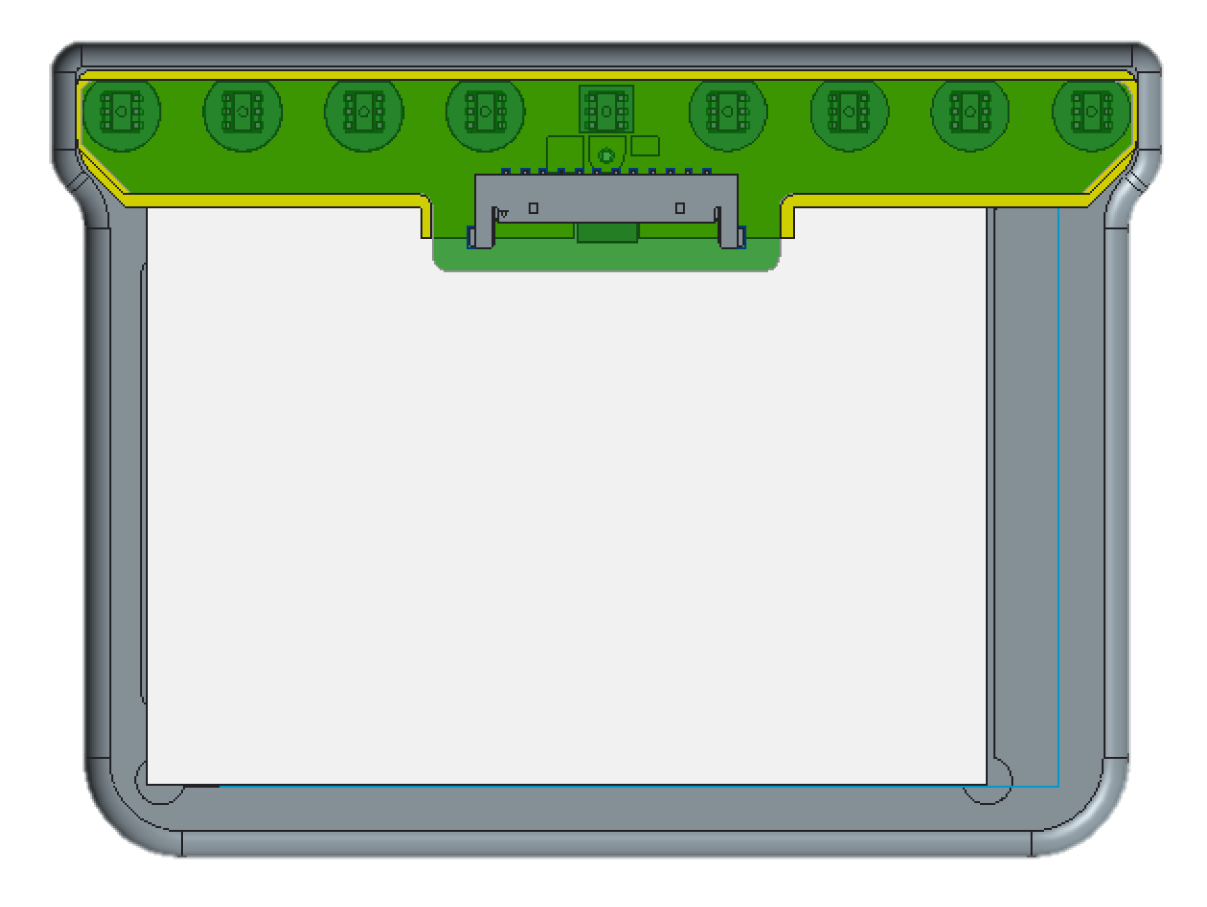

Obrázok 21. Zostava displeja

#### **3.4.3 Spojkové pádlo**

Spojkové pádlo je vyrobená z kombinácie laminovaných dielov z uhlíkového kompozitu a CNC obrábaných hliníkových dielov. Snímanie polohy spojkového pádla je realizované pomocou senzoru vlastnej konštrukcie, ktorý je možné vidieť na nasledujúcom obrázku. Senzor sa skladá z hliníkového obalu a jazdca. Snímanie vzdialenosti zabezpečuje senzor využívajúci Hallov jav od firmy TI, ktorý je na pevno uložený v obale senzoru. Na jazdci je umiestený malý nedomíniový magnet(na obr.21 zvýraznené modrou farbou), ktorého magnetické pole je následne snímané senzorom umiesteným na opačnom konci a na základe toho sa určuje poloha spojkového pádla. Jazdec je do nulovej polohy vracaný pomocou pružiny, ktorá zároveň vracia aj spojkové pádlo.

Veľkosť magnetu bola zvolená na základe dostupných meracích rozsahov senzoru a na základe výpočtu intenzity magnetického poľa *B* podľa nasledujúcej rovnice tak aby bol senzor schopný snímať v celom rozsahu pohybu a pokiaľ možno čo naj lineárnejšie.

$$
B = \frac{B_r}{2} \left( \frac{D + T}{\sqrt{(0.5C)^2 + (D + T)^2}} - \frac{D}{\sqrt{(0.5C)^2 + D^2}} \right)
$$

Kde C je priemer magnetu, T je hrúbka magnetu, D je vzdialenosť od magnetu a Br je remanencia

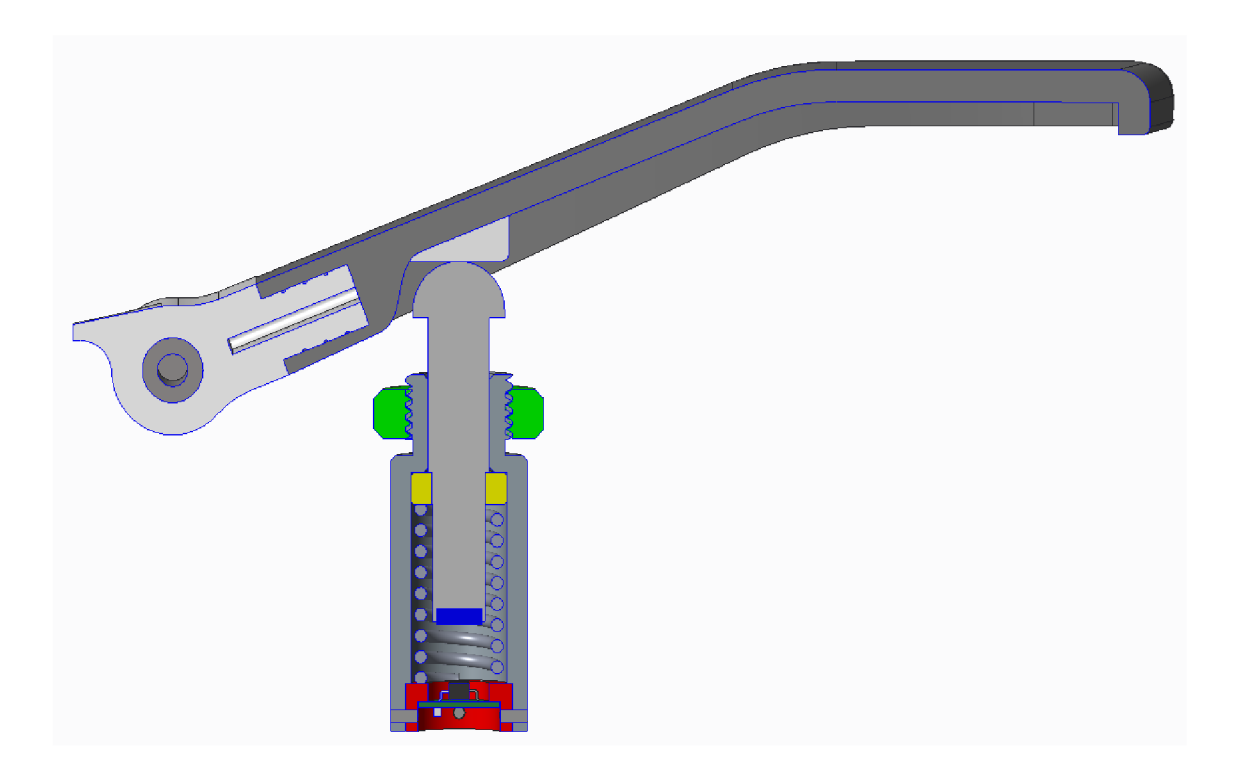

Obrázok 22. Rez zostavou spojkového pádla

Na nasledujúcom grafe môžeme vidieť priebeh intenzity magnetického poľa v závislosti na vzdialenosti pre zvolený magnet. Modrá krivka v grafe predstavuje priebeh intenzity magnetického poľa pre zvolený magnet z materiálu N35 s priemerom 3mm a hrúbkou lmm. Zvislé oranžové čiary predstavujú pracovný rozsah s dĺžkou 3,5mm pri použití senzora DRV5056 s rozsahom 79mT.

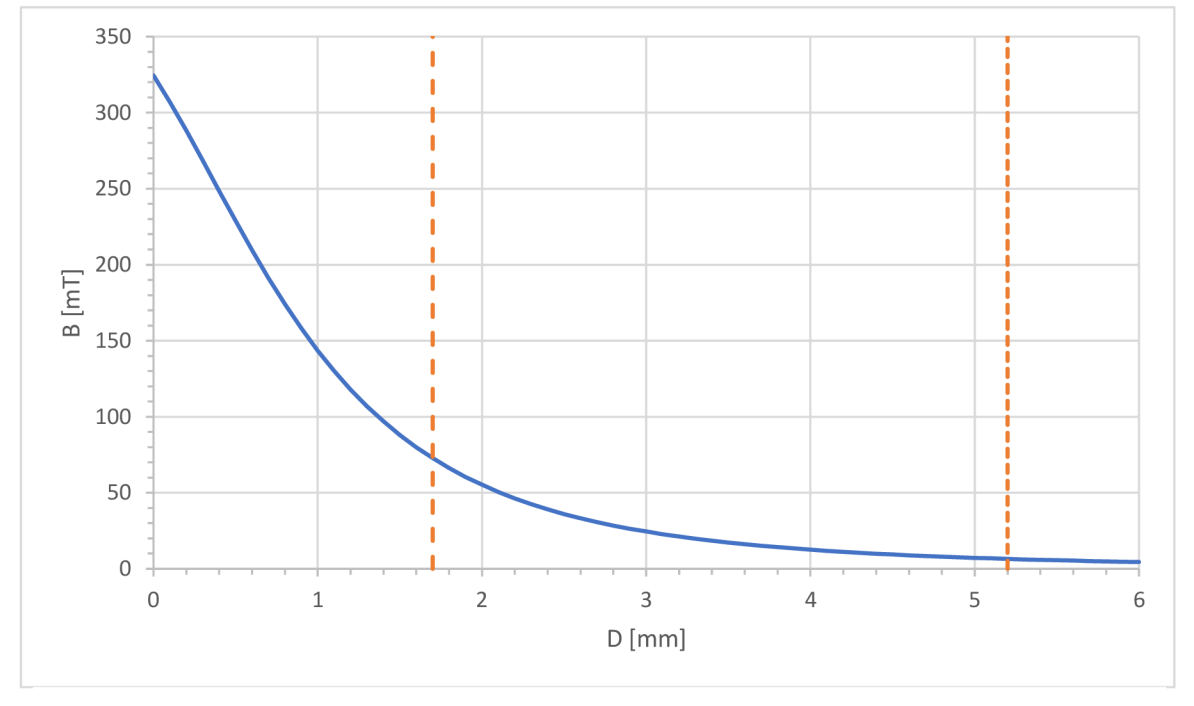

Graf 1. Závislosť intenzity magnetického poľa na vzdialenosti

#### **3.4.4 Výroba tela volantu**

Kompozitné telo volantu bolo vyrobené ručnou lamináciou do hliníkovej formy s použitím 3 vrstiev uhlíkového prepregu s gramážou 200g/m<sup>2</sup> a následným vytvrdením v autokláve.

Aby bolo možné hotový diel vytiahnuť z formy je forma vyrobená zo štyroch oddelených častí, dva hlavné diely sú rozdelené v horizontálnej rovine volantu a dva menšie diely, ktoré sa nachádzajú v oblasti horných tlačidiel, majú separátnu deliacu rovinu. Pri laminovaní sa prepreg uloží najprv do vrchnej formy zároveň s okrajom. Následne sa do uloží do spodnej formy spolu s inzertnom určeným pre montáž volantu. V tejto polovici sa nechá presah prepregu približne 15mm cez hranu formy. Do formy sa následne vloží plastová trubka určená k vytvoreniu přítlaku po zavakuovaní a obe polovice formy sa spoja. Všetky konce trubky sa vyvedú von dierou pre displej a celá forma sa zabalí do vreca v ktorom bude počas vytvrdzovania vytvorený podtlak. Trubky z vnútra formy sa vyvedú až mimo toto a vrece a zatesnia aby nedochádzalo k úniku podtlaku.

Priebeh laminácie môžeme vidieť na nasledujúcich obrázkoch. Na obrázku číslo 23 je zobrazená zadná polovica formy s uloženým prepregom pripravená na spojenie a na obrázku číslo 24 je vylaminované telo volantu upnuté v CNC stroji počas obrábania otvorov na tlačidlá a displej.

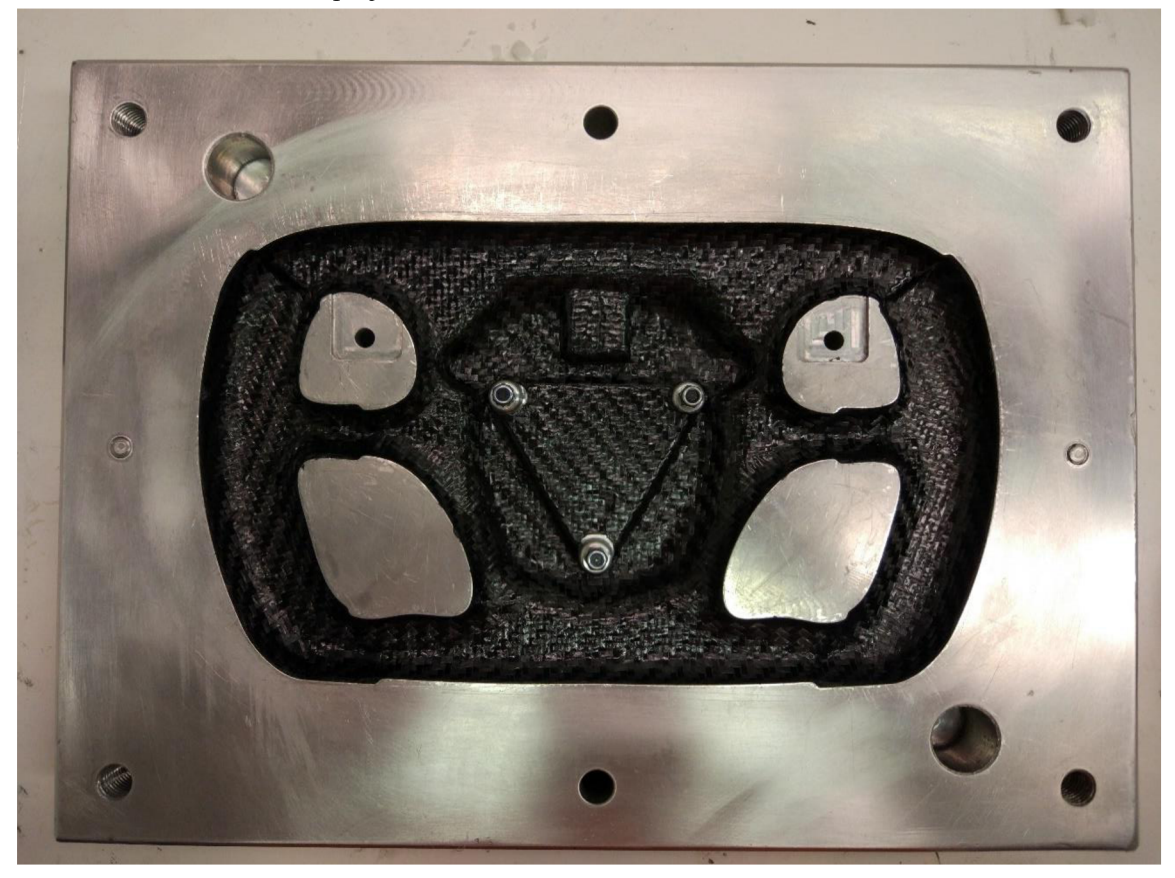

Obrázok 23. Polovica formy s uložený prepregom
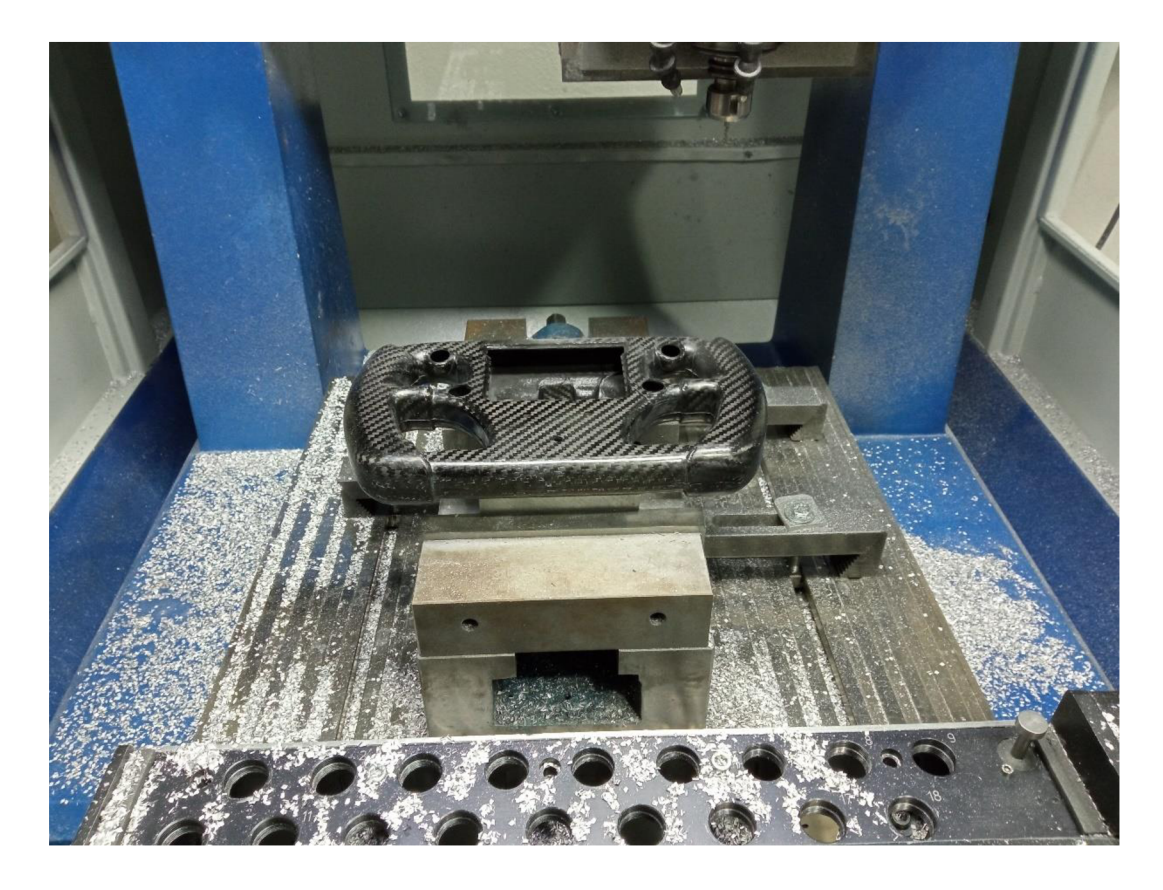

Obrázok 24. Obrábanie otvorov v tele volantu

## **4 SOFTVÉROVÉ RIEŠENIE**

Kapitola popisuje softvérové riešenie jednotlivých komponentov systému so zameraním na najpodstatnejšie časti daného zariadenia. Kapitola sa najprv popíše softvérové riešenie volantu, následne kontroléra spojky a nakoniec konfiguračného rozhrania určeného pre konfiguráciu kontroléra spojky.

Softvér volantu a kontroléra spojky bol vytvorený v jazyku C za použitia vývojového prostredia od výrobcu mikrokontrolérov STM32CubeIDE.

#### **4.1 Volant**

K realizácii softvéru volantu bol využitý realtime operačný systém FreeRTOS. Kód volantu je vykonávaný v šiestich nezávislých vláknach pričom každé má na starosti obsluhu iných funkcie volantu.

Vlákno vykresľovania displeja má na starosti obsluhu integrovaného radiča TFT displejov v mikrokontroléri SMT32F429ZIT6U, ktorý je spojený s displejom volantu pomocou 18bit RGB zbernice. K vykresľovaniu displeja sú využité dve vyrovnávacie pamäte uložené v externej RAM , z ktorých každá obsahuje dáta pre plné vykreslenie obrazu na jednu obrazovku. Jedna z týchto pamätí je vždy využívaná mikrokontrolérom pre zápis nových obrazových dát a druhá je aktuálne vykresľovaná na displeji. Pri vykresľovaní dôjde najprv k naplneniu vyrovnávacej pamäte novými obrazovými dátami a následne dôjde k prepnutiu medi vyrovnávacími pamäťami a nastaveniu DMA na začiatok vyrovnávacej pamäte, ktorej dáta majú byť vykreslené na obrazovku. Toto riešenie umožňuje dosiahnuť nepozorovatelného vykresľovania obrazoviek. Displej je prekresľovaný každých lOOms. Volant má 5 základných obrazoviek, ktoré sú buď prepínané priamo vodičom pomocou prepínača na volante, alebo sa zobrazujú automaticky pri nejakej udalosti ako je napríklad koniec kola pre obrazovku s časom kola, ktorá sa zobrazí vždy po zaznamenaní nového času kola na dobu 5s a následne zase automaticky zmizne. Obdobne funguje aj obrazovka Anti-Stall, ktorá sa objaví potom, čo stratégia Anti-Stall rozopla spojku aby zabránila vypnutia motora a automaticky zmizne hneď ako vodič stlačí spojku nad nastavenú hodnotu. Jednotlivé obrazovky sú zobrazené na obrázku číslo 25.

Druhým vlákanom je vlákno, ktoré sníma aktuálny stav tlačidiel a prepínačov a zabezpečuje odstránenie zákmitov, ktoré vznikajú pri ich stlačení. V prípade tlačidiel radenia sú použité tlačidlá s dvoma kontaktami, ktoré majú vždy vzájomne opačnú hodnotu. Toto sa využíva k zvýšeniu spoľahlivosti nakoľko pre jeden ovládací prvok sú k dispozícii dva vstupy a funkcia ostáva zachovaná aj pri strate jedného z nich. Zároveň je táto skutočnosť využitá aj k overeniu opotrebenia kontaktov tlačidla a v prípade že dochádza k spínaniu len jedného z kontaktov dôjde k odoslaniu chybovej hlášky do systému vozidla. Spracované informácie o stave tlačidiel sú následne odoslané pomocou zbernice CAN. Vyhodnocovanie stavu tlačidiel prebieha každých 5ms.

Ďalším vláknom je vlákno, ktoré ovláda svietenie RGB LED. To je riadené podľa aktuálnych otáčok motora, ktoré sú prijímané z riadiacej jednotky motora cez zbernicu

CAN . Počet rozsvietených diód sa so zvyšujúcimi otáčkami lineárne zvyšuje až dôjde k rozblikaniu všetkých diód modrou farbou pri dosiahnutí obmedzovača otáčok. Pri vypnutom motore prvá dióda indikuje prípadné chyby vo volante. Vlákno obsluhujúce LED je vykonávané každých 250ms.

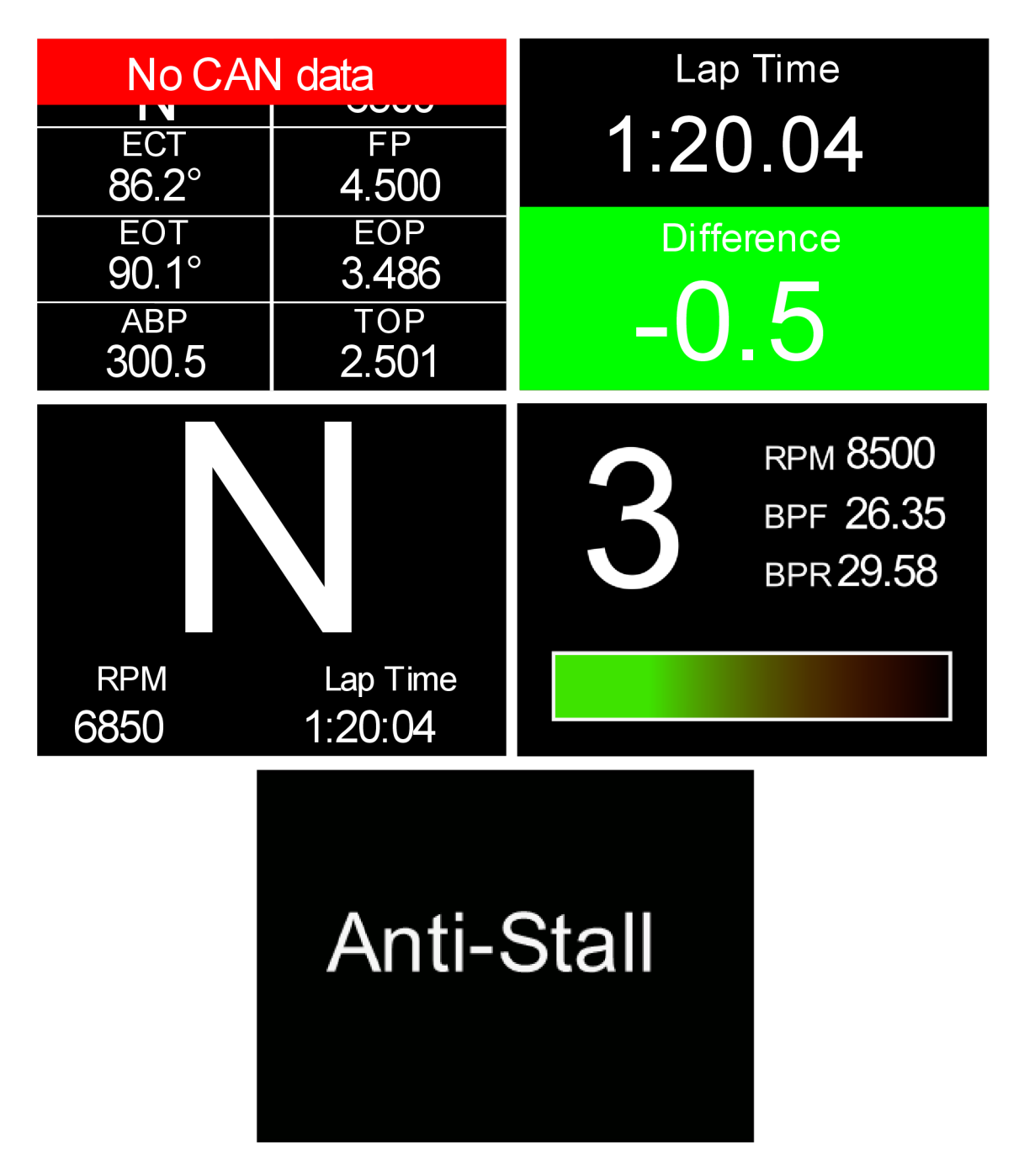

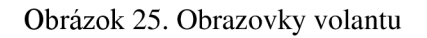

Posledným vláknom, ktoré obsluhuje ovládací prvok volantu, je vlákno, ktoré má na starosti snímanie aktuálneho stlačenia spojkového pádla. Toto vlákno sníma aktuálne napätie na vstupe pre spojkové pádlo a prevádza ho na hodnotu v rozsahu 0-100%, ktorú ukladá do pamäte odkiaľ ju využívajú ďalšie časti programu aje odosielaná prostredníctvom zbernice CAN do kontroléra spojky. Hodnota stlačenia spojkového pádla je vyhodnocovaná každých 5ms.

Posledné dve vlákna majú na starosti obsluhu rovnakej periférie a to konkrétne CAN. Jedno z vlákien má na starosti príjem dát zo zbernice CAN a ich spracovanie a úpravu pre ďalšie využitie programom. Druhé vlákno má naopak za úlohu vytvorenie správ z informácii o stave tlačidiel, prepínačov, pádla spojky a systémových informácii a ich odosielanie. Vlákno odosielania CAN správ je spúšťané každých 30ms a vlákno prijímania je spúšťané každých lOOms.

Prepínanie medzi jednotlivými vláknami riadi operačný systém FreeRTOS pričom vždy je spúšťané vlákno s najvyššou prioritou, ktoré práve čaká na spracovanie. Použitie operačného systému v tomto projekte bolo zvolené z dôvodu, že vykresľovanie displeja a tvorba dát pre vykresľovanie si vyžaduje relatívne veľké množstvo výpočtového času a preto je najjednoduchšom riešením pre efektívne využitie výpočtového výkonu mikrokontroléra použitie realtime operačného systému, ktorý distribuuje výpočtový výkon medzi jednotlivé vlákna automaticky.

### **4.2 Kontrolér spojky**

V nasledujúca časť sa zameriava na popis softvérového riešenia kontroléra spojky. Najprv je popísaný na konfiguračný súbor uložený v EEPROM a jeho použitie pri inicializácii kontroléra. Následne sú postupne popísané na jednotlivé periférie, po ktorých je popísaný samotný algoritmus riadenia spojky a jeho prechod medzi rôznymi zdrojmi cieľového zopnutia spojky. Nakoniec sa pozrieme na funkciu asistenta rozjazdu a jeho spustenie pri štarte akcelerácie.

Väčšinu z hlavných časti softvéru kontroléra spojky môžeme rozdeliť na základe ich funkcie na dve menšie časti. Prvou časťou je inicializácia, ktorá má na starosti prípravu periférie pre využitie počas hlavnej programovej slučky. Dochádza pri nej k načítaniu dát z externej pamäte, ich dekódovaniu a následnému využitiu k nastavenia danej periférie podľa požiadaviek užívateľa.

Druhou časťou je hlavné programové volanie. Táto časť sa stáva aktívnou po inicializácii a dochádza k nej periodicky pri volaní obslužnej funkcie periférie z hlavnej programovej slučky a má na starosti obsluhu periférie počas normálnej funkcie kontroléra spojky.

#### **4.2.1 Konfigurácia z EEPROM**

Užívateľská konfigurácia kontroléra vytvorená v konfiguračnom rozhraní spojky je z dôvodu absencie vhodnej pamäte v mikrokontréri uchovávaná na externej pamäti typu EEPROM s veľkosťou 1Mbit od výrobcu STMicroelectronics, ktorá poskytuje dostatok pamäte aj pre potenciálne budúce rozšírenie funkcionality kontroléra spojky. Táto pamäť je k mikrokontroléru pripojená pomocou zbernice I2C. A rýchlosť komunikácie je zvolená na hornej hranici odporúčanej pre danú pamäť 400kbit/s

Pamäť sa skladá z jednej 256bit dlhej identifikačnej stránky a zvyšok tvoria stránky určené pre uchovávanie bežných dát. Dáta sú v pamäti ukladané ako pakety s dĺžkou lOObytov čo uľahčuje ich ďalšie využitie a spracovanie. Hrubé rozdelenie pamäte môžeme vidieť na obrázku číslo 26.

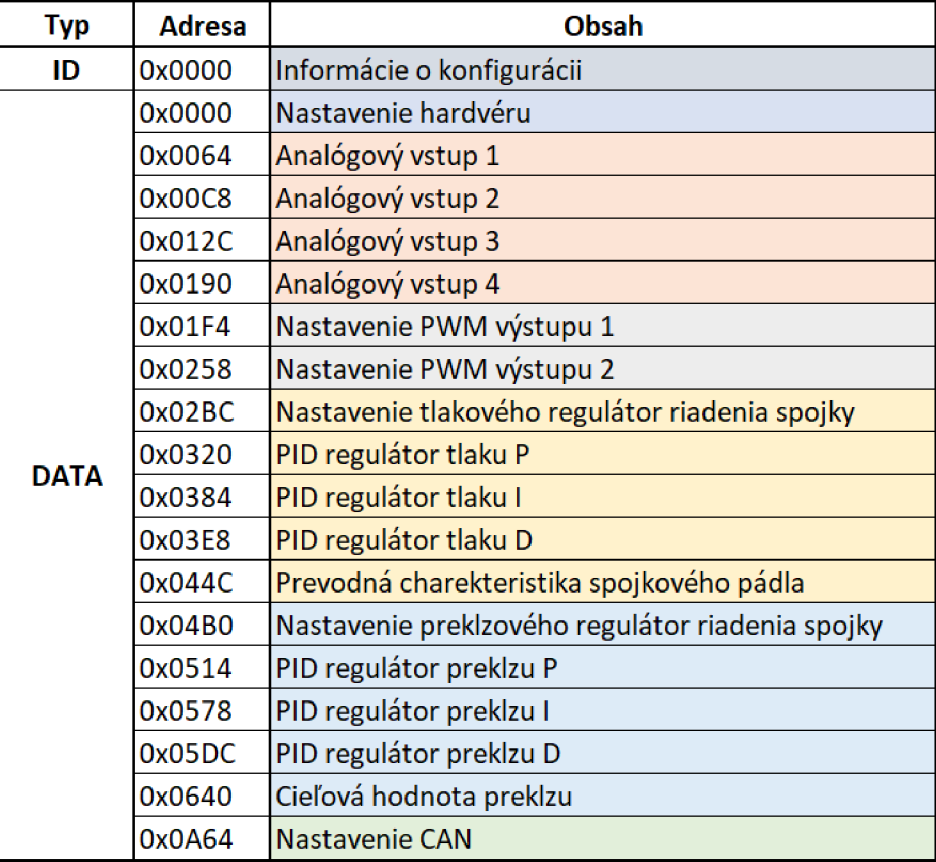

Obrázok 26. Rozdelenie konfiguračnej pamäte EEPROM

V identifikačnej stránke pamäte sú uložené základné informácie o konfigurácii ako sú napríklad verzia softvéru pre ktorú je konfigurácia určená, názov kalibrácie, informácia o tom či sa jedná o prvé načítanie a v neposlednom rade sa tu nachádza aj jeden byte, ktorí indikuje či bola konfigurácia kompletne zapísaná do pamäte a to tým spôsobom, že na začiatku zapisovania konfigurácie je bit číslo 3 tohto bitu zapísaný a ako logická 1 a po kompletnom zapísaní dôjde k opätovnému prepísaniu tohto bitu na logickú 0. Táto indikácia sa využíva pri následnom načítaní konfigurácie k identifikácii potenciálne chybnej konfigurácie a zastaveniu jej načítania.

V pakete nastavenia hardvéru sa nachádzajú informácie o zapnutí/vypnutí externých napájacích zdrojov a ich ochranách. Obdobne sa v paketoch analógových vstupov nachádzajú prevodné charakteristiky senzorov a ďalšie informácie o nastavení analógového vstupu ako napríklad hodnoty napätí mimo ktoré je senzor považovaný za chybný a podobne. Nastavenie PWM výstupov zase obsahuje prevodnú charakteristiku z výstupu PID regulátora na striedu signálu ovládajúceho ventil pripojený na daný vstup. Časť pamäte zaoberajúca sa tlakovým a preklzovým PID regulátorom obsahuje základné nastavenia regulátorov ako sú napríklad limity a zdroj spätnej väzby. Ďalej obsahujú aj tabuľky hodnôt jednotlivých koeficientov PID regulátora pre dané hodnoty chybového signálu. Nastavenie CAN správ obsahujú informácie o nastaveniach filtrov a prichádzajúcich a odchádzajúcich správ. Táto časť má vopred neznámu dĺžku nakoľko závisí od množstva správ, ktoré si užívateľ nakonfiguruje v konfiguračnom rozhraní. Maximálna dĺžka je limitovaná len veľkosťou pamäte.

#### **4.2.2 Analógové vstupy**

Softvér obsluhujúci analógové vstupy má dve základné časti. A to inicializačnú časť a obslužnú časť. Inicializačná časť ako už jej názov napovedá zbehne po spustení zariadenia iba raz hneď po zapnutí. Obslužná časť naopak beží periodicky po prebehnutí inicializačnej časti až do vypnutia zariadenia.

Časť softvéru obsluhujúca inicializáciu analógových vstupov má za úlohu prečítať a dekódovať prevodnú charakteristiku vstupov z externej EEPROM a následne ju uložiť do pamäte mikrokontroléra. Následne prečítať zvyšné nastavenie z konfigurácie a pre povolené vstupy inicializovať integrovaný AD prevodník v mikrokontroléri, nastaviť DMA pre periodické čítanie z tohto prevodníka a zapnúť, alebo vypnúť pull-up rezistor.

Obslužná časť softvéru je volaná periodicky z hlavnej periodickej slučky s periódou lms. Jej hlavnou úlohou je prevedenie hodnôt z AD prevodníka, ktoré boli pomocou DMA po dokončení prevodu automaticky uložené po predom určeného miesta v pamäti mikrokontroléra na napätie a na výstupnú hodnotu podľa prevodnej charakteristiky pre ďalšie využitie v softvéri kontroléra spojky. K prevedeniu z hodnoty AD prevodníka na hodnotu vo výstupných jednotách senzora je využitá vyhľadávacia tabuľka a lineárna interpolácia poprípade lineárna extrapolácia podľa voľby užívateľa. Algoritmus využívaný k vyhľadávaniu vo vyhľadávacej tabuľke využívanej pri prevode môžeme vidieť na vývojovom diagrame na obrázku číslo 27.

Ako môžeme vidieť z vývojového diagramu po vstupe do funkcie vyhľadávania dôjde najprv k porovnaniu požadovanej vstupnej *x* súradnice s hodnotou na poslednom mieste vyhľadávacej tabuľky a v prípade, že je táto hodnota menšia než vstupná bude na výstup zapísaná *y* hodnota rovná hodnote na poslednom mieste v tabuľke. Rovnaké porovnanie a priradenie prebehne aj pre nultú hodnotu v tabuľke. Následne prebieha cyklické porovnávanie a posun v tabuľke až kým sa nenájde v tabuľke úsek v ktorom sa hľadaná hodnota nachádza.

Po nájdení takého úseku dôjde najprv k porovnaniu s hraničnými bodmi úseku a v prípade, žeby došlo k zhode s hraničným bodom bude jeho hodnota priradená na výstup čím sa zníži čas potrebný na výpočet. V prípade že sa hodnota nezhoduje ani s jedným hraničným bodom dôjde k výpočtu smernice a posunu lineárnej spojnice krajných bodov úseku a následne k výpočtu výstupnej hodnoty na *y* ose pre vstupnú hodnotu *x* osi.

Hodnoty prevedených analógových vstupov sú po prevedení následne uložené do pamäte kde sú prístupné pre ostatné časti programu a sú využívané pre ďalšie spracovanie, alebo odosielanie pomocou zbernice CAN do zvyšku vozidla, alebo pomocou zbernice RS-232 do pripojeného užívateľského počítača ako diagnostická telemetria.

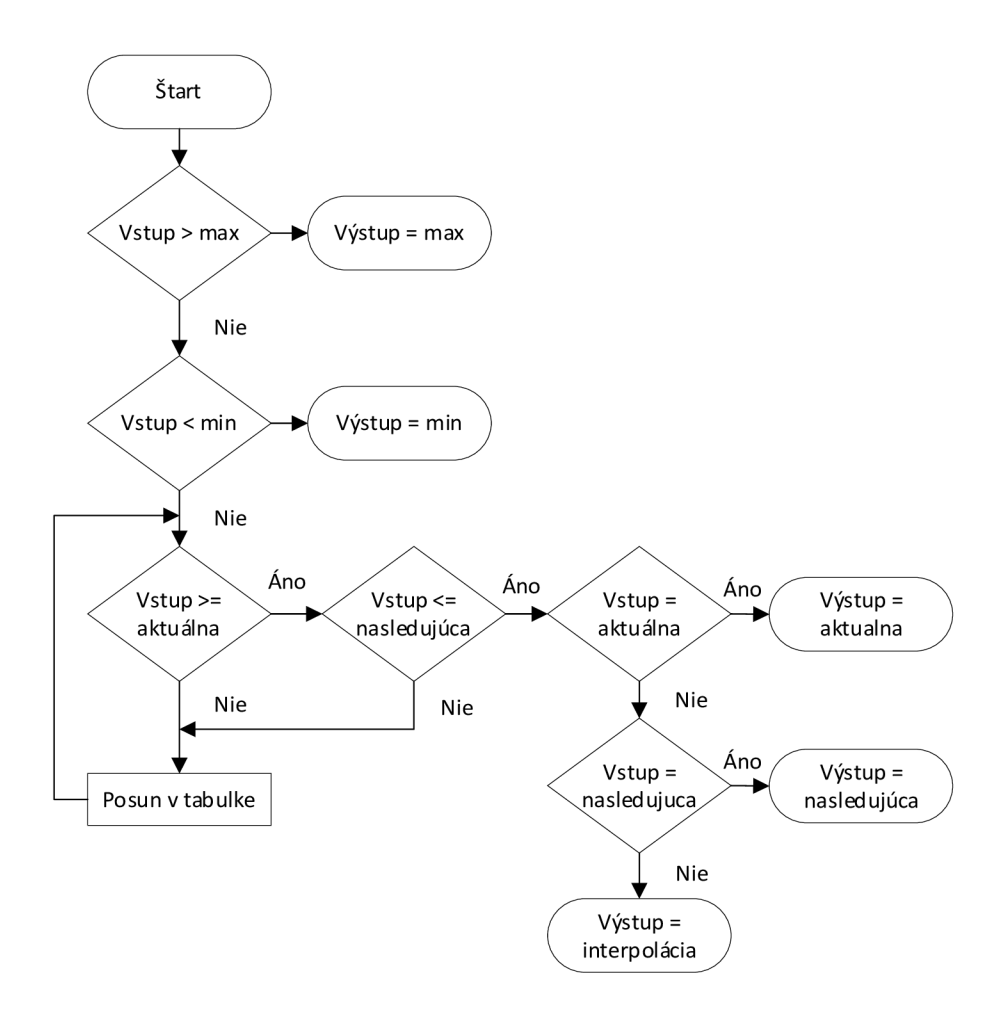

Obrázok 27. Algoritmus vyhľadávania v tabuľke

#### **4.2.3 Frekvenčné vstupy**

Frekvenčné vstupy kontroléra spojky sú primárne určené k meraniu rýchlosti jednotlivých kolies, ktoré je realizované pomocou impulzných krúžkov s rovnomerne rozloženými zubami na nábojoch kolies a indukčného senzora, ktorý sníma zuby na týchto krúžkoch a následne dochádza k prepočtu z doby medi dvoma zubami na rýchlosť otáčania kolies.

Pre zefektívnenie snímania a zníženie plytvania výpočtového výkonu boli tieto vstupy zapojené na input capture kontakty časovača mikrokontroléra. Tieto vstupy umožňujú využiť časovač mikrokontroléra k meraniu doby medzi dvoma nástupnými alebo zostupnými hranami, tým že pri každej hrane na tomto vstupe dôjde k zapísaniu aktuálnej hodnoty časovača do výstupného registra odkiaľ môže byť následne vyčítaná programom mikrokontroléra bez nutnosti pravidelne kontrolovať stav vstupu a tým šetriť výpočtový výkon. Hodnota deličky hodín časovača je nastavená tak aby v rozsahu rýchlostí kolies, ktoré sa vyskytujú pri bežnej jazde nedochádzalo k pretečeniu pri nízkych rýchlostiach a zároveň bolo zachované dostatočné rozlíšenie pri vyšších rýchlostiach.

Rovnako ako aj v prípade analógových vstupov môžeme softvér rozdeliť na dve základné časti. Inicializačná časť má v tomto prípade za úlohu prečítať informácie o počte pulzov na otáčku, počte zubov na jedno čítanie, aktívnych pull-up rezistoroch z konfigurácie uloženej v externej EEPROM pamäti.

Hlavná obslužná funkcia je rovnako ako aj v prípade analógových vstupov volaná periodicky s periódou lms. Zjednodušený vývojový diagram hlavnej obslužnej funkcie pre jeden frekvenčný vstup môžeme vidieť na obrázku číslo 28.

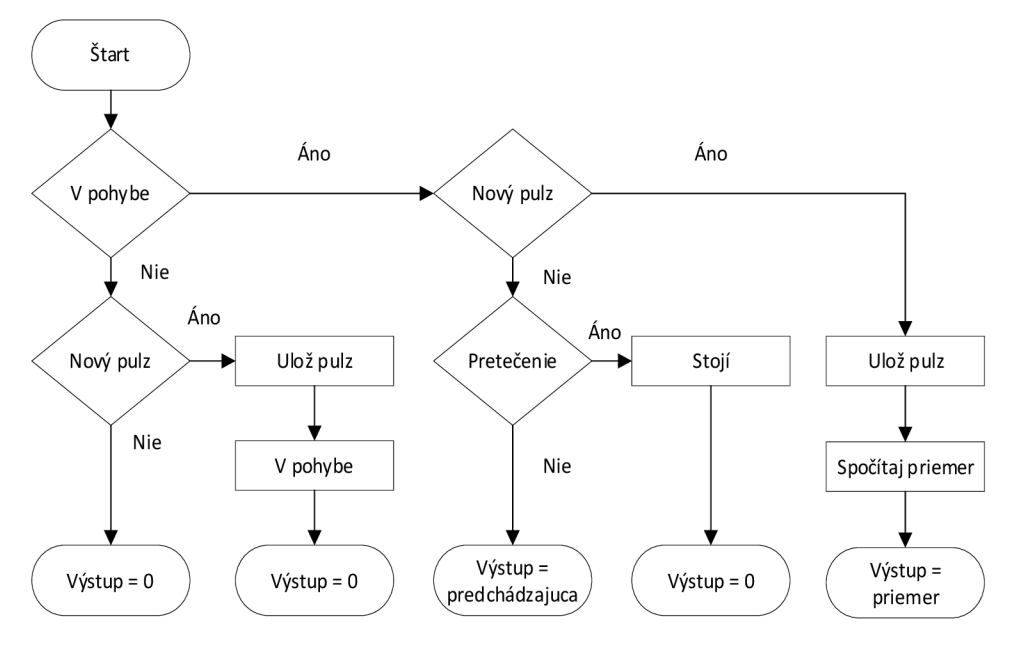

Obrázok 28. Vývojový diagram hlavnej obslužnej funkcie frekvenčného vstupu

Na začiatku každého volania obslužné funkcie dôj de najprv k rozlíšeniu či sa vozidlo nachádza v pohybe alebo stojí. V prípade, že vozidlo stojí dôjde ku kontrole toho či bol zaregistrovaný pulz na danom vstupe. V prípade, že bol pulz zaregistrovaný dôjde k uloženiu hodnoty z registra časovača s jeho stavom v momente nábežnej hrany do pamäte mikrokontroléra a zmene stavu vozidla zo stojaceho na pohybujúce sa. Výstupnou hodnotou ostáva až do momentu nazbierania dostatočného množstva pulzov pre uskutočnenie priemerovania podľa požiadaviek užívateľa 0. V prípade, že pulz nebol zaregistrovaný je výstupnou hodnotou 0 a stav vozidla ostáva zastavené.

Ak je stav vozidla pri vstupe do tejto funkcie v pohybe tak dôjde k vyhodnoteniu či bol zachytený nový pulz. Ak nový pulz nebol zachytený tak dôjde k overeniu či nedošlo k pretečeniu časovača. Po určitom počte po sebe idúcich pretečení, ktoré si volí užívateľ ako počet príliš dlhých zubov, dôjde k zmene stavu vozidla na stojace a zmene výstupnej hodnoty na 0. V prípade, že zatiaľ nedošlo ani ak pretečeniu ostáva na výstupe hodnota spočítaná v predchádzajúcom behu tejto funkcie.

Pre vozidlo v pohybe dôjde po zachytení pulzu k uloženiu hodnoty časovača z registra do pamäte mikrokontroléra. Z novej hodnoty a predchádzajúcej hodnoty časovača sa spočíta dĺžka pulzu ako ich rozdiel. Z takto spočítaných dĺžok pulzov sa následne počíta kĺzavý priemer na počte pulzov, ktoré si užívateľ zvolí. Toto slúži k filtrovaniu výstupnej hodnoty. Z priemernej dĺžky pulzu sa spočíta rýchlosť otáčanie daného kolesa zo známeho obvodu zadaného užívateľom.

#### **4.2.4 CAN**

Pre komunikáciu po zbernici CAN je použitý integrovaná CAN periféria v mikrokontroléri, ktorá umožňuje jednoduché prijímanie a odosielanie správ rovnako ako aj filtrovanie prijímaných správ na základe ich ID. Zároveň poskytuje aj možnosť diagnostiky siete a vnútorné prepojenie výstupu a vstupu vďaka čomu je možné otestovať funkčnosť periférie napríklad pri štarte.

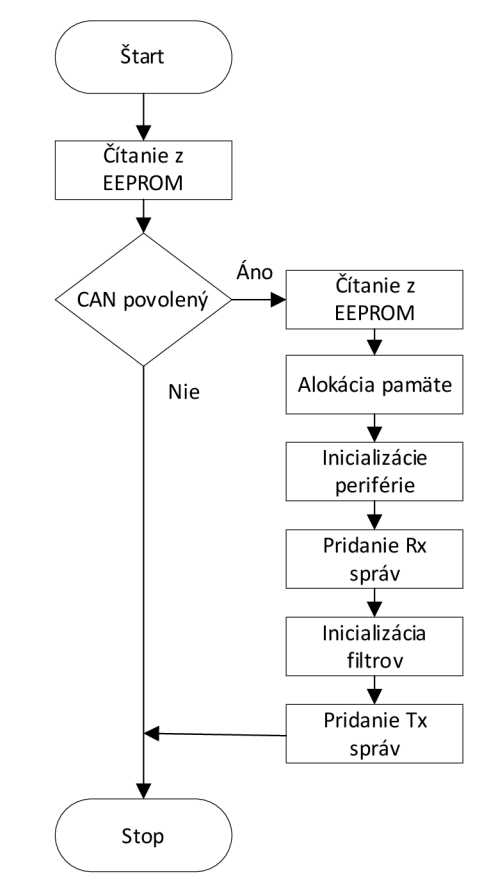

Obrázok 29. Vývojový diagram inicializácie CAN periférie

Inicializácia zbernice CAN si na rozdiel od analógových a frekvenčných vstupov vyžaduje komplexnejší prístup nakoľko nieje vopred známe koľko správ si užívateľ zvolí pre vysielanie a prijímanie. Vývojový diagram inicializácie jednej CA N periférie je zobrazený na obrázku číslo 29. Po zapnutí kontroléra spojky dôjde k prečítaniu základných dát z externej pamäte EEPROM v prípade, že je daná periféria CAN povolená dôjde k prečítaniu informácii o prijímaných správach a alokácii pamäte pre dáta, ktoré tieto správy obsahujú. Následne dôjde k inicializácie integrovanej CAN periférie v mikrokontroléri a jej spusteniu. Po úspešnom spustení periférie dôjde k alokácii pamäte pre informácie o prijímaných správach a jej naplnení dátami z externej EEPROM. Ďalším krokom je nastavenie a spustenie filtrov, ktoré majú za úlohu filtrovať prijímané správy a tým uľahčiť spracovanie správ. Posledným krokom inicializácie je pridanie a alokácia pamäte pre jednotlivé frekvencie odosielania správ a jej naplnenie dátami z konfigurácie uloženej v externej EEPROM.

Táto inicializácia prebehne dva krát pre každú CAN perifériu raz pri zapnutí kontroléra.

Obslužnú funkciu periférie CAN môžeme rozdeliť na dve základné časti, ktorými sú prijímanie a odosielanie správ. Pri prijímaní správ dochádza k čítaniu dát z registrov integrovanej CAN periférie ich dekódovaniu a uloženiu pre nasledujúce použitie ďalšími časťami softvéru kontroléra spojky. Zjednodušený vývojový diagram je zobrazený na obrázku číslo 30.

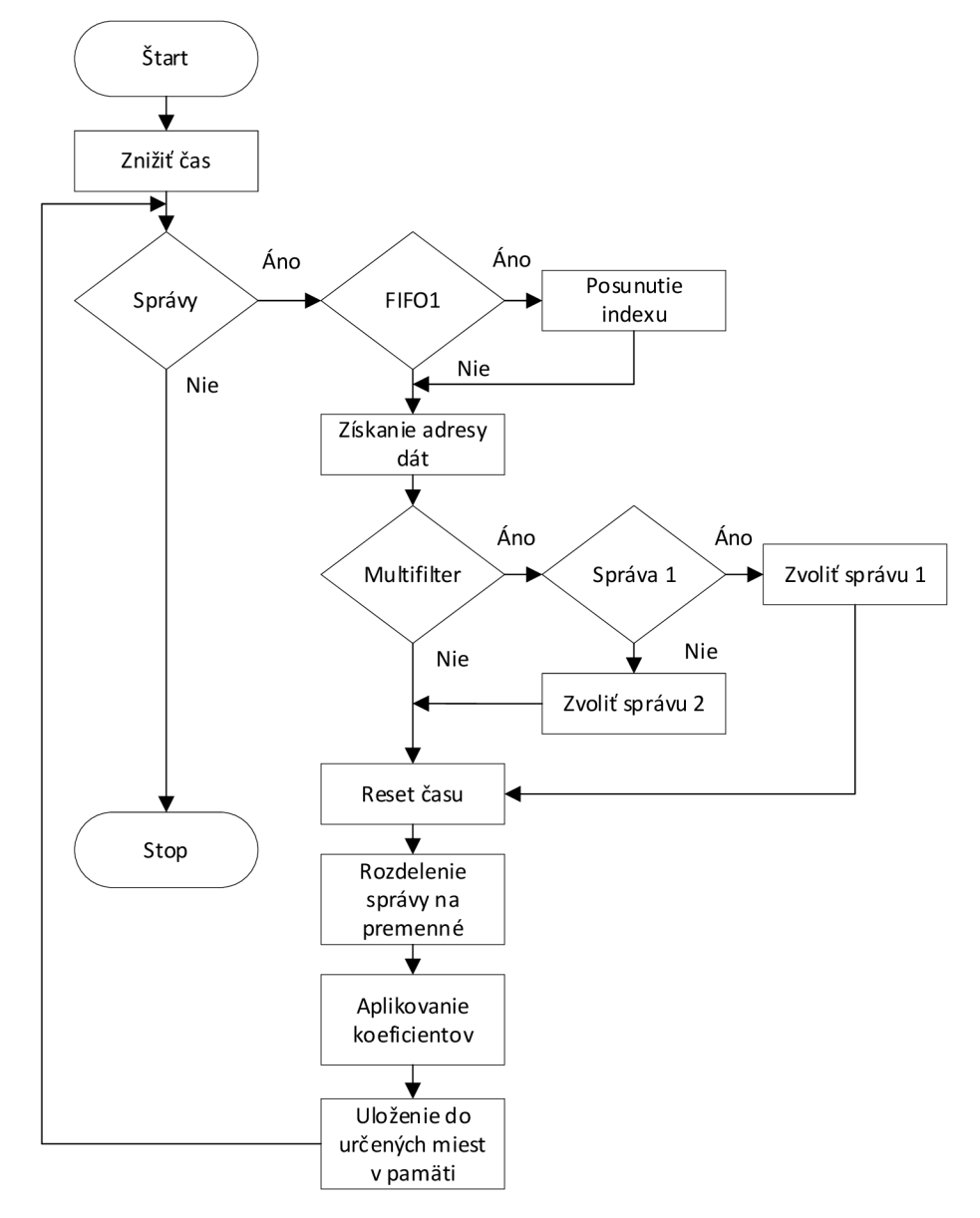

Obrázok 30. Vývojový diagram prijímania CAN správ

Funkcia je volaná periodicky nazačiatku každého volania dôjde k zníženiu času u každej zo správ. Po uplynutí tohto času, ktorý si volí užívateľ pre každú správu zvlášť, je správa považovaná za neexistujúcu, alebo chybnú a premenné, ktoré prinášala sú nahradené náhradnou hodnotou obdobne ako v prípade analógových senzorov.

Následne sa prečíta z registrov CAN periférie počet prijatých správ uložených v tejto periférii. V prípade že sa v periférii žiadne správy nenachádzajú je čítanie pre toto volanie funkcie ukončené. Naopak ak je ich počet vyšší než 0, je zahájené ich ďalšie spracovanie. Najskôr sa urči z ktorého FIFO správa pochádza. V prípade, že sa jedná o správu z FIFOl

je nutné posunúť index správy o počet správ spadajúcich pod FIFOO, aby boli dekódované dáta uložené na správne miesto v pamäti mikrokontroléra. Rozloženie správ medzi FIFOO a FIFOl určuje konfiguračné rozhranie nastavením prijímacích filtrov tak, aby boli obe vyrovnávacie pamäte využívané rovnomerne nakoľko každá je naraz schopná uložiť len 3 správy a následne ich začína prepisovať od najstaršej. Postupne sa získa ukazovateľ na miesto v pamäti, kam má byť správa uložená a overí sa či sa jedná o správu, ktorej filter prepustí len jednu správu, alebo prepustí správ viac. V druhom prípade sa overí o ktorú z týchto správ sa jedná a tá sa uloží na určené miesto.

Následne je u prijatej správy vyresetovaný čas na užívateľom definovanú hodnotu a pokračuje sa úpravou správy. Správa je najskôr rozdelená z celkovej dĺžky správy na jednotlivé premenné podľa ich dĺžky, ktorú si navolil užívateľ pri definícii správ. Na takto rozdelené premenné sú následne aplikované koeficienty *a a b,* pomocou ktorých sa realizuje ich konverzia podľa nasledujúcej rovnice, kde vstup je hodnota po rozdelení správy a výstup je finálna hodnota po konverzii, ktorá bude ďalej využívaná v programe.

#### $v$ *ýstup* =  $a * v$ *stup* + *b*

Takto prevedené premenné sú uložené na predom určené miesta podľa ich typu a obslužná funkcia pokračuje do ďalšieho kola pokiaľ nevyprázdni všetky správy vo vyrovnávacej pamäti. Táto obslužná funkcia je vykonávaná samostatne pre všetky povolené CAN periférie.

Druhú časť hlavnej obslužnej funkcie periférie CAN tvorí funkcia, ktorá má na starosti odosielanie správ. Táto funkcia je opakom funkcie prijímania správ. Vyčítavá dáta z pamäte mikrokontroléra, aplikuje na nich koeficienty, skladá správy a odosiela ich v užívateľsky konfigurovatelných intervaloch. Na obrázku číslo 31 môžeme vidieť zjednodušený vývojový diagram odosielania správ pre jednu frekvenciu odosielania.

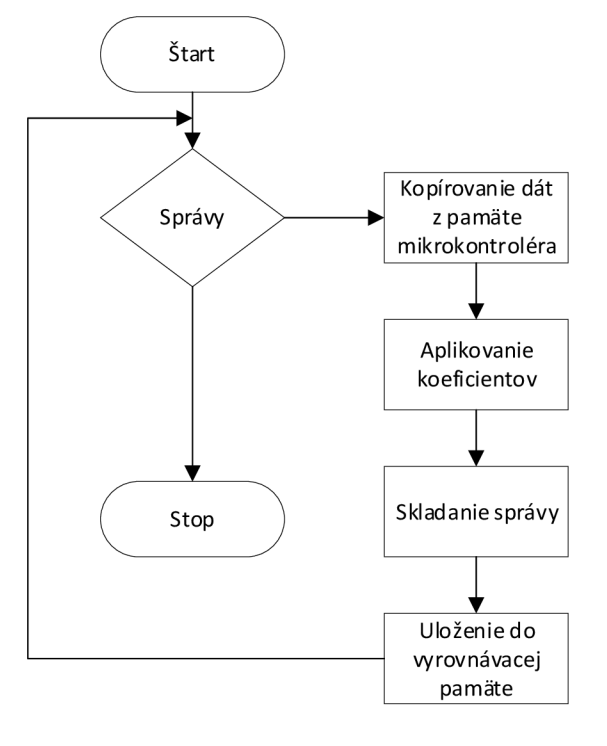

Obrázok 31. Vývojový diagram odosielania CAN správ

Funkcia odosielania správ spracuje postupne všetky správy v odosielacom zozname pre danú frekvenciu. Tento zoznam vzniká pri inicializácii a je naplnený dátami z užívateľskej konfigurácie. Obsahuje hlavičku všetkých správ čo sa majú odoslať, adresy miest v pamäti kde sa nachádzajú premenné z ktorých má byť správa zložená a koeficienty pre každú z premenných v správe. Podľa adries uložených v zozname funkcia postupne skopíruje dáta a následne na nich aplikuje koeficienty rovnako ako v prípade prijímania správ. Následne sa z upravených premenných zostaví dátová časť správy, ktorá sa spojí s hlavičkou uloženou v správe a celá zostavená správa sa pridá do programovej odosielacej pamäte.

Programová vyrovnávacia pamäť slúži k vyrovnaniu rýchlosti pridávania správa a schopnosti CAN periférie odosielať správy. CAN periféria obsahuje lokálnu vyrovnávaciu pamäť, ktorá je však schopná uložiť len jednu správu pre každú z troch odosielacích schránok. Z toho dôvodu je pridaná programová vyrovnávacia pamäť, ktorá je schopná uložiť až 15 správ a je realizovaná ako kruhová FIFO pamäť. Funkcia, ktorá presúva správy z tejto pamäte do lokálnej vyrovnávacej pamäte CA N periférie je volaná nezávisle od hlavnej obslužnej funkcie a je vykonávaná lOx častejšie aby boli správy odoslané tak rýchlo ako to CAN periféria umožní.

#### **4.2.5 Riadenie spojky**

Softvér riadenia spojky bude popísaný dvoch logických častiach podľa jeho funkcie. Prvá časť sa zameriava na priame ovládanie spojky pádlom z volantu a funkciou Anti-Stall, druhá časť sa zameriava na asistent rozjazdu s funkciou riadenia preklzu pneumatík.

Aktuátor spojky je osadený dvomi pneumatickými ventilmi, ktoré slúžia k ovládaniu tlaku v aktuátore. Jeden z ventilov je pripojený k zdroju stlačeného vzduchu, ktorým je tlaková fľaša, a slúži k zvyšovaniu tlaku v aktuátore. Druhý ventil je pripojený k okolitému prostrediu a slúži naopak k znižovaniu tlaku v aktuátore. V prípade že sú oba ventily zatvorené stáva sa tlak v aktuátore nemenným vďaka čomu je možné šetriť stlačený vzduch.

Riadenie spojky sa skladá zPID regulátora, ktorý priamo ovláda ventily a jeho vstupom je cieľový tlak v okruhu spojky. Tento regulátor má 3 možné zdroje cieľového tlaku, ktoré sa prepínajú na základe aktuálneho stavu vozidla a priority, sú to tieto zdroje zoradené od zdroja s najvyššou prioritou:

- Pádlo spojky
- Anti-Stall systém
- Asistent rozjazdu(Akcelerácia)

Vývojový diagram, zobrazujúci voľbu zdroja cieľového zopnutia spojky môžeme vidieť na obrázku číslo 32. Aktívny zdroj je vyhodnocovaný pravidelne počas behu programu. Spojkové pádlo je z dôvodu bezpečnosti vždy aktívne a kedykoľvek ho môže vodič použiť. Ako môžeme vidieť z vývojového diagramu v prípade, že je vozidlo prepnuté do režimu akcelerácie tak sa k spojkovému pádlu pridá aj asistent rozjazdu, ktorý následne vyčká na splnenie všetkých požiadaviek pre štart a následne zaháji rozjazd vozidla. V prípade, že je zaradený iný prevodový stupeň než neutrál dôjde k aktivácii aj funkcie Anti-Stall, ktorá bráni zhasnutiu motora spôsobenému chybou vodiča. Pre správne fungovanie týchto pomocných systémov je nutné aby užívateľ správne nekonfiguroval zdroje signálov.

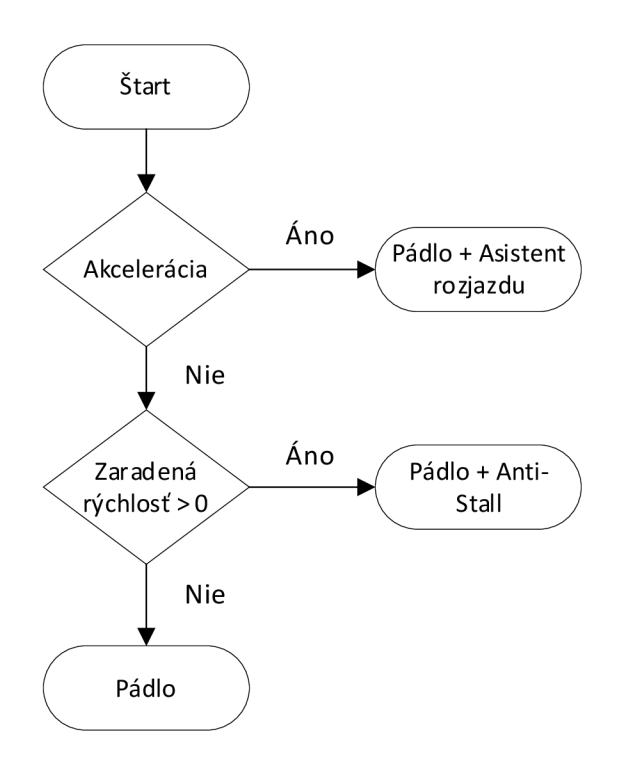

Obrázok 32. Vývojový diagram voľby aktívneho zdroja cieľového zopnutia spojky

#### **4.2.6 Anti-Stall**

Funkcia Anti-Stall slúži primárne k ochrane pred zhasnutím motora v prípade hrubej vodičskej chyby akou je napríklad zabrzdenie bez rozpojenia spojky, alebo vyradenia do neutrálu. Keďže sa jedná o závodné vozidlo a hmotnosť je jedným z podstatných parametrov, tak je zvolená minimálna možná kapacita batérie a viac násobne štartovanie môže znamenať nedostatok energie na dokončenie závodu.

Nastavenie tejto funkcie je plne konfigurovateľné z užívateľského konfiguračného rozhrania. Na obrázku číslo 33 je zobrazený vývojový diagram funkcie Anti-Stall, ktorý popisuje prechod medzi tromi stavmi stratégie.

Funkcia Anti-Stall je pri zapnutí vozidla neaktívna a žiadnym spôsobom nezasahuje do funkcie kontroléra spojky. Aktívnou sa stáva v prípade, že dôjde k zaradeniu vyššieho prevodového stupňa než je stupeň nastavený užívateľom v konfiguračnom rozhraní(zvyčajne neutrál). Ďalej je pre aktiváciu potreba aby boli otáčky motora nad nastavenou hranicou. V prípade, žeby došlo k vyradeniu rýchlosti pod nastavenú hodnotu prevodového stupňa tak sa stratégia sama stane neaktívnou.

V prípade, že je stratégia aktívna dochádza pravidelne k monitorovaniu otáčok motora a v prípade, že dôjde k ich poklesu pod nastavenú hranicu tak stratégia automaticky rozpojí spojku a zabráni tým zhasnutiu motora. Týmto sa stratégia dostáva do stavu s rozpojenou spojkou.

Pre znovuzískanie kontroly nad spojkou a pokračovanie v jazde je nutné, aby vodič stlačil spojkové pádlo na volante nad nastavenú hodnotu čím sa mu opäť plne vráti kontrola nad spojkou a stratégia sa vráti do neaktívneho stavu. Stratégia sa znovu stane aktívnou pri splnení podmienok pre jej spustenie ako v prvom prípade.

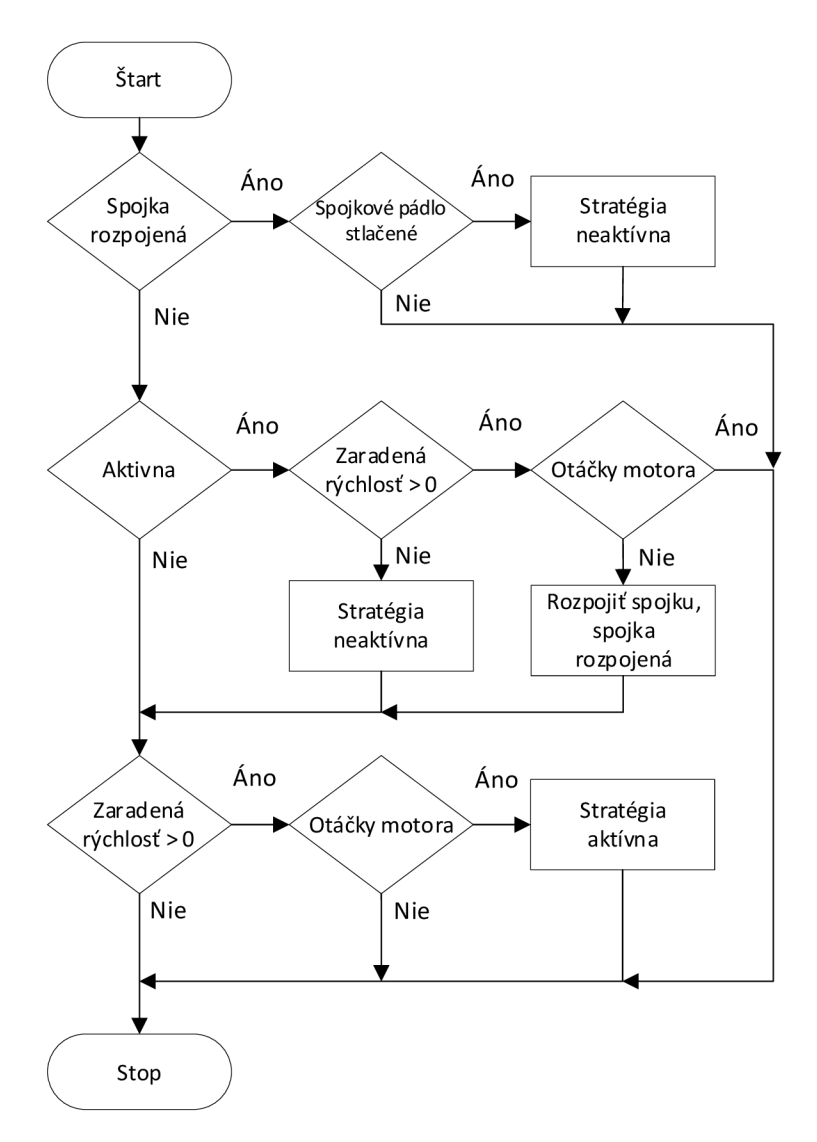

Obrázok 33. Vývojový diagram funkcie Anti-Stall

### **4.2.7 Asistent rozjazdu**

Riadiaca stratégia, ktorej hlavnou úlohou je maximálne zrýchliť rozjazd vozidla pomocou riadenia preklzu zadných pneumatík a tým maximalizovania hnacej sily. Riadenie je realizované pomocou PID regulátora, ktorý je zapojený kaskádne s PID regulátorom tlaku v spojkovom okruhu. Výstup z preklzového PID regulátora slúži ako vstup pre tlakový regulátor. Týmto riešením je možné dosiahnuť lepšej regulácie a jednoduchšieho prepínania medzi stratégiami.

Ako vstup pre tento regulátor je použitá vyhľadávacia tabuľka, ktorá ja vytvorená konfiguračným rozhraním na základe požadovaného priebehu preklzu pri rozjazde definovanom užívateľom. K nastaveniu vhodného priebehu preklzu pri rozjazde slúži simulácia v programe Simulink, ktorá bola taktiež vytvorená v rámci tejto práce a je vďaka nej možné otestovať viac rôznych priebehov a vybrať ten najvhodnejší, čo by v realite možné nebolo.

Na obrázku číslo 34 je zobrazený vývojový diagram popisujúci postup výpočtu

v regulátore riadiac preklz pneumatik. Tento výpočet prebieha periodicky. Najprv dôjde k zisteniu rýchlosti kolies(popísané v kapitole 4.2.3) následne je vypočítaný preklz zadných kolies a vo vyhľadávacej tabuľke je nájdená hodnota cieľového preklzu pre aktuálnu rýchlosť vozidla. Z týchto údajov je vypočítaná chyba výstupu pre PID regulátor preklzu, ktorý následne spočíta svoje koeficienty pomocou vyhľadávacích tabuliek a určí výstupnú hodnotu tlaku. Táto výstupná hodnota tlaku je následne použitá ako vstup pre tlakový PUD regulátor.

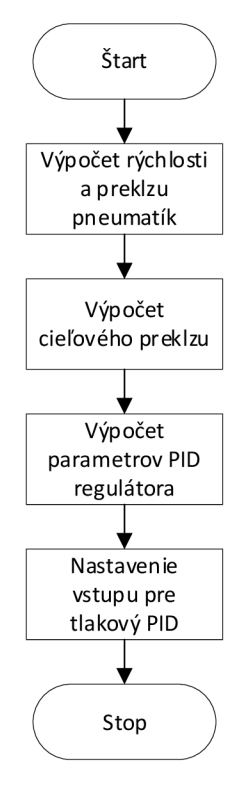

Obrázok 34. Vývojový diagram výpočtu preklzového regulátora

Pre spustenie rozjazdovej sekvencie je nutné dodržanie špecifického postupu aby bola zachovaná bezpečnosť vozidla. Postup je zobrazený na obrázku číslo 35. Celý postup prebieha s naštartovaným motorom na štartovacej čiare akcelerácie.

Ako prvé je nutné úplne stlačiť spojkové pádlo aby došlo k rozpojeniu spojky. Následne je potrebné plne stlačiť brzdový pedála aby sa zabránilo predčasnému pohybu vozidla a spusteniu časomiery. Nasleduje prepnutie vozidla do režimu akcelerácie pomocou prepínača na volante, ktorý okrem iného zároveň spustí automatické radenie smerom nahor a obmedzovač otáčok motora. Pokračuje sa stlačením a držaním tlačidla asistenta rozjazdu na volante. Potom je potrebné zaradiť prvý prevodový stupeň a plne stlačiť plynový pedál. Po stlačení plynového pedálu nasleduje uvoľnenie spojkového pádla čím dôjde k aktivácii asistenta rozjazdu ktorý spojku posunie na hranu záberu čím dôjde knapruženiu hnacej sústavy vozidla. Nasleduje približne 2-3s dlhá pauza počas ktorej sa v sacom systéme motora vytvára maximálny plniaci tlak. Po uvoľnení brzdového pedála začne asistent spínať spojku tak aby dosiahol preddefinovaný preklz a vozidlo začne akcelerovat' vpred.

Asistent rozjazdu sa automaticky vypne po preradení na druhý rýchlostný stupeň a pre jeho opätovnú aktiváciu je nutné plné zastavenie vozidla. Rovnako dôjde k vypnutiu asistenta rozjazdu aj v prípade pustenia tlačidla asistenta rozjazdu na volante. To slúži ako bezpečnostný v prípade neočakávanej reakcie vozidla, alebo vodiča.

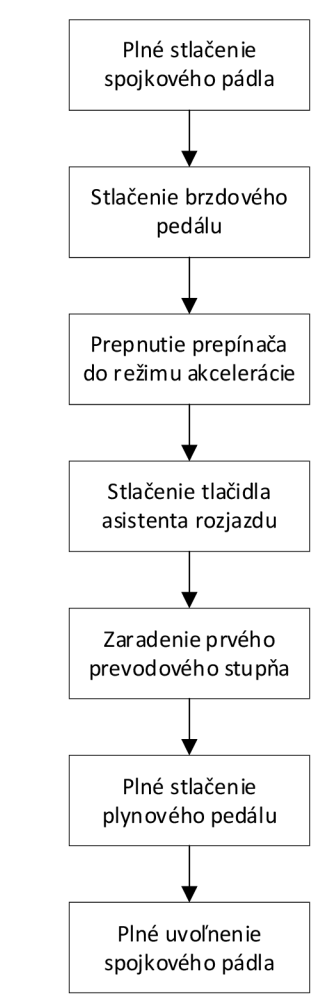

Obrázok 35. Postup uvedenia vozidla do režimu akcelerácie

### **4.3 Konfiguračné rozhranie**

Základnou funkciou konfiguračného rozhrania je umožniť prácu s kontorlérom spojky aj členom tímu bez znalosti programovania. Nakoľko sa vo vozidle už nachádzajú produkty od dvoch výrobcov, pre zaznamenávač dát a jednotku motora, s ktorými majú členovia tímu skúsenosti boli konfiguračné rozhrania týchto produktov použité ako predloha pre ovládanie aby bol prechod medzi rôznymi systémami čo najrýchlejší a najjednoduchší. Výsledné konfiguračné rozhranie teda zahŕňa najlepšie časti z dvoch konfiguračných rozhraní, ktoré sa už vo vozidle používajú.

Konfiguračné užívateľské rozhranie bolo vytvorené vjazyku C# s pomocou vývojového prostredia od firmy Microsoft, Visual Studio ako aplikácia Windows Forms.

#### **4.3.1 Možnosti konfiguračného rozhrania**

Konfiguračné rozhranie umožňuje ukladanie a načítanie konfiguračného súboru z užívateľovho počítača rovnako ako aj stiahnutie existujúceho konfiguračného súboru priamo z kontroléra spojky a jeho následné dekódovanie a uloženie.

Komunikácia medzi užívateľovým počítačom prebieha cez zbernicu RS-232 pomocou prevodníka RS-232 na USB. Užívateľské rozhranie umožňuje okrem nahrávania a čítania konfiguračného súboru aj vyžiadanie a prijímanie telemetrie rovnako ako aj vyžiadanie chýb z kontroléra spojky.

Obrázok číslo 36 zobrazuje možnosti nastavení pre analógové vstupy. Patrí sem povolenie daného vstupu, povolenie pull-up rezistora pre daný vstup, meno kanála pod, ktorým bude možné nájsť prevedenú hodnotu vstupu v konfiguračnom rozhraní. Ďalej sú tu hodnoty napätia, mimo ktoré je senzor považovaný za chybný a jeho hodno je nahradená náhradnou hodnotou. Poslednú časť nastavení tvoria jednotky hodnôt na jednotlivých osách, počet bodov vo výslednej vyhľadávacej tabuľke a druh linearizácie medzi bodmi tabuľky.

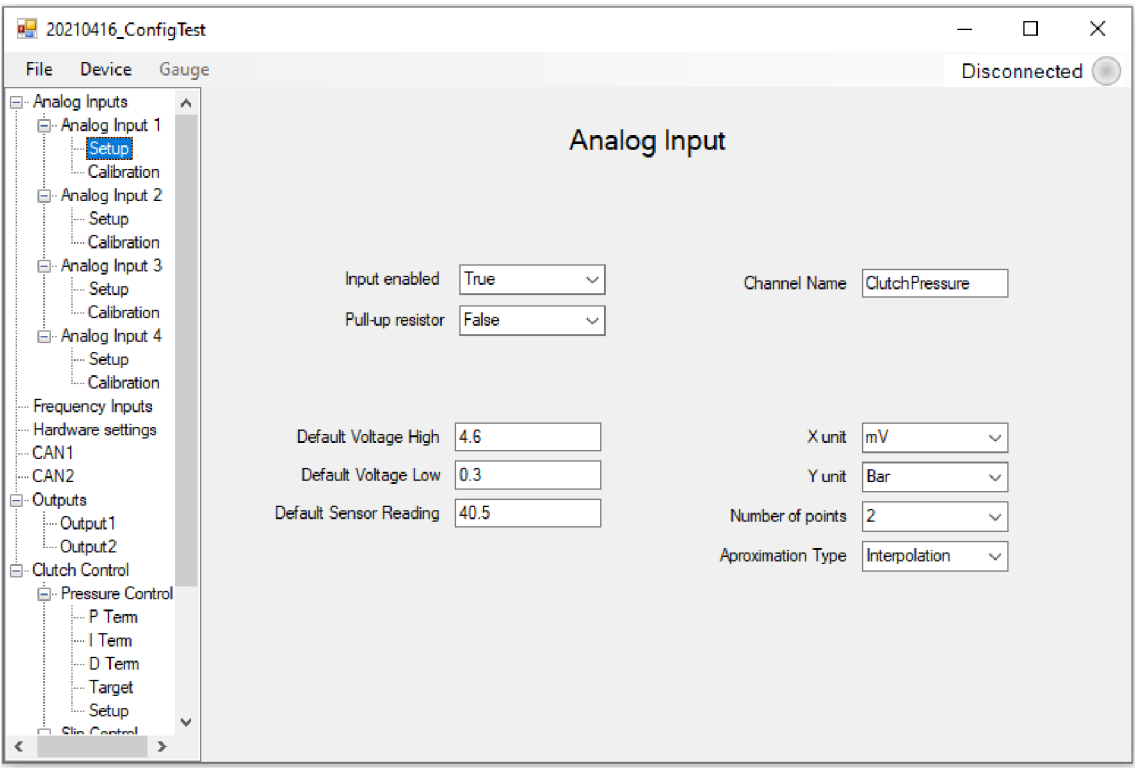

Obrázok 36. Možnosti nastavenia analógového vstupu

Druhou časťou nastavenia pre analógový vstup je nastavenie prevodnej charakteristiky. To môžeme vidieť na obrázku číslo 37. Toto nastavenie umožňuje tlačidlom *Edit points* užívateľovi pridávať, odstraňovať a meniť body na základe ktorých sa po kliknutí na tlačidlo *Apply* vytvorí prevodná charakteristika podľa zvoleného druhu linearizácie. V spodnej časti okna sa nachádza tabuľka, ktorá užívateľovi zobrazuje 51 bodov prevodnej charakteristiky a umožňuje mu ich zároveň aj priamo upravovať. Zvislými prerušovanými ružovými čiarami je vyznačený rozsah senzora a červená zvislá a vodorovná čiara tvoria kurzor, ktorý umožňuje užívateľovi kliknutím na bod v grafe zistiť jeho hodnotu, ktorá sa zobrazí ako súradnice v ľavom hornom rohu.

Rovnaký ovládací prvok je využitý pre všetky ostatné nastavenia v konfiguračnom prostredí, ktorá vyžadujú úpravu 2D grafu ako sú napríklad prevodné charakteristiky PWM výstupov, alebo cieľový preklz kolies v závislosti na rýchlosti vozidla, prípadne jednotlivé časti PID regulátora.

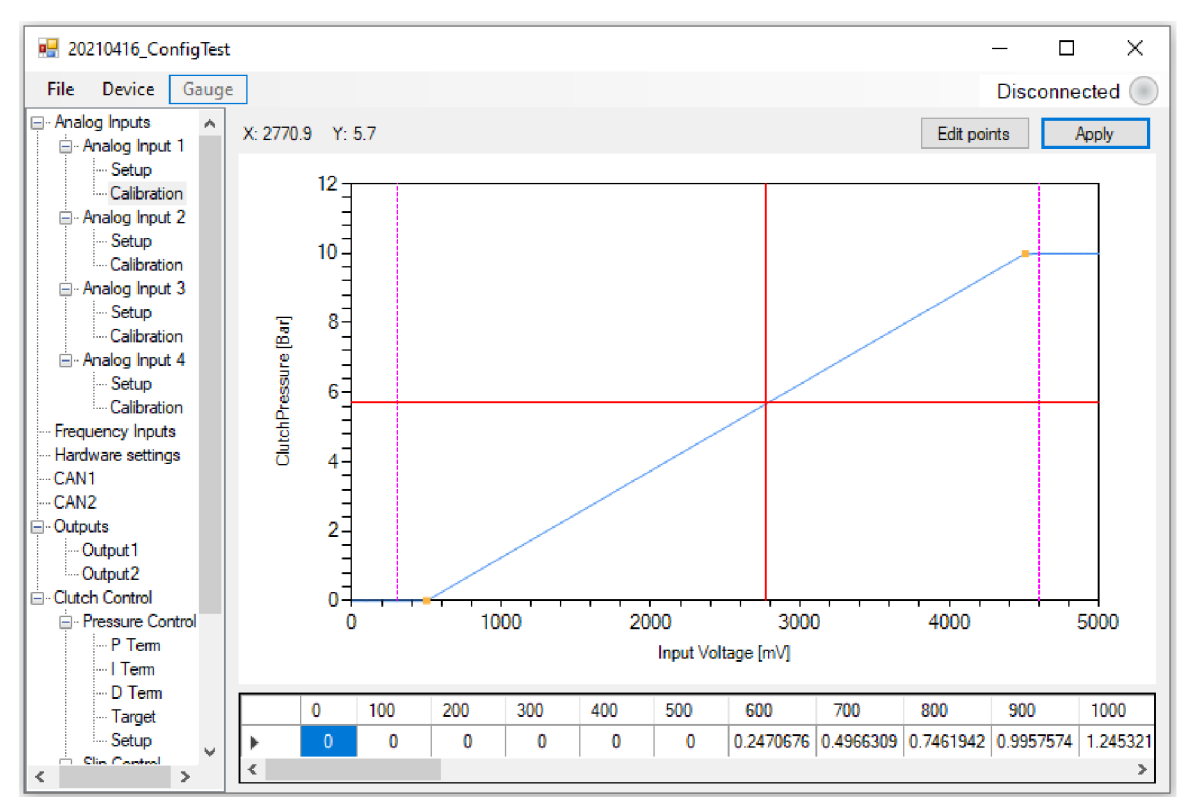

Obrázok 37. Nastavenie prevodnej charakteristiky analógového vstupu

Nastavenie frekvenčných vstupov je zobrazená na obrázku 38. Pre každý vstup je možná nastaviť pull-up rezistor, povoliť, alebo zakázať vyhodnocovanie daného vstupu, nastaviť počet zubov na otáčku kola a nastaviť počet zubov z ktorého sa bude výpočítavať priemrná hodnota za účelom filtorvania a kompenzácie výrobných nepresností impulzných krúžkov.

Posledným nastavením pre frekvenčné vstupy je referenčné napätie, ktoré určuju při akom napätí dochádza k zmene výstupu komparátorov z logickej 0 na logickú 1. Toto nastavenie slúži primárne k potlačeniu potenciálneho šumu na frekvenčných vstupoch, ktoré bude nízkonapäťové a je ho tak možné jednoducho potlačiť posunutím úrovňe v ktorej dochádza k preklopeniu.

Nastavenie hardvéru umožňuje individuálne vypnúť, alebo zapnúť externý 5V a 12V zdroj, nastaviť pre tieto zdroje prúdový limit rovnako jako aj limity pre príliž nizke a príliž vysoké napätie zdroja. Pri prekročení akéhokoľvek z týchto limitov dôjde k vypnutiu zdroja a k nastaveniu informácie o tejto chybe. Posledným hardvérovým nastavením je zapnutie alebo vypnutie terminačného rezistora pre každý CAN individuálne.

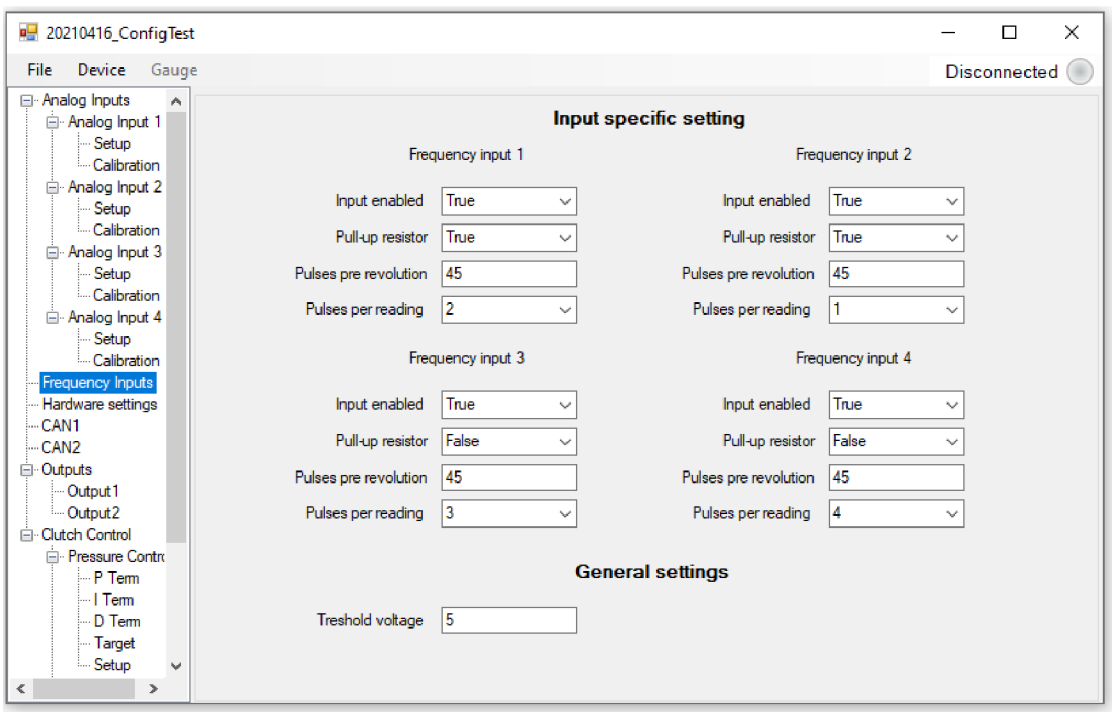

Obrázok 38. Nastavenie frekvenčných vstupov

Na obrázku číslo 39 je zobrazené všeobecné nastavenie zbernice CAN kde môžeme vidieť povolenie danej zbernice, rýchlosť danej zbernice, komentár a čas, po ktorom dôjde k nahradeniu hodnôt náhradnými hodnotami. V spodnej polovici sa nachádza prehľad správ na danej zbernici CA N a nad ním sú tlačidlá ktoré umožňujú editáciu správ.

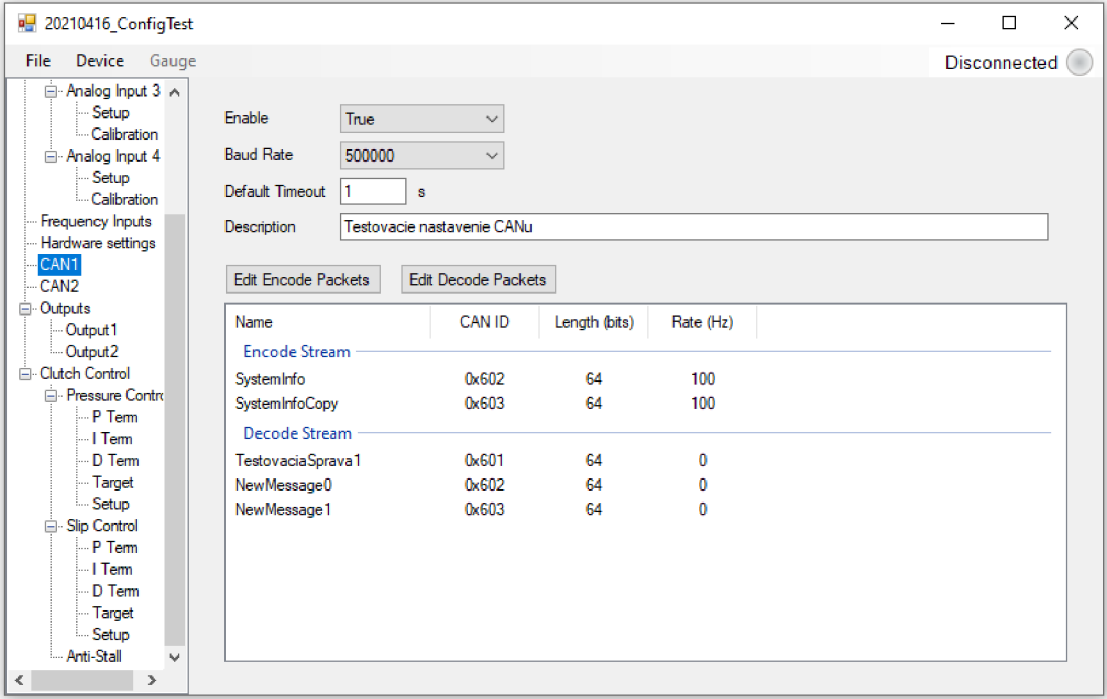

Obrázok 39. Všeobecné nastavenie CAN

K úprave a pridávaniu CAN správ slúži editor správ, ktorý je zobrazený na obrázku číslo 40 pre prijímané správy. V ľavej časti sa nachádza zoznam správ a tlačidlami + a je možné pridať novú správu alebo odstrániť označenú správu. V hornej časti sa nachádzajú nastavenia hlavičky správy. Sú nimi názov správy pre jednoduchšiu orientáciu v konfigurácii nasledovný ID správy v hexadecimálnom formáte. Nasleduje frekvencia odosielania správy, ktorá sa ale pri prijímaných správach nevyužíva. V strednej časti editora správ je zoznam jednotlivých premenných v správe spolu s ich dĺžkou a bitom, na ktorom v správe začínajú. Editor správ zároveň aj kontroluje či nie sú premenné zadefinované tak žeby sa prekrývali. V prípade prekrytia sú tieto premenné označené červenou farbou.

V pravej spodnej časti editora sa nachádzajú nastavenia špecifické pre jednotlivé premenné. Sú nimi názov kanálu, koeficienty pre prepočet, náhradná hodnota, začiatočný bit, dĺžka a jednotka v ktorej sú prijímané dáta. Rovnako ako v prípade zoznamu správ je možné tlačidlami +  $a$  – pridávať alebo uberať premenné.

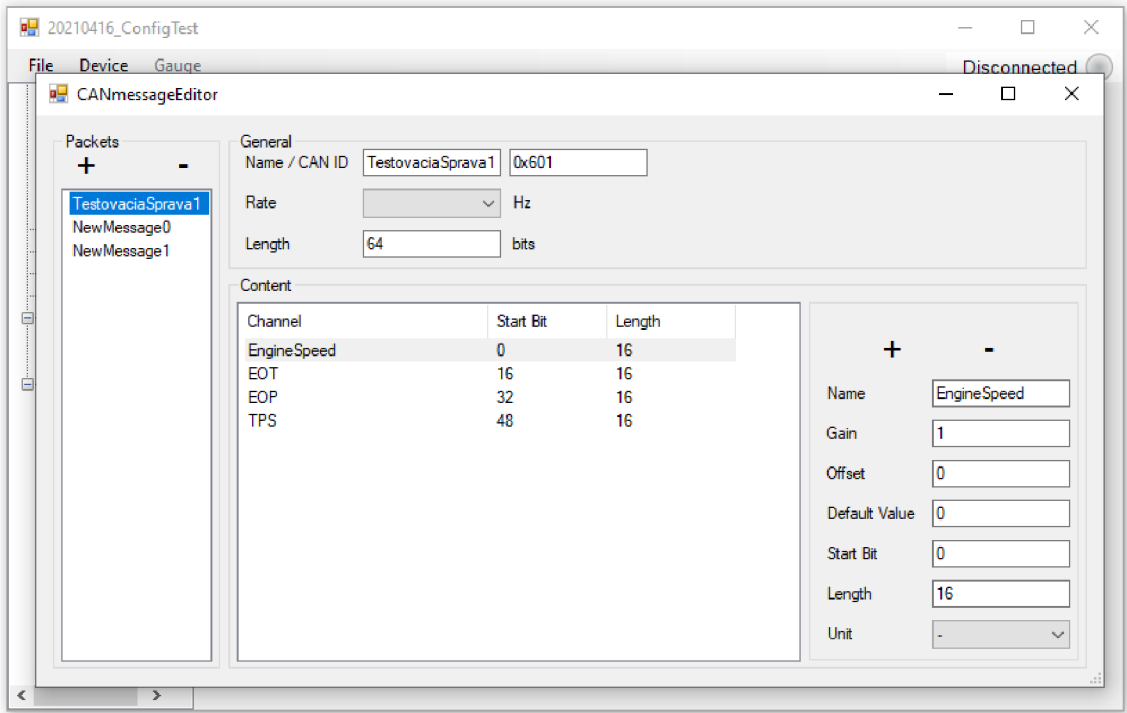

Obrázok 40. Editor CAN správ

Všeobecné nastavenie tlakového regulátora zobrazuje obrázok číslo 41. Obsahuje povolenie regulátora, voľbu kanálu pre spätnú väzbu, u tohto kanálu je požiadavka aby sa jednalo o analógový vstup kontroléra, a vstupného kanála pre riadenie tlaku, do ktorého by mal byť zapojený senzor pádla spojky z volantu, ktorý je prijímaný po zbernici CAN.

Druhým nastavením je nastavenie ochrany pri príliš nízkom tlaku v zásobníku stlačeného vzduchu vozidla. Je možné vypnúť, alebo zapnúť túto ochranu, zvoliť zdroj signálu tlaku vzduchu a nastaviť limitnú hodnotu tlaku. Táto ochrana slúži k vypnutiu ovládania spojky pri nižšom tlaku než nastavený limit aby bolo možné šetriť vzduch a využívať ho len na radenie a dokončiť tak závod s minimálnou časovou stratou.

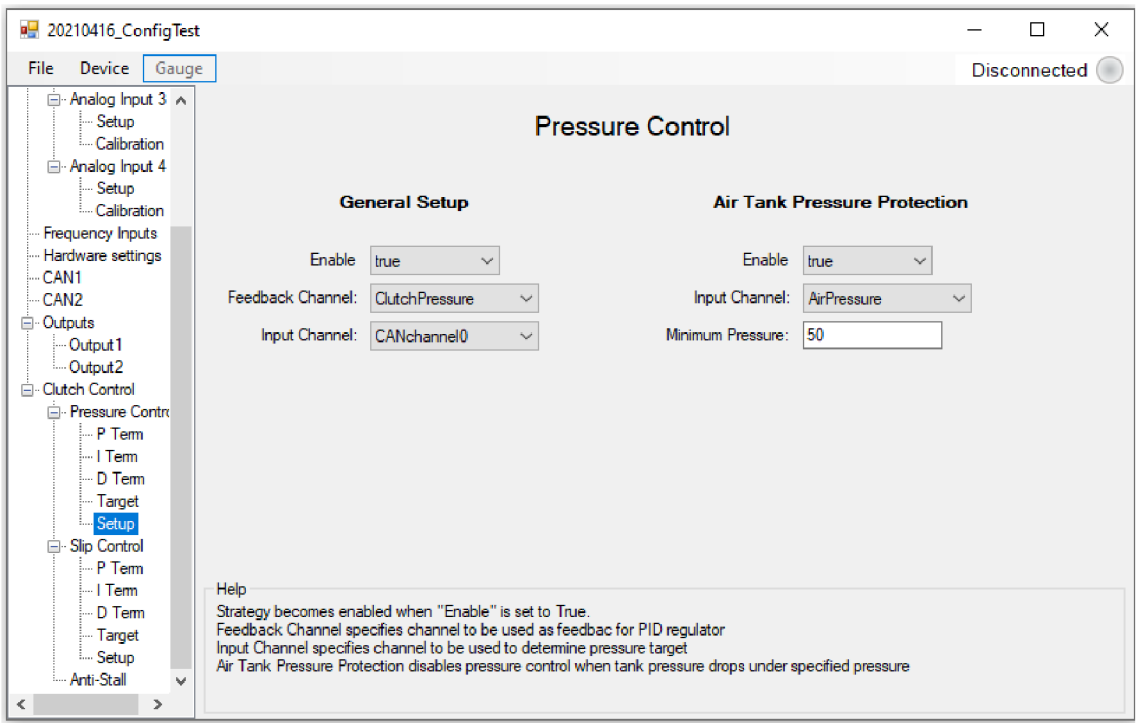

Obrázok 41. Všeobecné nastavenie tlakového regulátora

Jednotlivé členy regulátora sú v prípade tlakového rovnako ako aj v prípade preklzového regulátora riešené pomocou vyhľadávacej tabuľky a v konfiguračnom rozhraní sú nastavované pomocou rovnakého ovládacieho prvku ako prevodná charakteristika analógových senzorov.

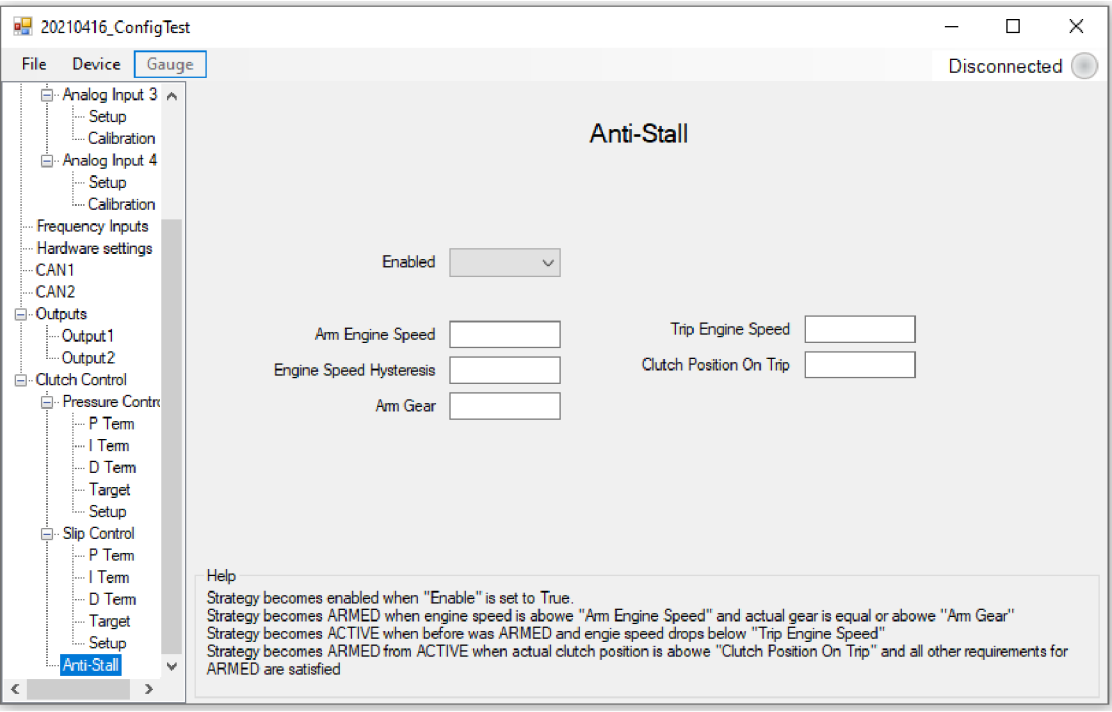

Obrázok 42. Nastavenie stratégie Anti-Stall

Na obrázku číslo 42 je zobrazené nastavenie stratégie Anti-Stall. Nastavenie umožňuje povoliť alebo zakázať celú stratégiu, nastaviť otáčky motora potrebné pre aktivovanie stratégie, nastaviť prevodový stupeň nad ktorým sa stratégia aktivuje, otáčky motora pre rozopnutie spojky a pozíciu spojkového pádla pre opätovné presunutie kontroly na vodiča.

#### **4.3.2 Komunikácia s kontrolérom spojky**

Komunikácia medzi konfiguračným rozhraním a kontrolérom spojky prebieha pomocou zbernice RS-232 a adaptéra RS-232 na USB. Rýchlosť spojenia je zvolená na 115200baud. Pre spojenie s kontrolérom spojky vyšle konfiguračné rozhranie správu "Connect\r\n" na ktorú dostane v prípade úspešného prijatia kontrolérom spojky odpoveď "Connected\r\n". Po úspešnom spojení je komunikácia medzi zariadeniami udržiavaná odosielaním správy "c\r\n", na ktorú druhá strana odpovedá rovnakou správou. Aktívne spojenie je indikované rozsvietením LED na kontroléři spojky a indikátorom v pravom hornom rohu konfiguračného rozhrania. Udržiavacia komunikácia prebieha s periódou ls a iba v prípade, že neprebieha žiadna iná komunikácia na zbernici. V prípade, že počas doby 5s nepríde odpoveď zariadenie považuje komunikáciu za ukončenú.

K ukončeniu komunikácie slúži príkaz "d\r\n", na ktorý kontrolér spojky odpovedá správou "Disconnected\r\n". Po odpovedi kontroléra spojky je komunikácia považovaná za ukončenú a dôjde k zhasnutiu LED na kontroléři a zmene stavu indikátora v konfiguračnom rozhraní.

Ďalším z príkazov určených k ovládaniu kontroléra spojky je príkaz "e\r\n", ktorý slúži k vyžiadaniu chybových hlások. Na tento príkaz kontrolér odpovedá 32bit dlhým chybovým kódom, ktoré obsahuje všetky chybové hlášky a každý bit tohto čísla odpovedá jednej chybovej hláške. Toto číslo je po prijatí dekódované a aktívne chybové hlášky sú zobrazené užívateľovi.

K získaniu telemetrie z kontroléra spojky slúži príkaz "g\r\n" na ktorý kontrolér odpovedá potvrdením prijatia "OK\r\n" a očakáva Ďalšiu správu v ktorej bude špecifikované skupina premenných kde má hodnotu hľadať. Túto správu znova kontrolér potvrdí a očakáva index požadovanej premennej v poli špecifikovanom predchádzajúcej správe. Túto správu kontrolér znova potvrdí. Týmto spôsobom bola pridaná hodnota do odosielanej telemetrie a kontrolér ju bude automaticky odosielať s periódu ls. Pre každú premennú, ktorú chce užívateľ sledovať je nutné takéto pridanie. Všetky pridané premenné následne prichádzajú v jednom pakete v poradí vakom boli pridané. Tento paket konfiguračné rozhranie následne rozdelí späť na jednotlivé premenné a zobrazí ich užívateľovi.

K nahrávaniu kalibračného súboru respektíve jeho čítaniu z kontroléra spojky slúži príkaz "p\r\n" respektíve "r\r\n", tieto procesy sú rovnaké len medzi nimi dochádza k prehodeniu strán príjemcu a odosielateľa. Vývojový diagram nahrávania je zobrazený na obrázku 43. Nahrávaný súbor je rozdelený do paketov s dĺžkou lOObytov, z ktorých každý je po odoslaní a potvrdení prijatia nasledovaný hodnotou z výpočtu CRC32, ktorá je znova vypočítaná v mikrokontroléri a porovnaná s prijatou hodnotou pre overenie prijatia správnych dát.

Nahrávanie súboru začína prijatím ID stránky, ktorá mikrokontrolér potvrdí a následne obdrží vypočítané CRC32 pre tento paket. V prípade chyby odošle informáciu

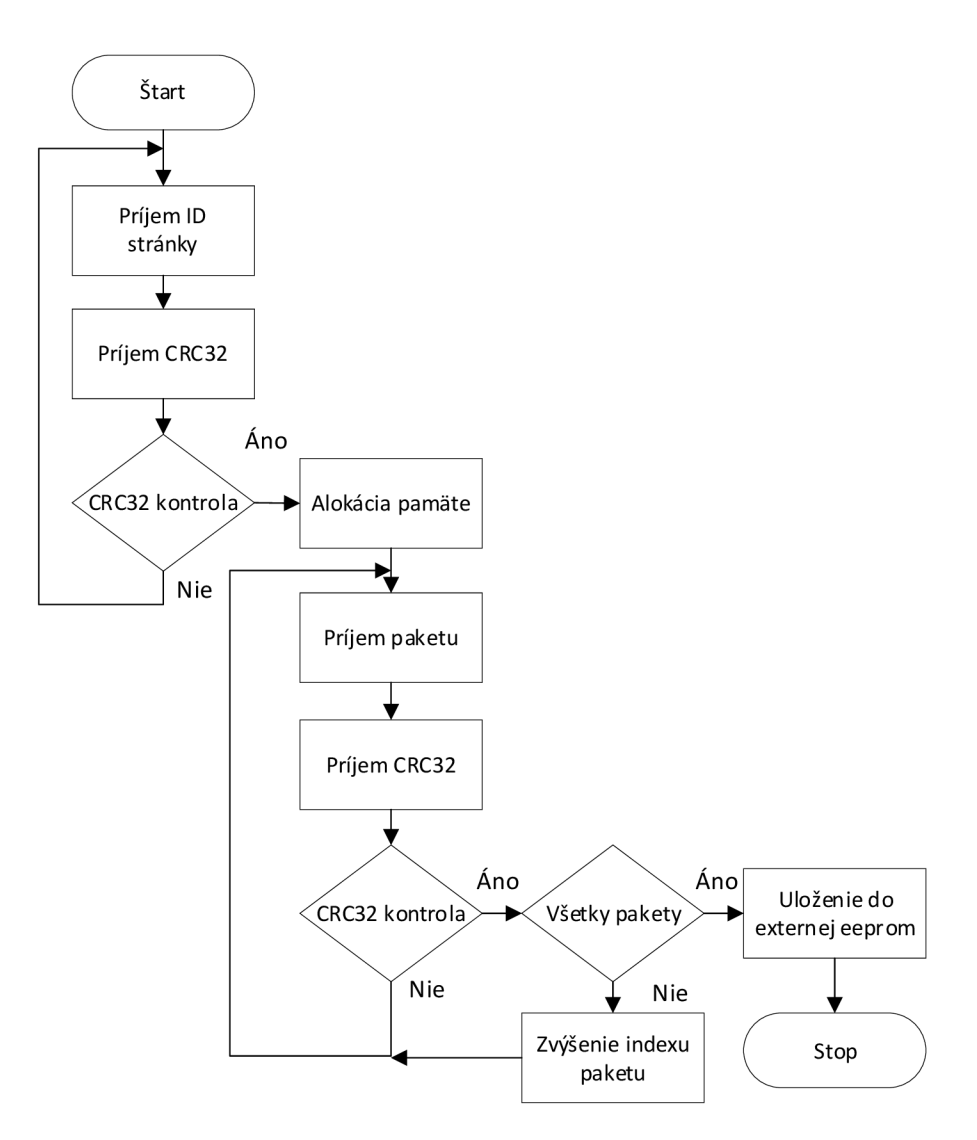

Obrázok 43. Komunikácia pri nahrávaní konfiguračného súboru do kontroléra spojky

o prijatí chybného paketu a odosielanie sa opakuje. Maximálne však 3x po prekročení tohto počtu je komunikácia ukončená a pokus o nahrávanie označený za neúspešný.

Po prijatí ID paketu nasleduje alokácia potrebného množstva pamäte pre uskladnenie celého kalibračného súboru v pamäti mikrokontroléra. To slúži ako ochrana pre prípad odpojenia počas nahrávania, alebo inej príčiny neúspešného nahrania. Týmto spôsobom ostáva v externej EEPROM pamäti pôvodná konfigurácia až do momentu úspešného prijatia kompletnej novej konfigurácie. Informácia o dĺžke konfiguračného súboru je získaná práve z ID paketu. Následne sa začne s prijímaním jednotlivých paketov konfigurácie rovnakým spôsobom ako v prípade ID paketu. Po úspešnom prijatí každého paketu dochádza k posunutiu indexu aktuálneho paketu o 1.

Po úspešnom prijatí všetkých paketov dôjde k prepísaniu konfiguračného súboru v externej EEPROM pamäti, uvoľneniu pamäte v mikrokontroléri, ktorá slúžila ako dočasné úložisko a k resetovaniu mikrokontroléra čím dôjde k načítaniu novej konfigurácie a vzhľadom k tomu, že sa jedná o prvé načítanie konfigurácie tak dôjde aj k automatickému znovu pripojeniu k užívateľskému počítaču.

## **5 SIMULÁCIA ROZ JAZDU**

Simulácia rozjazdu je dôležitou súčasťou systému riadenia spojky nakoľko na závodoch súťaže Formula Student je počet pokusov jedného tímu v disciplíne akcelerácia obmedzený na 4. Kvalitná simulácia preto poskytuje nesporné výhody. Po prvom pokuse je možné stiahnuť zaznamenané dáta z vozidla a upraviť existujúcu simuláciu tak aby sa s nimi zhodovala. Táto zmena by mala byť realizovaná hlavne pomocou jedného parametra, ktorý tvorí najväčšiu premennú medzi rôznymi okruhmi. Týmto parametrom je koeficient trenia medzi pneumatikou a povrchom. Hlavnou výhodou je najmä veľký počet rôznych nastavení, ktoré umožní tímu otestovať vo virtuálnom svete bez nutnosti vyjsť na trať a využiť ďalší pokus na nastavovanie auta.

V nasledujúcej kapitole sa podrobnej šie pozrieme na simuláciu v prostredí Simulink, ktorá bola vytvorená v rámci tejto práce. Následne sa pozrieme na prácu s touto simuláciou a na výsledky, ktoré je schopná poskytnúť.

### **5.1 Vytvorenie simulácie**

Vzhľadom k povahe simulovaného deja bola zvolená simulácia, ktorá berie do úvahy iba pohyb v pozdĺžnom smere a pohyb v priečnom smere sa zanedbáva nakoľko pri disciplíne akcelerácie sa nepredpokladá zatáčanie. To umožňuje využiť jednoduchší model pneumatiky a rámu, vďaka čomu je možné zrýchliť výpočet simulácie. Simulácie zároveň započítava aj vplyv aerodynamických síl a presunu zaťaženie vplyvom pozdĺžneho zaťaženia.

K riešeniu simulácie bol po vyskúšaní rôznych riešiteľov a konzultácii s odborníkmi využitý riešiteľ *ode23t* s maximálnou dĺžkou simulačného kroku 0,0001s, ktorý je vhodným riešiteľom k riešeniu tuhých problémov aké vznikajú napríklad pri radení prevodovky. Úlohou riešiteľa v simulácii je vytvorenie výpočtových rovnic z modelu, ich riešenie a poskytnutie dosiahnutých výsledkov užívateľovi. S týmto nastavením trvá výpočet simulácie približne 40-60s.

Simulácia bola najprv vytvorená iba za pomoci komponentov z nástrojov Pwertrain Blockset bez kontroly spojky, alebo riadenia otáčok motora pri rozjazde a jednoduchou prevodovkou. Táto prvá verzia simulácie slúžila hlavne k získaniu skúseností so simulačným prostredím a k overeniu základných parametrov modelu pneumatík.

V druhej verzii simulácie bol prevodový systém vozidla nahradený modelom v prostredí Simscape čo umožnilo ďaleko presnejšie modelovanie prevodovky, jej radenia a momentov zotrvačností. Táto prevodovka je zobrazená na obrázku číslo 44. Spolu s prevodovkou bola upravená aj stratégia radenia tak aby zodpovedal stratégii využívanej na reálnom vozidle, ktorá pred zaradením nového prevodového stupňa na krátky moment preruší zapaľovanie čím dôjde k odblokovaniu čelných zubových spojok na prevodových stupňoch a k umožneniu radenia bez použitia spojky. To je v simulácii realizované pomocou požiadavky na nulový moment motora, ktorá sa objaví vždy pred radením. V tejto verzii simulácie bol pridaný aj PID regulátor, ktorý riadi otáčky motora tak aby sledoval preddefinovaný profil rovnako ako tomu bolo v aute pred vývojom

kontroléra spojky. Táto verzia simulácie však ešte neobsahovala žiadne riadenie zopnutia spojky a k jej zopnutiu došlo skokovo v čase 2s od začiatku simulácie. Táto simulácia bola následne použitá k optimalizácii parametrov jednotlivých komponentov simulácie, ako je napríklad tuhosť a tlmenie polosí a podobne, za účelom priblíženia sa realite.

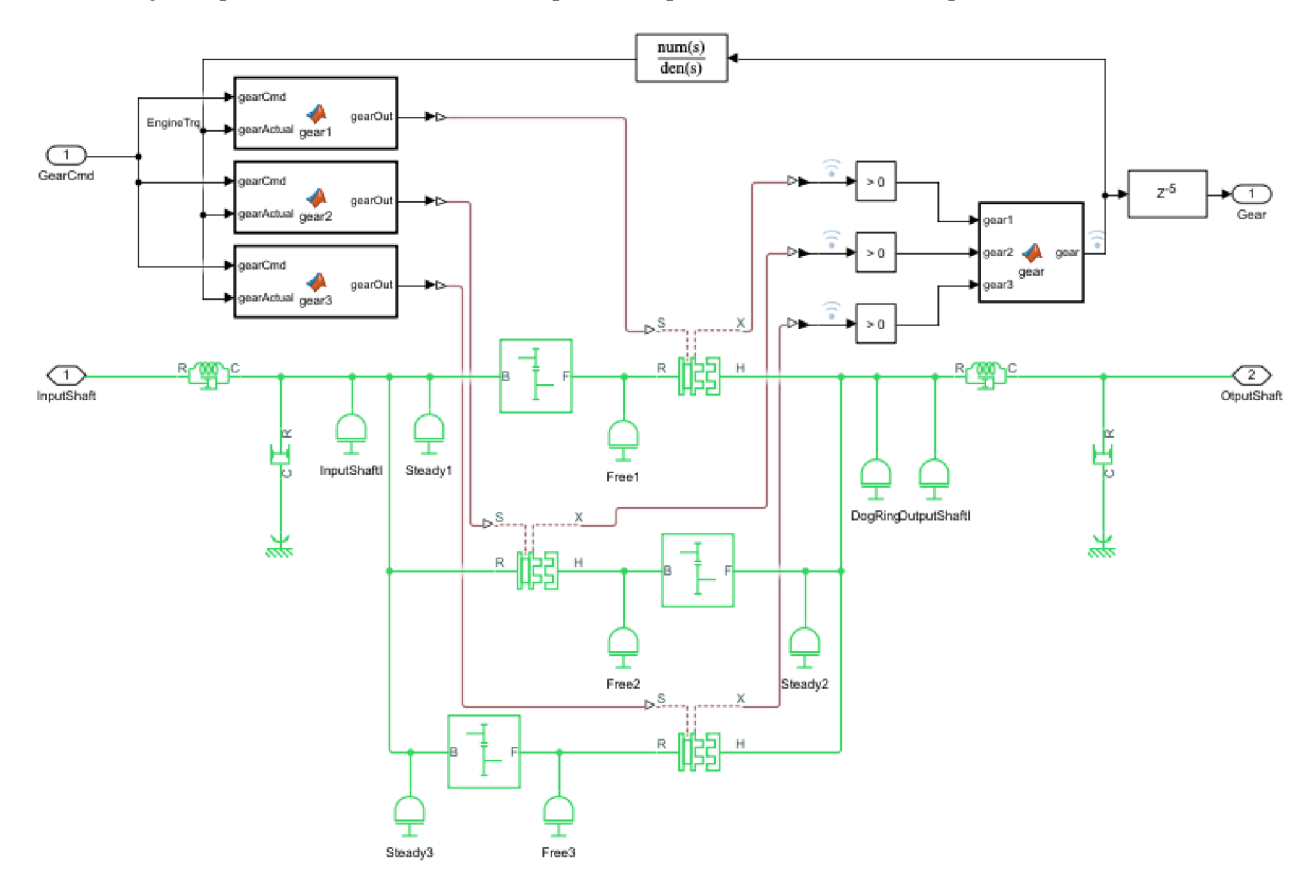

Obrázok 44. Simscape model prevodovky s 3 rýchlostnými stupňami

Následne v nej boli výsledky tejto simulácie porovnané s dátami z akcelerácie z predchádzajúcej sezóny.

Výsledky tejto druhej verzie simulácie obsahujúcej popísané úpravy môžeme vidieť na obrázku číslo 44. Modrá krivka predstavuje dáta vypočítané simuláciou a oranžová krivka sú reálne dáta z najrýchlejšej jazdy zo preteku FS East z poslednej sezóny z roku 2019. Jazdný cyklus pre túto simuláciu je nasledovný. V čase 0.1 s od začiatku simulácie dôjde k požiadavke na plný moment motora. Následne sa čaká do času 2s od začiatku simulácie na ustálenie otáčok motora a celého modelu. V čase 2s od začiatku simulácie dôjde k skokovému zopnutiu spojky rovnako ako tomu bolo v prípade reálnej jazdy. Simulácia následne pokračuje až do momentu kým vozidlo neprejde 75m čo je dĺžka trate na závodoch. Počas jazdy dochádza k automatickému radeniu pri otáčkach motora 9800rpm.

Z obrázka 45 môžeme vidieť že simulované a reálne priebehy sú si navzájom veľmi blízke. Jediné rozdiely vznikajú pri radení kedy simulácia a vozidlo radia v iný moment čo je spôsobené nepresnosťou merania rýchlosti vozidla v realite rovnako ako aj tým, že k rozhodovaniu o radení prevodového stupňa v realite sa využívajú okamžité otáčky, ale zaznamenávané sú iba priemerné otáčky za cyklus. Druhý rozdiel medzi simuláciou a realitou vzniká v pri začiatku akcelerácie až do zaradenia druhého rýchlostného stupňa. Toto je primárne spôsobené nepresnosťou matematického modelu pneumatiky vo vysokých preklzoch rovnako ako aj nedostatkom spoľahlivých a kvalitných dát o chovaní pneumatiky v tejto oblasti.

Na oblasť prvého rýchlostného stupňa, v ktorej je vysoký preklz pneumatík sa práve zameriava asistent rozjazdu, ktorý sa snaží minimalizovať preklz a je simulovaný v ďalšej verzii simulácie.

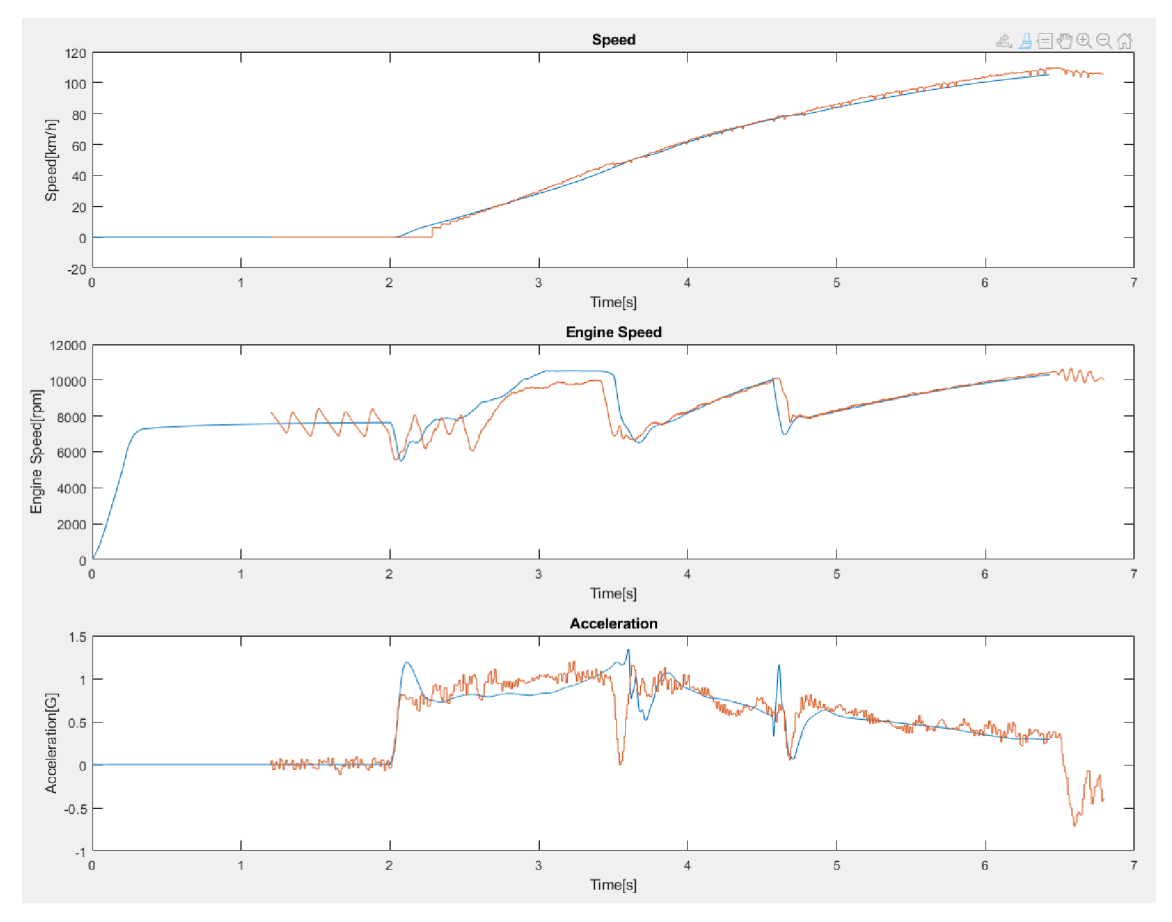

Obrázok 45. Porovnanie výsledkov druhej verzie simulácie (modrá) bez riadenia preklzu a dát z reálnej jazdy(oranžová)

### **5.2 Simulácia rozj azdu s riadením preklzu**

V nasledujúcej verzii simulácie bolo pridané riadenie preklzu pomocou ovládania zopnutia spojky. To bolo najprv modelované v simscape ako kompletný systém s tlakovou fľašou, pneumatickými ventilmi, aktuátorom a hydraulickým a pneumatickým okruhom. Simulácia bola ale následne upravená a fyzický model v simscape bol odstránený a výstup preklzového PID regulátora bol privedený priamo na ovládací vstup spojky. Táto úprava bola zvolená z dôvodu dlhého výpočtového času potrebného pre výpočet simulácie s fyzickým modelom systému ovládania spojky a minimálneho prínosu zvýšenia komplexnosti simulácie k celkovej presnosti simulácie.

Výsledky simulácie s použitím riadenia preklzu môžeme vidieť na obrázku číslo 46.

Z týchto výsledkov je evidentné, že riadenie preklzu pneumatík ma vysoký vplyv na akceleráciu pri rozjazde a počas celého prvého rýchlostného stupňa. Zrýchlenie v prvom rýchlostnom stupni je v priemere vyššie o 30% s maximom 1,56G. A celkový čas akcelerácie je znížený približne o 0,15s.

Nakoľko sú ako referenčné dáta použite dáta z reálneho závodu dokážeme posúdiť aj vplyv na výsledok tímu na reálnom závode s reálnymi súpermi. Zrýchlenie o 0,15s by na tomto závode znamenalo posun zo štvrtého miesta na prvé v disciplíne akcelerácia s rezervou 0,07s na druhého a zisku plného počtu bodov(75 bodov) za túto disciplínu. Tento bodový zisk by navyše znamenal zisk 10 bodov a potenciálny posun v svetovom rebríčku tímov Formula Student.

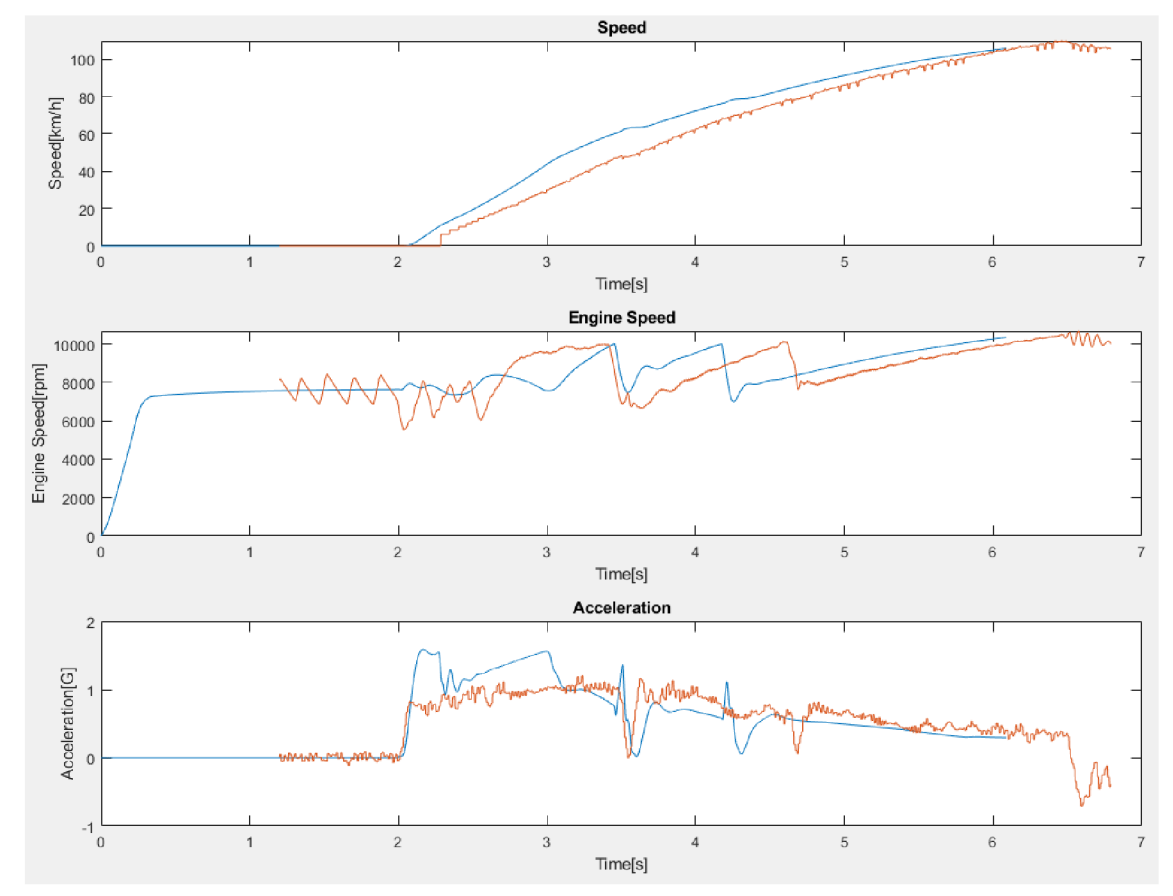

Obrázok 46. Porovnanie výsledkov simulácie s riadením preklzu(modrá) a dát z reálnej jazdy bez riadenia preklzu(oranžová)

### **5.3 Použitie simulácie v praxi**

Postup využitia simulácie vozidla v praxi vychádza z potrieb a možností nasadenia systému riadenia preklzu na závodoch Formule Student. Pravidlá závodu umožňujú každému tímu 4 pokusy na dosiahnutie čo najlepšieho času. Podmienkou však je, že jeden vodič môže absolvovať maximálne dve jazdy v dvoch disciplínách. Zároveň je veľmi dôležitým faktorom teplota pneumatík nakoľko má veľký vplyv na trakciu pneumatík a pravidlá neumožňujú použitie zariadení pre ohrievaní pneumatík. Z toho dôvodu je žiadúce aby boli oba pokusy jedného vodiča uskutočnené v tesnom slede aby sa využilo teplo, ktoré bolo v pneumatikách vygenerované v prvom pokuse.

Z dôvodov popísaných vyššie bol pre využitie simulácie na závodoch navrhnutý postup, ktorý je možné vidieť na obrázku číslo 47. Do kontroléra spojky sa pred prvými dvoma pokusmi nahrá konfigurácia so základným nastavením riadenia preklzu. Následne absolvuje prvý vodič, z pravidla ten z vyššou telesnou hmotnosťou, svoje dva pokusy o zájdenie najlepšieho času. Následne vodič zastaví, auto sa vypne a zo záznamníka dát sa stiahnu zaznamenané dáta z týchto dvoch pokusov. V softvéri poskytnutom výrobcom záznamníka dát sa vyberie druhý pokus v prípade, že prebehol bez problémov, a dáta z neho sa následne vyexportujú do formátu *csv.* Takto vyexportované dáta sa uložia do rovnakého súboru v akom je uložená simulácia vozidla a nazvú sa *porovanie.csv.* Takto vyexportované a uložené dáta si potom simulácia automaticky načíta pri spustení.

Ďalším krokom je spustenie simulácie a úprava základných parametrov vozidla tak aby zodpovedali reálnemu nastavenie vozidla pri danom pokuse. Jedná sa hlavne o hmotnosť, polohu ťažiska na úpravu koeficientu aerodynamického odporu. Následne sa spustí prvý výpočet simulácie. Po prvom výpočte užívateľ zhodnotí výsledky a následne na základe vlastnej úvahy a skúseností z testovania upraví parametre simulácie, hlavne koeficient trenia, tak aby výsledky simulácie zodpovedali realite.

S takto upraveným modelom môže užívateľ následne meniť rôzne parametre nastavenia vozidla a kontroléra preklzu aby dosiahol najnižší možný čas. Po dokončení práce v simulácii užívateľ upraví konfiguráciu kontroléra spojky pomocou konfiguračného rozhrania a nahrá konfiguráciu do vozidla. Týmto je nastavenie kompletné a auto vyráža na trať s druhým vodičom na posledné dva pokusy o najlepší možný čas v disciplíne akcelerácia.

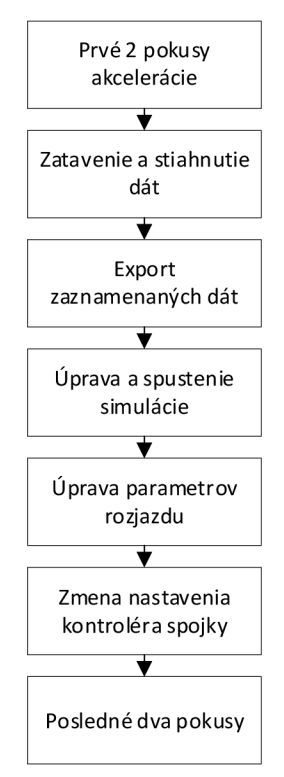

Obrázok 47. Vývojový diagram použitia riadenia rozjazdu na disciplíne akcelerácia

## **6 ZHODNOTENIE VÝSLEDKOV**

V práci boli úspešne splnené ciele stanovené na začiatku práce. V prípade elektronického volantu bol úspešne realizovaný softvérový a hardvérový návrh rovnako ako aj konštrukčný návrh. Boli vyrobené jednotlivé mechanické diely zostavy pomocou frézovania a laminovania z prepregu. Následne boli vyrobené a osadené dosky plošných spojov, ktoré boli naprogramované a otestované. Fotky z výroby a fotky výsledného volantu sa nachádzajú v prílohe A tejto práce. Prehľad dosiahnutých základných parametrov volantu je zhrnutý v tabuľke číslo 6.

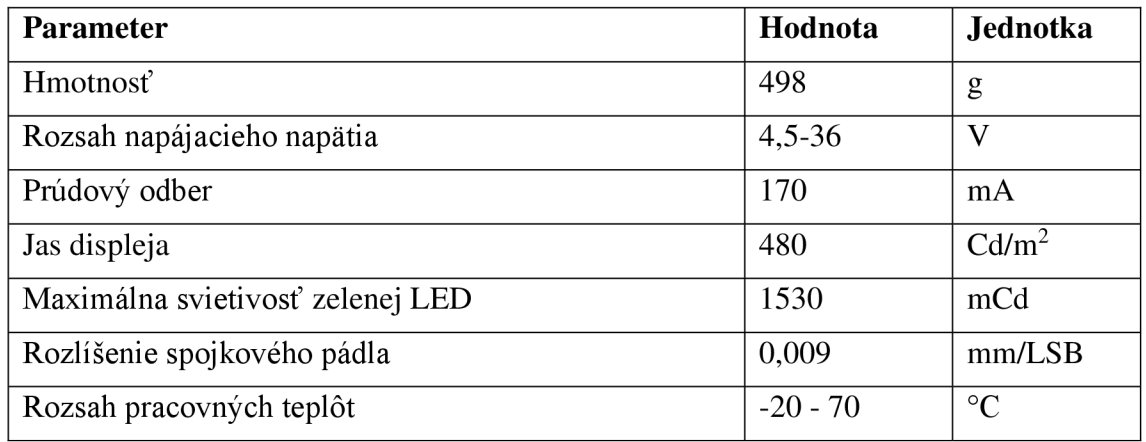

Tabuľka 6. Prehľad základných parametrov riadiaceho modulu volantu

Hmotnosť, ktorá je jedným z hlavných parametrov, sa aj napriek rozšíreniu funkcionality volantu a zvýšeniu počtu ovládací prvkov o dve tlačidlá a spojkové pádlo podarilo znížiť oproti modelu volantu z minulej sezóny z 632g na súčasných 498g. Rozlíšenie senzoru stlačenia spojkového pádla vlastného návrhu dosiahlo 0,009mm/LSB na tiahle senzora. Toto predstavuje rozlíšenie približne 0,027mm/LSB na konci pádla čo poskytuje vodičovi dostatok citu pri ovládaní spojky vozidla.

Jednou z dôležitých požiadaviek pri návrhu volantu bola aj dobrá čitateľnosť displeja za slnečných letných dní. Vďaka voľbe displeja s typickým jasom až 480Cd/m2 bola táto požiadavka splnená a displej je vo vozidle bez problémov čitateľný a na priamom slnku. Vysoká svietivosť displeja sa však negatívne prejavila na kľudovom odbere volantu, ktorý je meraný pri zahasnutých indikačných LED a pri rozsvietení všetkých indikačných diód plným jasom sa odber zvýši až na maximálnych 400mA.

Ciele boli splnené aj v prípade kontroléra spojky. Kontrolér bol navrhnutý a kompletne vyrobený. Pre kontrolér bola vyfrézovaná hliníková krabička s využitím tímovej CNC frézky. Dosky plošných spojov boli vyrobené, osadené, naprogramované a otestované. Celkovo bolo nutné vyrobiť dve verzie hlavných dosiek plošných spojov nakoľko sa po osadení prvej verzie objavili chyby návrhu, ktoré bolo nutné opraviť. V rámci textu tejto práce už bola prezentovaná upravená verzia dosky plošných spojov. Fotky z výroby kontroléra spojky je možné vidieť v prílohe B tejto práce. Prehľad dosiahnutých základných parametrov je zhrnutý v tabuľke číslo 7.

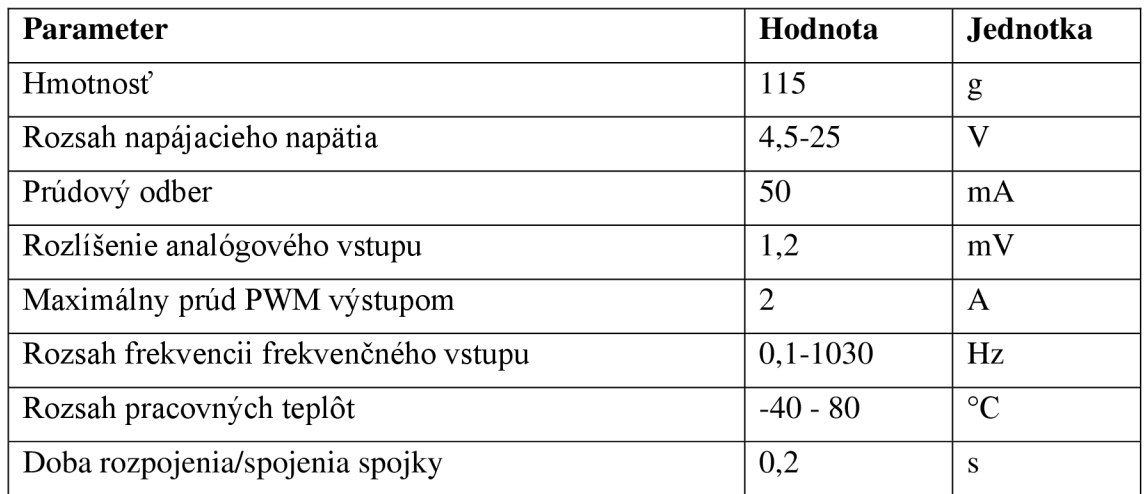

Tabuľka 7. Prehľad základných parametrov kontroléra spojky

Aj v prípade kontorléra spojky bola hmotnosť podstatným parametrom hlavne pri návrhu konštrukčného riešenia a pri návrhu dosky plošných spojov. Vďaka čomu je finálna hmotnosť skompletovaného kontroléra spojky je len 115g. Zameraním sa na hmotnosť pri návrhu dielov celého systému bolo možné dosiahnuť nižšej kombinovanej hmotnosti kontroléra spojky a volantu o 19g než bola v predchádzajúcej sezóne len hmotnosť samotného volantu. Pre celý systém je rozdiel hmotností ešte výraznejší. Riešenie s použitím spojky z motorky, ktoré bolo využívané v predchádzajúcich rokoch dosahovalo hmotnosti až 500g vrátane hydraulické kvapaliny a hadice. Návrh vytvorený v tejto práci dokázal túto hmotnosť znížiť približne o 200g ak sa do finálnej hmotnosti započíta aj vodiče v káblovom zväzku auta, ktoré patria k senzorom spojky.

Rozlíšenie analógových vstupov kontroléra spojky vyplýva z použitia integrovaných 12bit AD prevodníkov. Z toho zároveň vychádza ja rozlíšenie tlakového senzoru používaného ako spätná väzba pre PJD regulátor riadiaci tlak v spojkovom okruhu. Ktoré je 12mBar čo je viac než dostatočné rozlíšenie pre ovládanie spojky.

Po dokončení práce na individuálnych komponentoch systému bol najprv celý systém otestovaný na stole na náhradnom motore a následne prebehla montáž do vozidla a príprava na testovanie na trati. Fotky z testovania na stole a fotky systému namontovaného vo vozidle sú v prílohe C tejto práce. V rámci testovania na trati bola overená funkcia riadenia spojky pomocou pádla na volante a systém Anti-Stall. Počas testovania boli odhalené aj drobné nedostatky v kóde, ktoré boli následne odstránené. Stratégiu kontroly preklzu bohužiaľ nebolo možné plne otestovať nakoľko vplyvom pandemie sú štandardné testovacie plochy tímu využívané na potreby boja s pandémiou a tak bol k dispozícii len jeden testovací deň na ploche vzdialenej približne lOOkm od Brna. Na tomto testovaní bolo otestované riadenie pomocou pádla a systém Anti-Stall. Počas testovania stratégie kontroly preklzu pneumatík však došlo k poruche na vozidle, ktorú nebolo možné odstrániť na mieste a testovanie muselo byť ukončené predčasne.

V rámci tejto práce bol kompletne dokončený hardvérový, softvérový a konštrukčný návrh systému. Rovnako ako aj jeho výroba a simulácia pre nastavovanie tohto systému. Napriek tomu, že nebolo možné kompletne dokončiť testovanie je možné zo simulácii povedať, že systém má veľký potenciál a pri správnom nastavení môže hrať zásadnú úlohu na závodoch.

### **7 ZÁVER**

V rámci tejto práce bol realizovaný hardvérový, konštrukčný a softvérový návrh kontroléra spojky schopného snímať napätie zo štyroch analógových vstupov, merať frekvenciu na štyroch nezávislých vstupoch s nastaviteľnou úrovňou spínania a zároveň ovládať dva výstupy pomocou PWM s prúdom až dva ampéry. Toto zariadenie ďalej poskytuje napájanie pre externé senzory a zároveň poskytuje informáciu o prúde odoberanom z týchto zdrojov. Druhým zariadením navrhnutým po hardvérovej a konštrukčnej stránke v rámci tejto práce bol volant, ktorý má na starosti monitorovanie stavu tlačidiel, rotačných prepínačov a spojkového pádla. Zároveň je jeho súčasťou aj TFT displej a indikačné diódy. Vzájomná komunikácia týchto zariadení prebieha pomocou komunikačného protokolu CAN s 11bit identifikátorom.

V druhej časti práce bol popísaný softvér navrhnutý pre tieto zariadenia. Najprv sa práca venovala popisu softvéru kontroléra volantu, v ktorom bol využitý operačný systém fungujúci v reálnom čase. Boli popísané jednotlivé vlákna, ktoré obsluhujú periférie volantu a následne bol popísané systém vykresľovania dát na TFT displej. Ďalej sa práca venovala popisu softvéru kontroléra spojky, ktorý bol navrhnutý a realizovaný v jazyku C. Tu je najprv rozobraný spôsob akým je ukladaný a načítaný konfiguračný súbor. Následne je popísaný postup načítania konfiguračných dát a ich dekódovaniu pre jednotlivé periférie kontroléra. V ďalšej časti sa práca hlbšie zaoberá riadením samotnej spojky. Najskôr je predstavený systém riadenia tlaku v spojkovom okruhu, ktorý tvorí základ celého riadenia spojky, aje objasnené fungovanie systému Anti-Stall. Následne práca pokračuje popisom systému kontroly rozjazdu pomocou riadenia preklzu pneumatík a jeho využite pri disciplíne akcelerácie.

Posledným časť popisu softvéru tvorí popis konfiguračného rozhrania, ktoré umožňuje užívateľovi bez hlbších znalostí programovania a fungovania tohto kontroléru upraviť alebo zmeniť väčšinu nastavení.

V tretej časti sa práca zameriava na simuláciu rozjazdu vozidla v disciplíne akcelerácia a využití tejto simulácie k optimalizácii nastavenia kontroléra spojky a stratégie riadenia rozjazdu pomocou kontroly preklzu pneumatík. Táto časť práce predstavuje postup tvorby simulácie, postupne sa zameriava na jednotlivé vývojové etapy simulácie a nakoniec predstavuje výsledky získané z poslednej verzie simulácie a porovnáva výsledky pre rozjazd s použitím kontroly preklzu pneumatík a bez použitia kontroly preklzu pneumatík, z ktorého je zrejmé, že pôvodná teória o tom, že riadením preklzu pneumatík je možné, v disciplíne akcelerácia, vozidlo významne zrýchliť je správna a tento systém má potenciál k zlepšeniu času akcelerácie na 75m až o 0,2s. Toto zrýchlenie má potenciál posunúť tím na popredné miesta v tejto disciplíne. Nakoniec kapitola objasňuje využitie systému pri využití na závodoch Formula Student a vzájomnú spoluprácu medzi simuláciou a kontrolérom spojky.

Posledná kapitola sa zameriava na zhodnotenie dosiahnutých výsledkov vývoja a výroby celého systému a na zhodnotenie jazdných dát získaných po inštalácii systému do vozidla. Týchto dát je bohužiaľ vzhľadom k aktuálnej situácii s pandémiou minimum.

## **LITERATÚRA**

- [1] LAWRENZ, Wolfhard, ed. *CAN System Engineering.* London: Springer London, 2013 .ISBN 978-1 -4471-5612-3.
- [2] FORMULA STUDENT GERMANY. *FS-Rules* 2020[online]. [cit. 6.12.2019]. Dostupné z: https://www.formulastudent.de/fsg/rules/
- [3] TEXAS INSTRUMENTS. *Common Mode Chokes in CAN Networks: Source of Unexpected Transients* [online]. 2008, 7s [cit. 8.12.2019]. Dostupné z: [http://www.ti.com/lit/an/slla27 l](http://www.ti.com/lit/an/slla27)/slla271 .pdf
- [4] TEXAS INSTRUMENTS. *TLV180540V, Rail-to-Raillnput, Push-Pull Output,High Voltage Comparator with Shutdown* [online]. 2018, 37s [cit. 10.12.2019]. Dostupné z: [http://www.ti.com/lit/ds/symlink/tlv 1](http://www.ti.com/lit/ds/symlink/tlv)805 .pdf
- [5] INFINEON. *BTF3125EJ* [online]. 2018, 58s [cit. 10.12.2019]. Dostupné z: [https://www.infineon.com/dgdl/Infineon-BTF31](https://www.infineon.com/dgdl/Infineon-BTF3)25EJ-DS-v01\_00-EN.pdf?fileId=5546d46265487f7b01659eb23ff20e86
- [6] MICROCHIP. *MCP2561/2FD* [online]. 2014, 32s [cit. 2.12.2019]. Dostupné z: http://ww1.microchip.com/downloads/en/DeviceDoc/20005284A.pdf
- [7] STMICROELECTRONICS. *STM32F423xH* [online]. 2017, 209s [cit. 3.12.2019]. Dostupné z: <https://www.st.com/resource/en/datasheet/stm32f423rh.pdf>
- [8] STMICROELECTRONICS. *STM32F427xx STM32F429xx* [online]. 2018, 240s [cit. 3.12.2019]. Dostupné z: <https://www.st.com/resource/en/datasheet/stm32f429zi.pdf>

## **ZOZNAM SYMBOLOV, VELIČÍN A SKRATIEK**

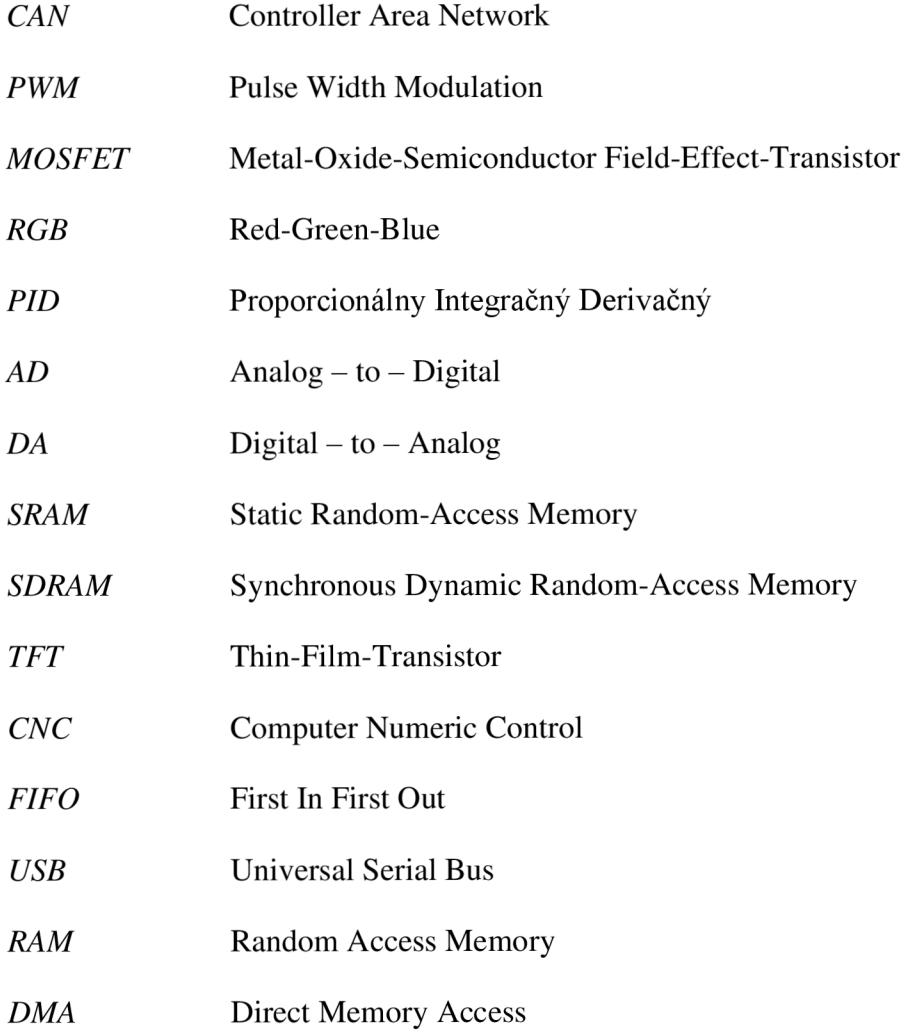

# **ZOZNAM OBRÁZKOV**

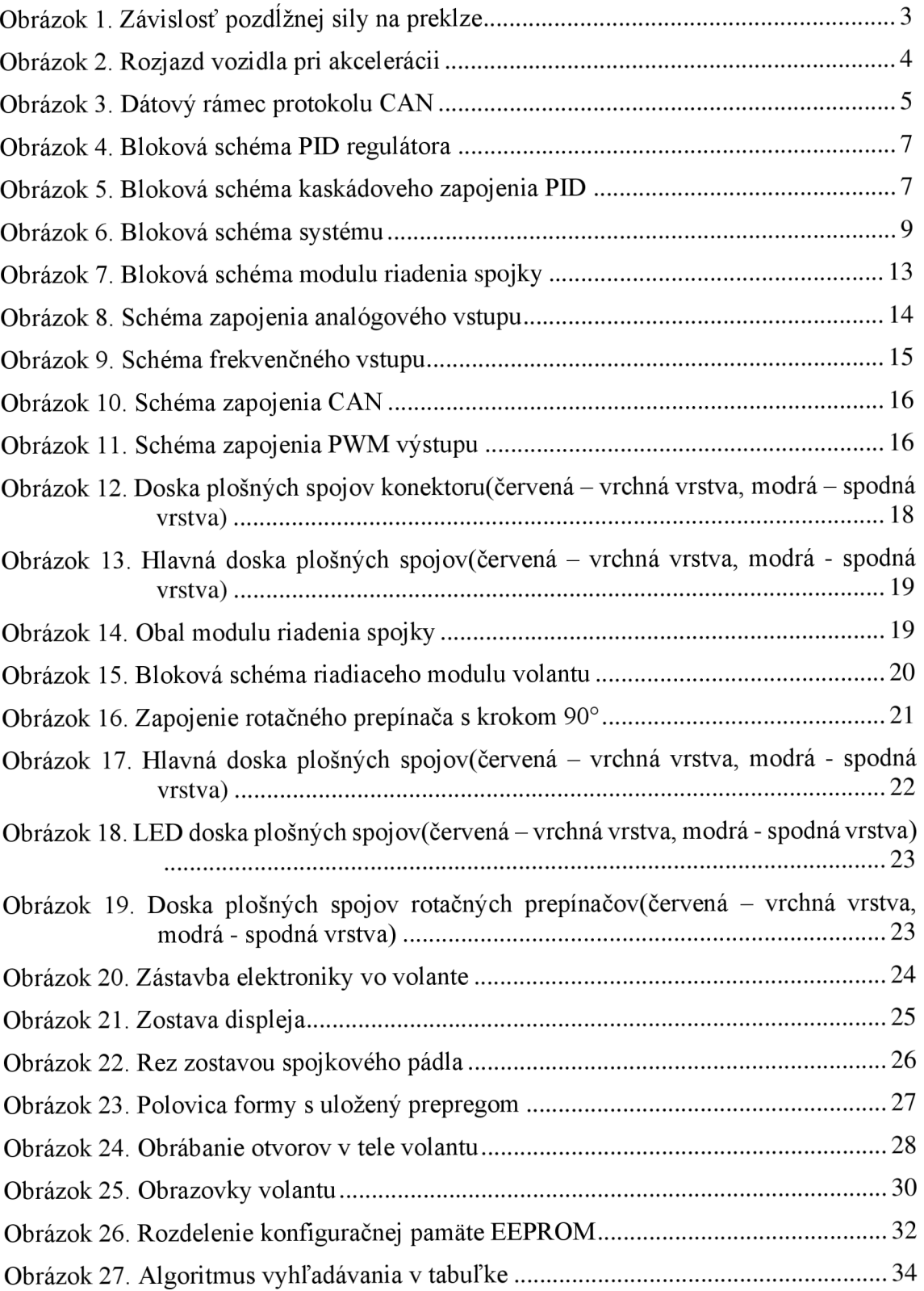

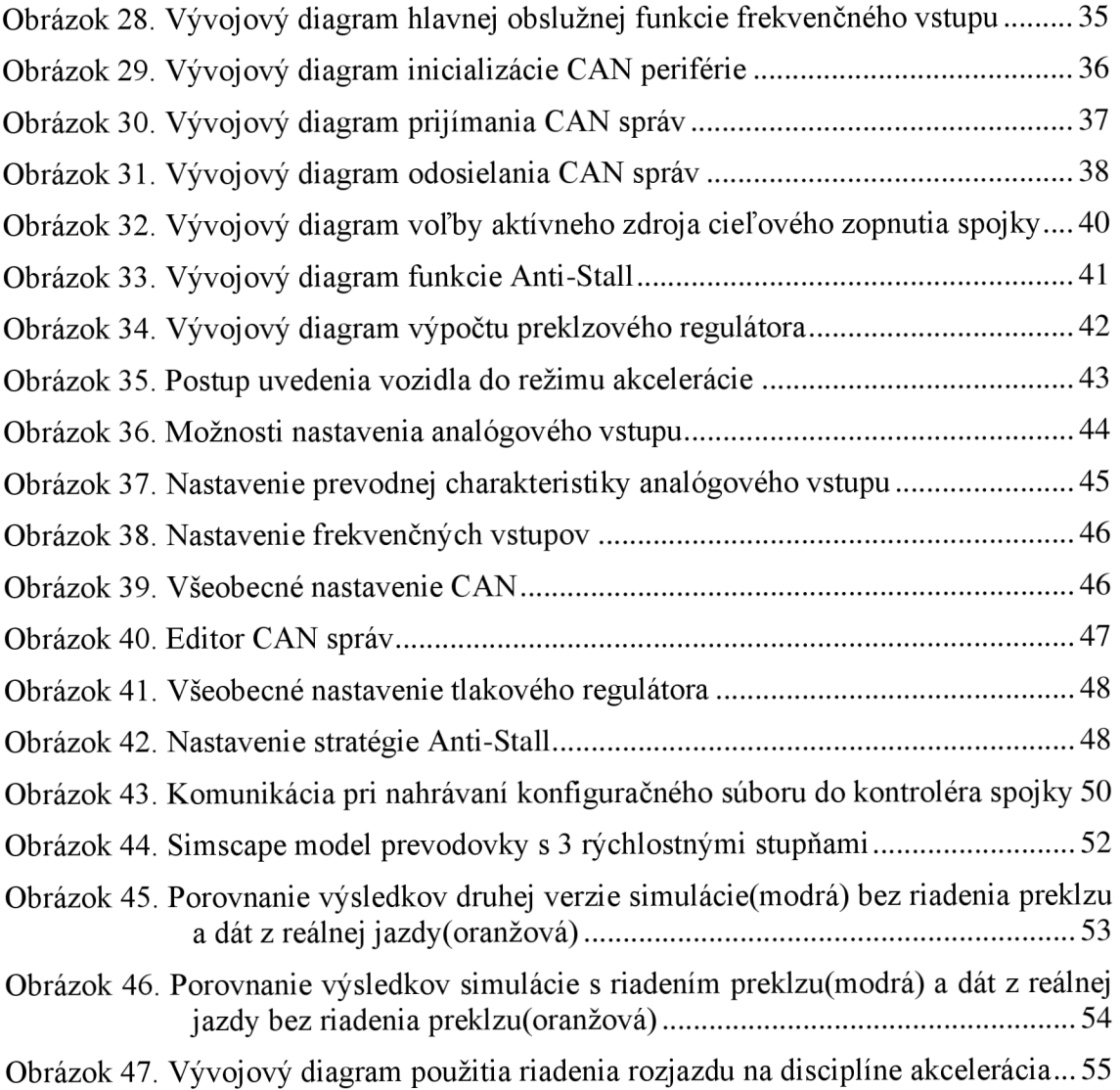

## **ZOZNAM TABULIEK**

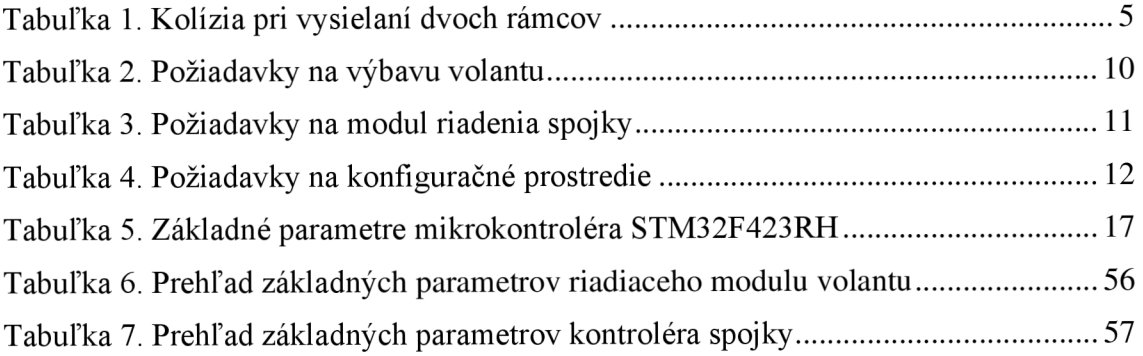
# **ZOZNAM PRÍLOH**

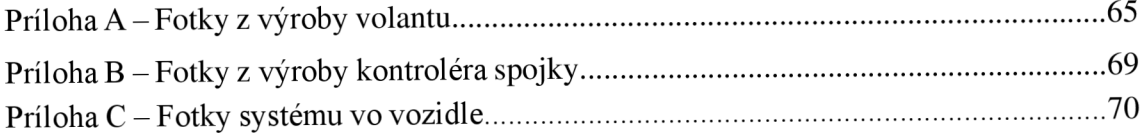

#### **Příloha A - Fotky z výroby volantu**

#### **A .l Formy tela volantu**

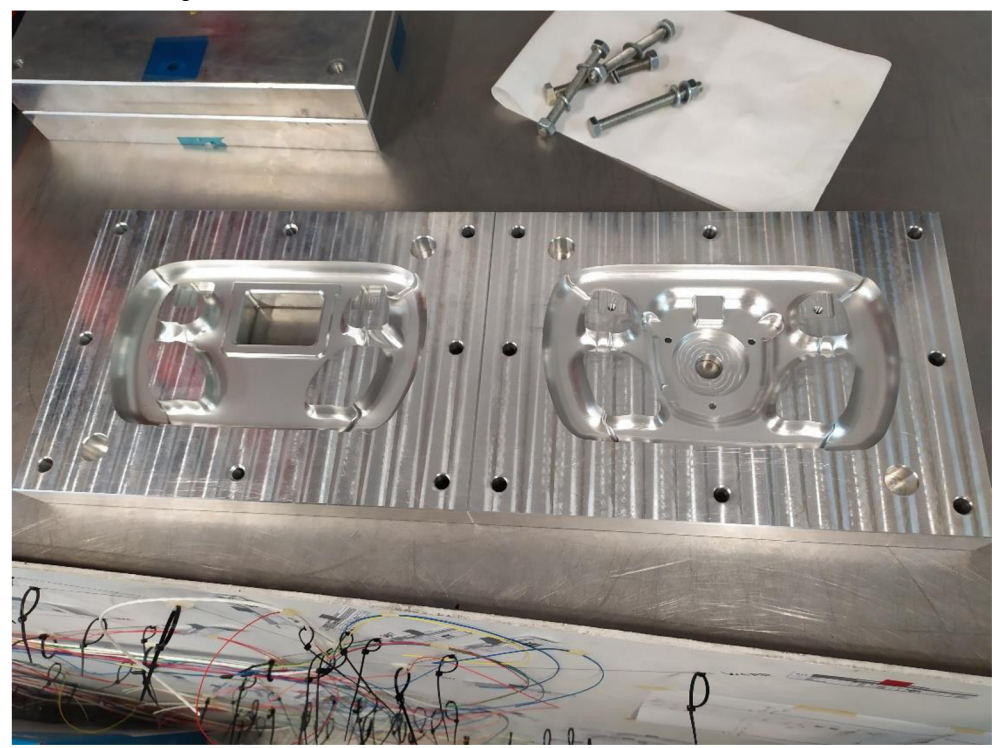

**A.2 Forma s položeným prepregom** 

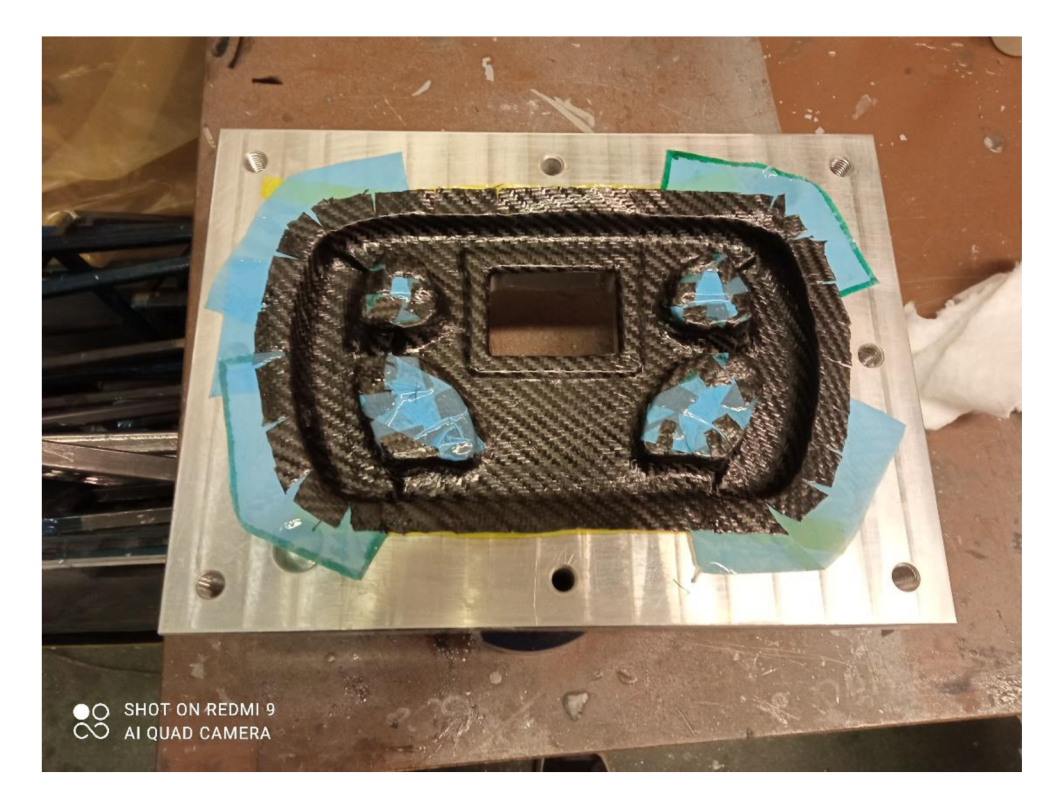

#### **A.3 Polovica formy s vakuovacou fóliou**

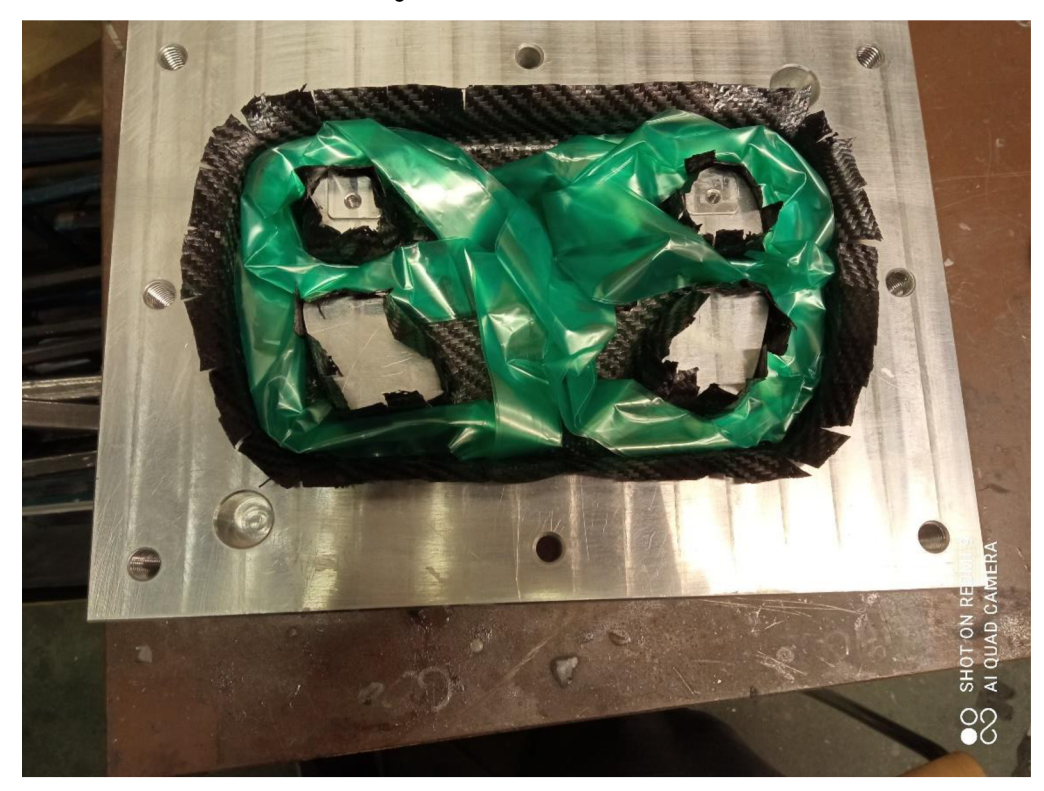

### **A.4 Vytvrdzovanie radiaceho pádla**

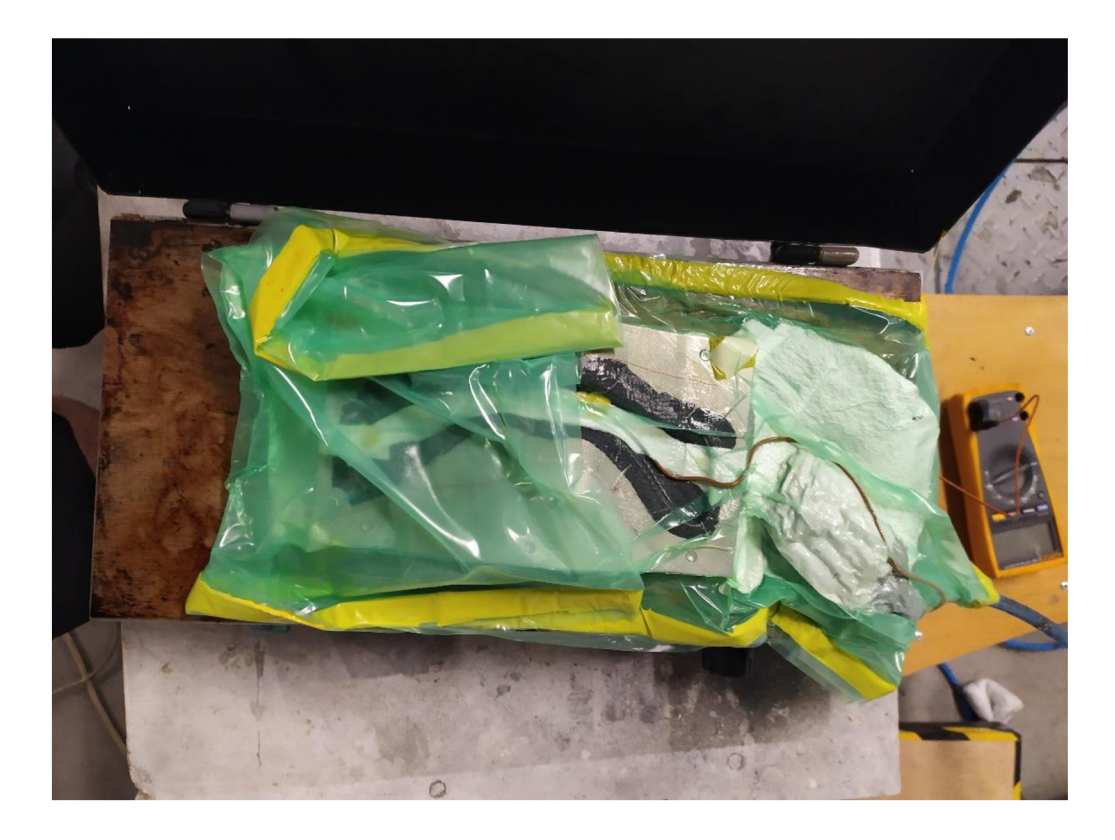

#### **A.5 Skladanie zostavy displeja**

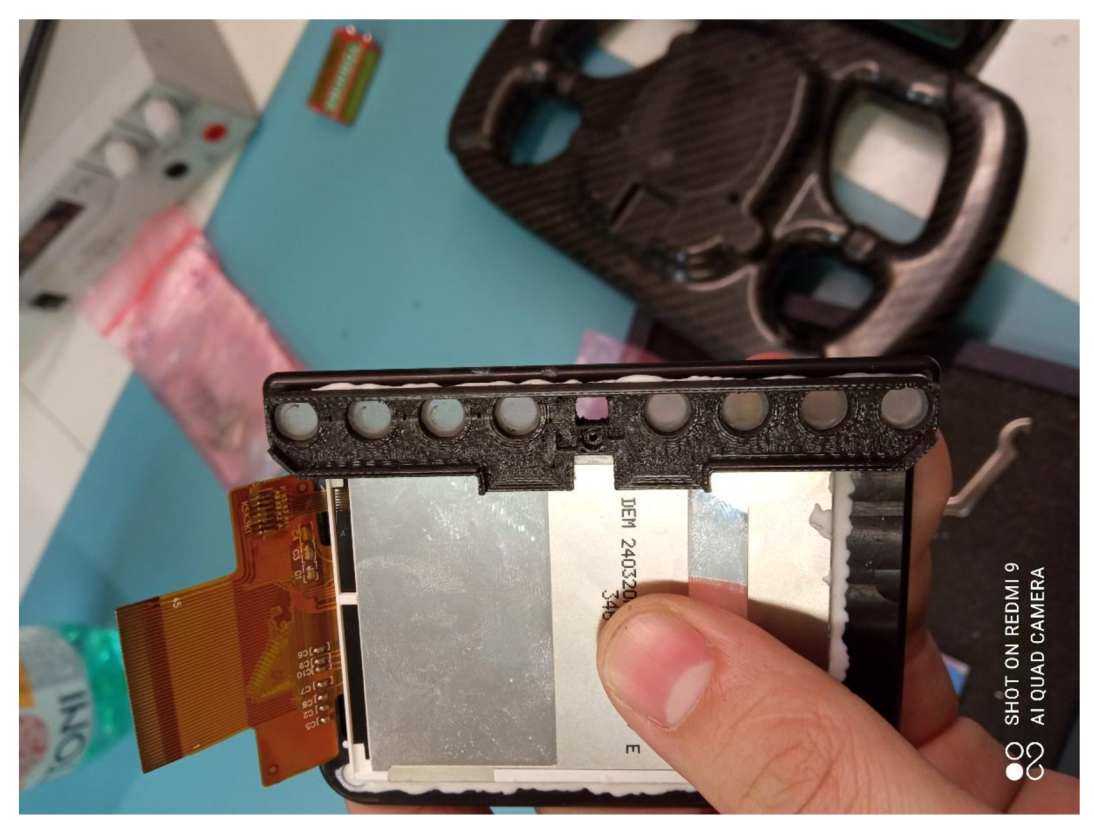

A.6 Detail vnútra volantu

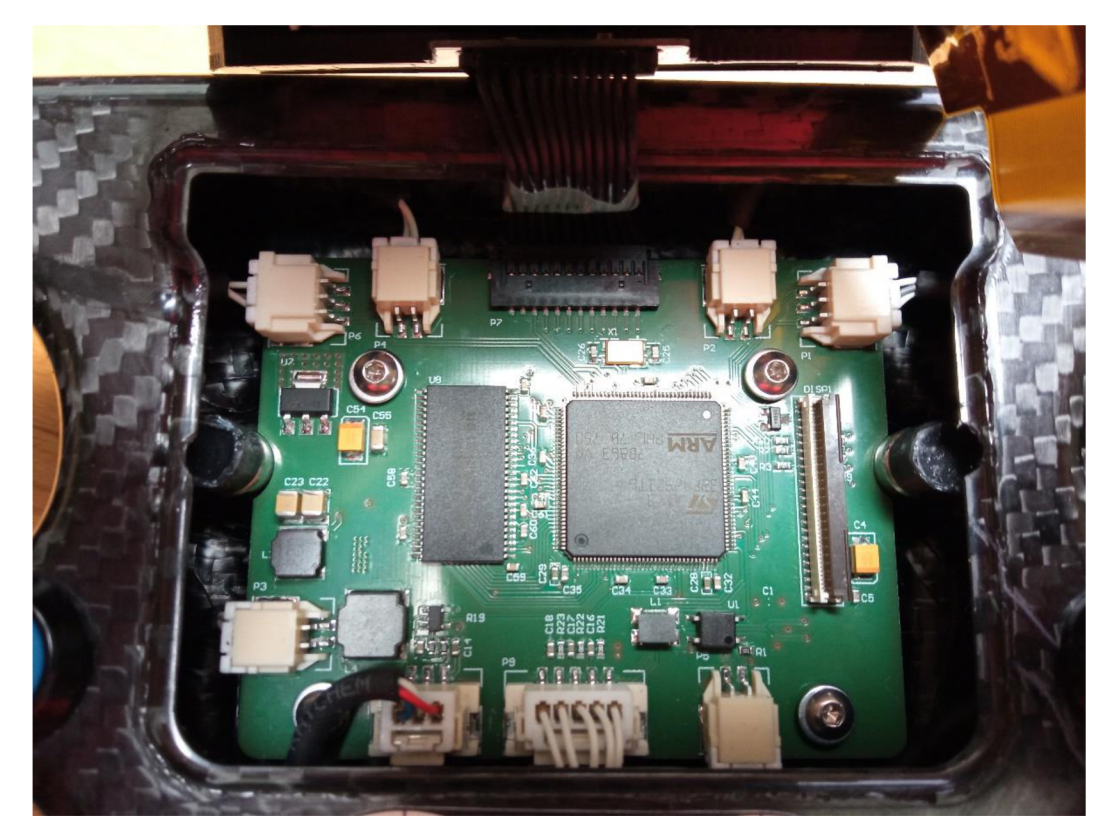

#### **A.7 Zadná strana kompletného volantu**

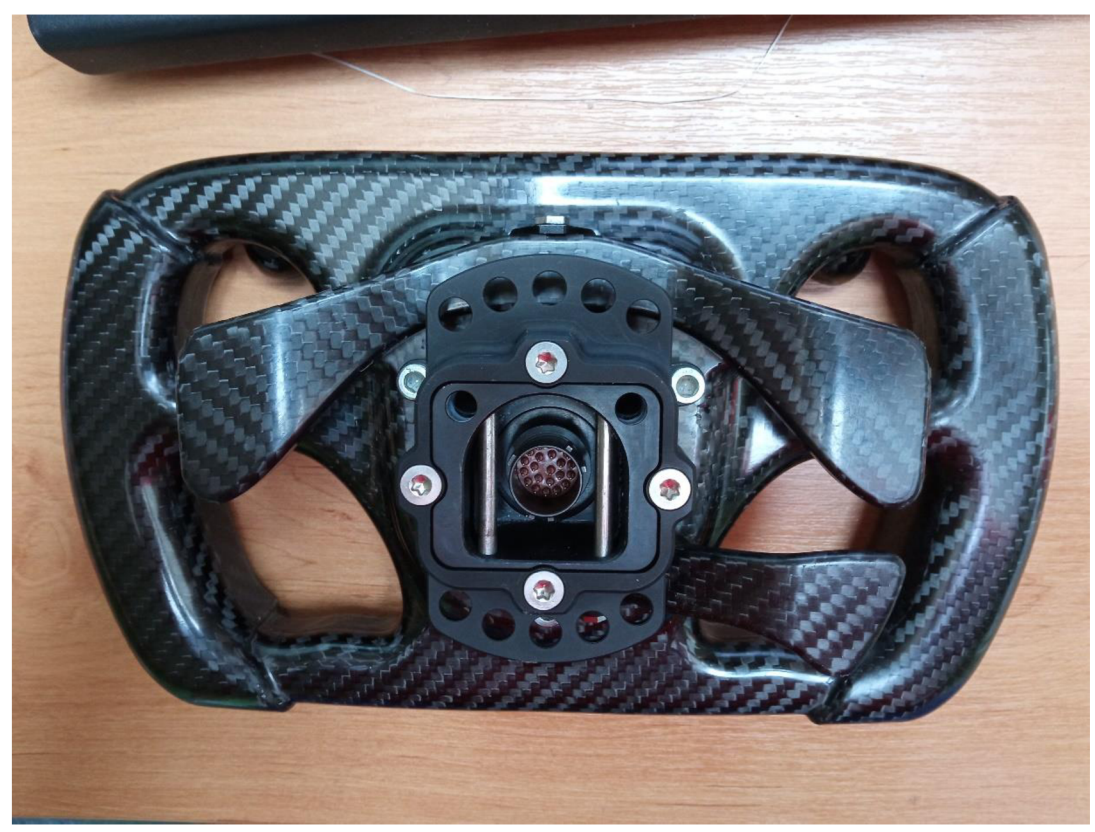

A.8 Predná strana volantu

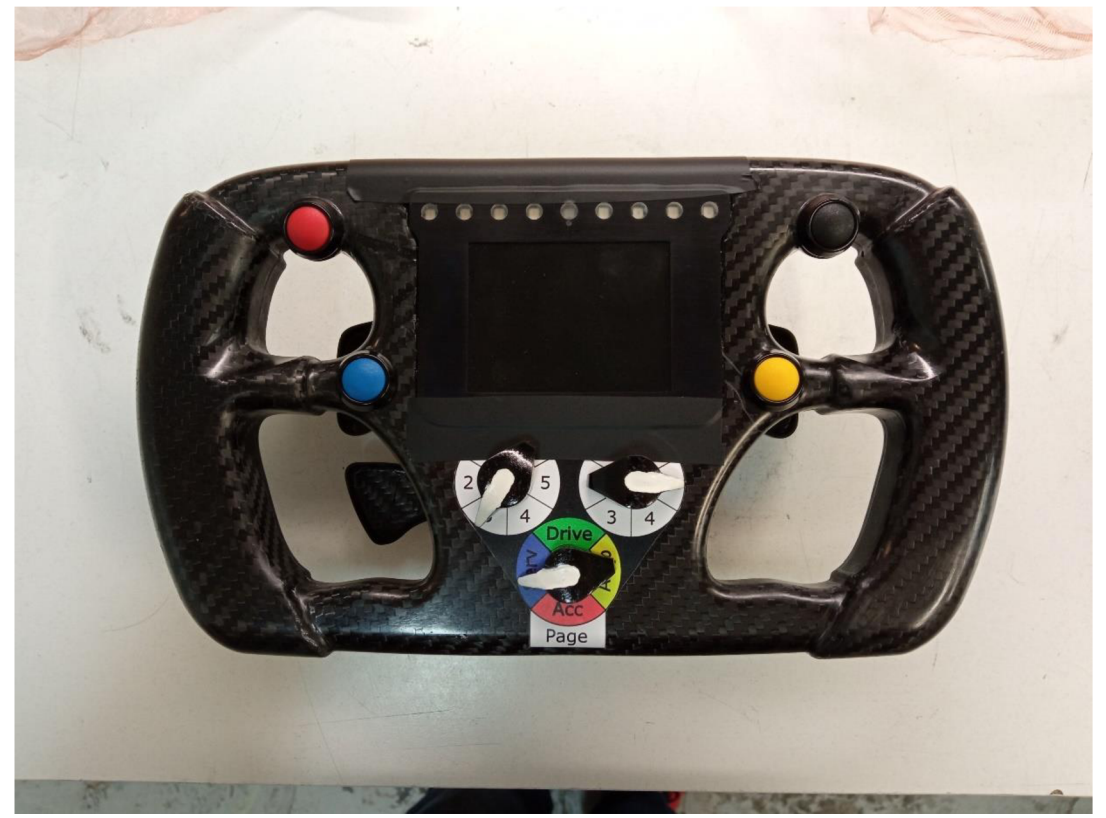

#### **Príloha B - Fotky z výroby kontroléra spojky**

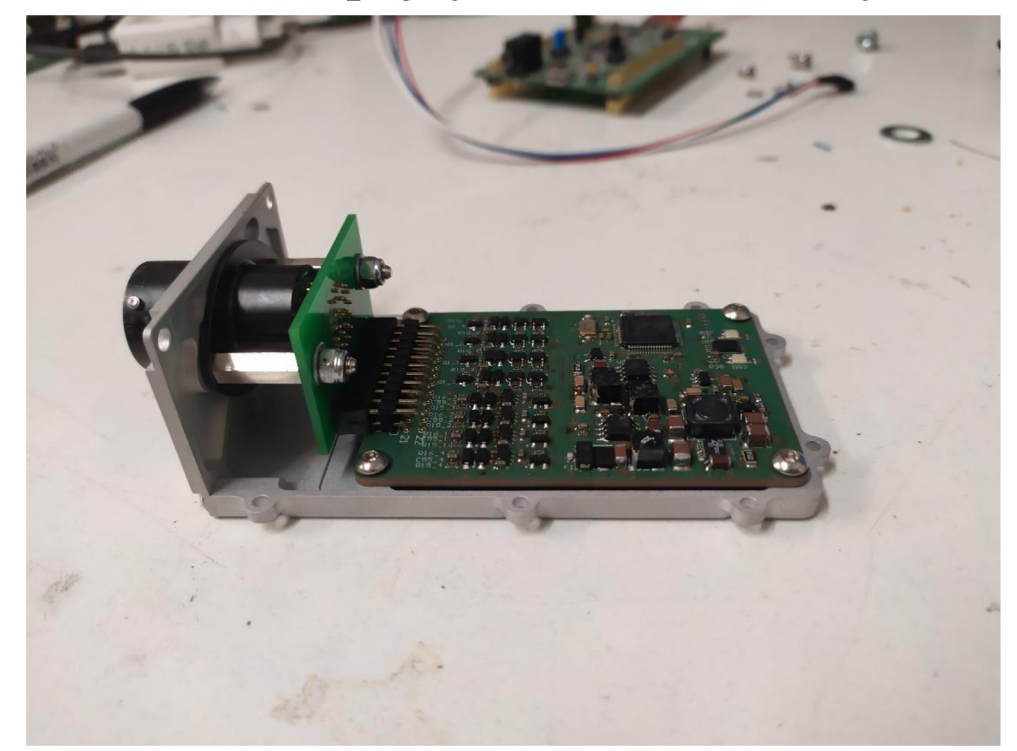

**B.l Kontrolér spojky bez vrchného krytu** 

**B.2 Kontrolér spojky na váhe** 

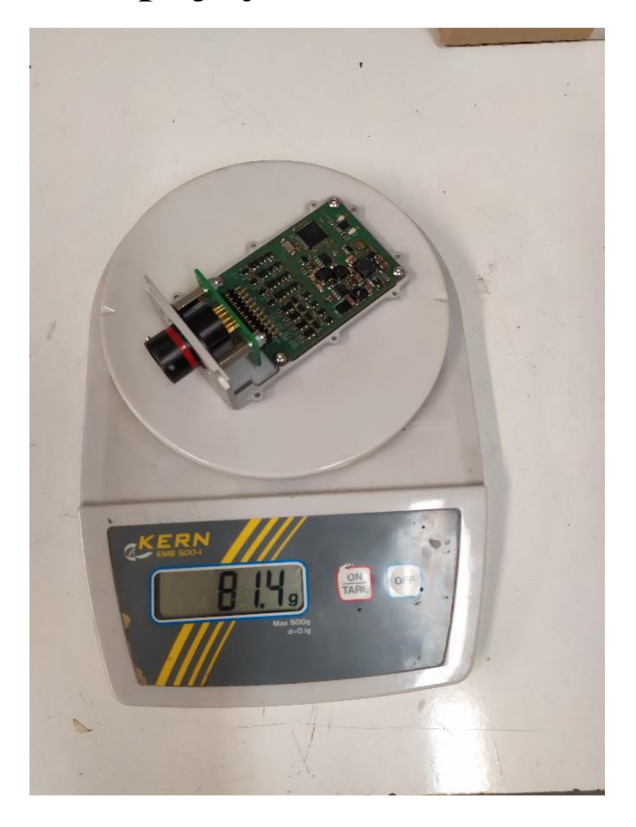

#### **Príloha C - Fotky systému vo vozidle**

### **C l Kontrolér spojky vo vozidle**

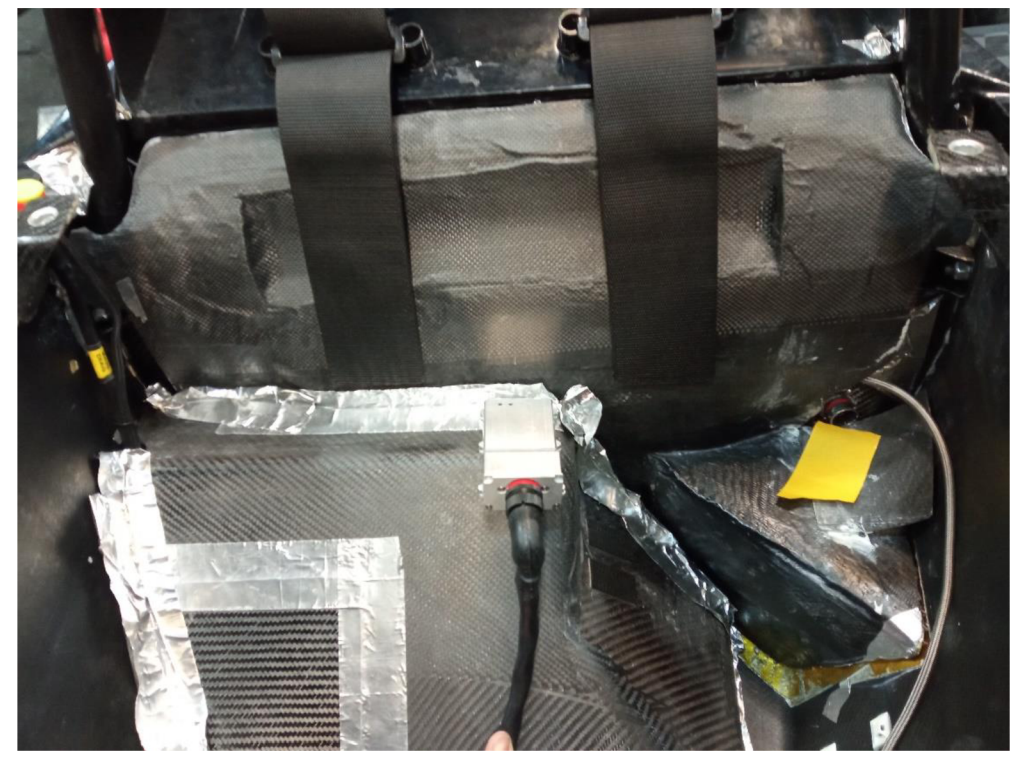

**C.2 Volant vo vozidle** 

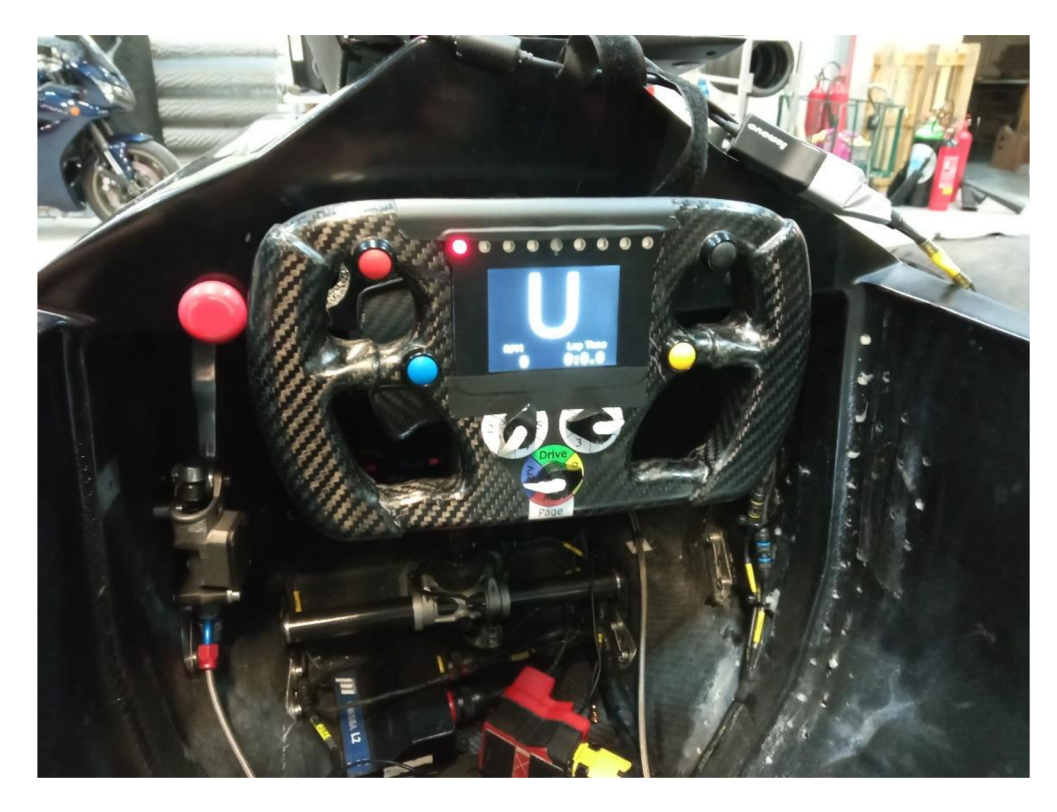

## **C.3 Testovanie systému na stole**

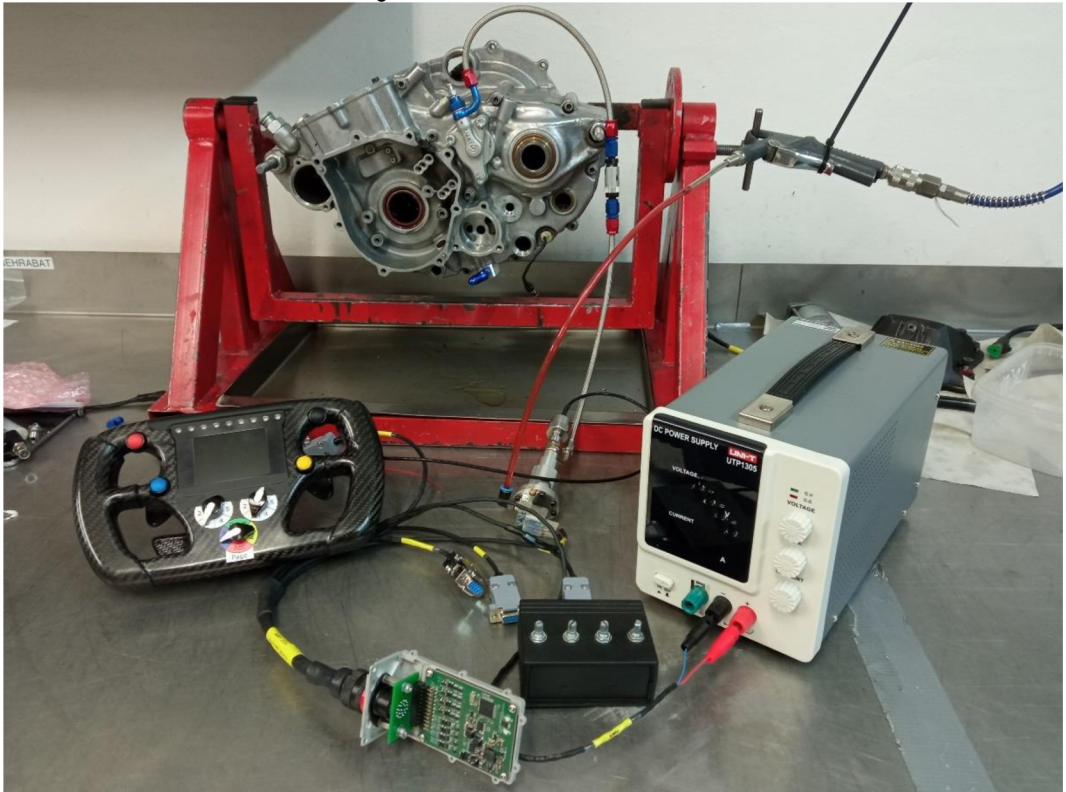